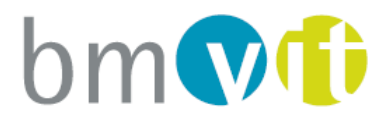

Bundesministerium für Verkehr, Innovation und Technologie

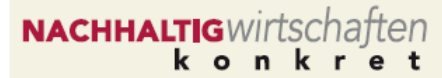

# Entwicklung und Praxistest eines Konzepts für eine EDV-unterstützte "60 Minuten Energieberatung"

F. Kuchar

Berichte aus Energie- und Umweltforschung

**11/2011** 

Dynamik mit Verantwortung

#### **Impressum:**

Eigentümer, Herausgeber und Medieninhaber: Bundesministerium für Verkehr, Innovation und Technologie Radetzkystraße 2, 1030 Wien

Verantwortung und Koordination: Abteilung für Energie- und Umwelttechnologien Leiter: DI Michael Paula

Liste sowie Downloadmöglichkeit aller Berichte dieser Reihe unter http://www.nachhaltigwirtschaften.at

# Entwicklung und Praxistest eines Konzepts für eine EDV-unterstützte "60 Minuten Energieberatung"

DI Franz Kuchar, DI Ingrid Tributsch "die umweltberatung" Wien

Stefan Knöll, DI Dr. Ernst Schriefl, DI Thomas Lewis energieautark consulting gmbh

> DI Johannes Haas Energie und Umwelt Unternehmensberatung

> > Ing. Gerhard Puchegger "die umweltberatung" Niederösterreich

> > > Wien, Dezember 2010

**Ein Projektbericht im Rahmen der Programmlinie** 

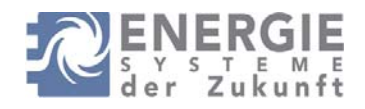

Impulsprogramm Nachhaltig Wirtschaften

Im Auftrag des Bundesministeriums für Verkehr, Innovation und Technologie

#### **Vorwort**

Der vorliegende Bericht dokumentiert die Ergebnisse eines Projekts aus der Programmlinie ENERGIESYSTEME DER ZUKUNFT*.* Sie wurde 2003 vom Bundesministerium für Verkehr, Innovation und Technologie im Rahmen des Impulsprogramms Nachhaltig Wirtschaften als mehrjährige Forschungs- und Technologieinitiative gestartet. Mit der Programmlinie ENERGIESYSTEME DER ZUKUNFT soll durch Forschung und Technologieentwicklung die Gesamteffizienz von zukünftigen Energiesystemen deutlich verbessert und eine Basis zur verstärkten Nutzung erneuerbarer Energieträger geschaffen werden.

Dank des überdurchschnittlichen Engagements und der großen Kooperationsbereitschaft der beteiligten Forschungseinrichtungen und involvierten Betriebe konnten bereits richtungsweisende und auch international anerkannte Ergebnisse erzielt werden. Die Qualität der erarbeiteten Ergebnisse liegt über den hohen Erwartungen und ist eine gute Grundlage für erfolgreiche Umsetzungsstrategien. Mehrfache Anfragen bezüglich internationaler Kooperationen bestätigen die in ENERGIESYSTEME DER ZUKUNFT verfolgte Strategie.

Ein wichtiges Anliegen des Programms ist, die Projektergebnisse – sei es Grundlagenarbeiten, Konzepte oder Technologieentwicklungen – erfolgreich umzusetzen und zu verbreiten. Dies soll nach Möglichkeit durch konkrete Demonstrationsprojekte unterstützt werden. Deshalb ist es auch ein spezielles Anliegen die aktuellen Ergebnisse der interessierten Fachöffentlichkeit leicht zugänglich zu machen, was durch die Homepage **www.ENERGIESYSTEMEderZukunft.at** und die Schriftenreihe gewährleistet wird.

Dipl. Ing. Michael Paula Leiter der Abt. Energie- und Umwelttechnologien Bundesministerium für Verkehr, Innovation und Technologie

# Inhaltsverzeichnis

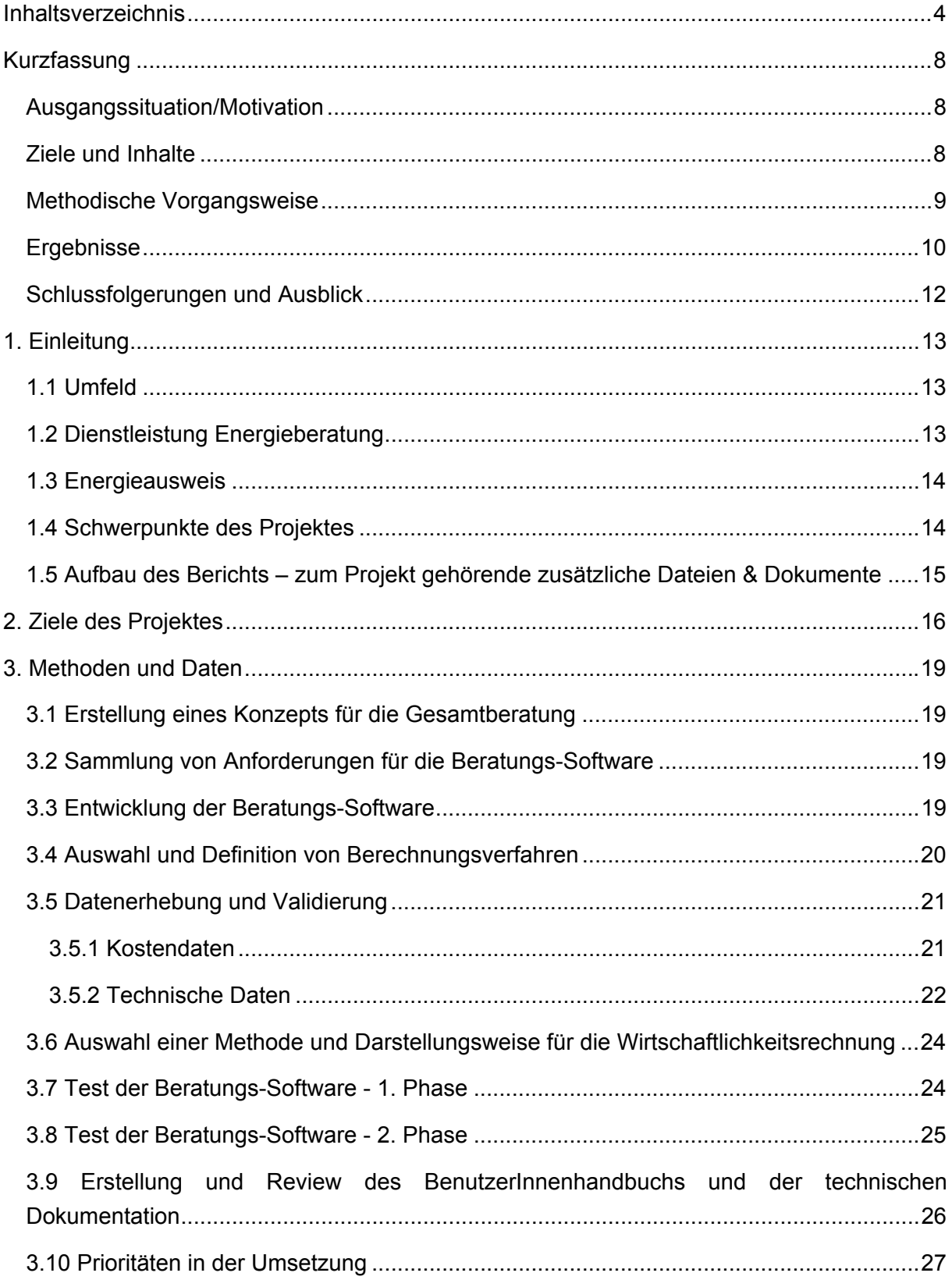

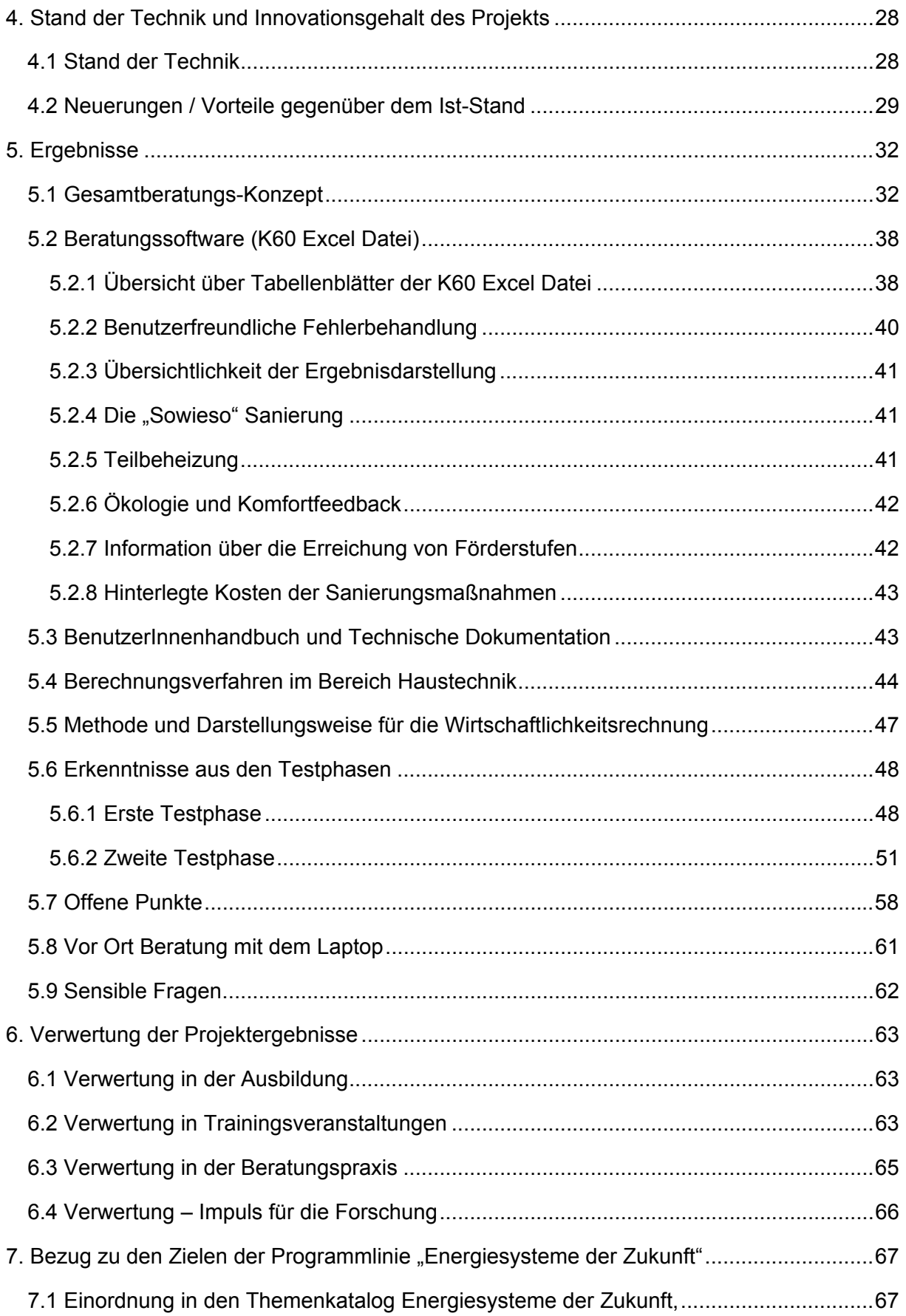

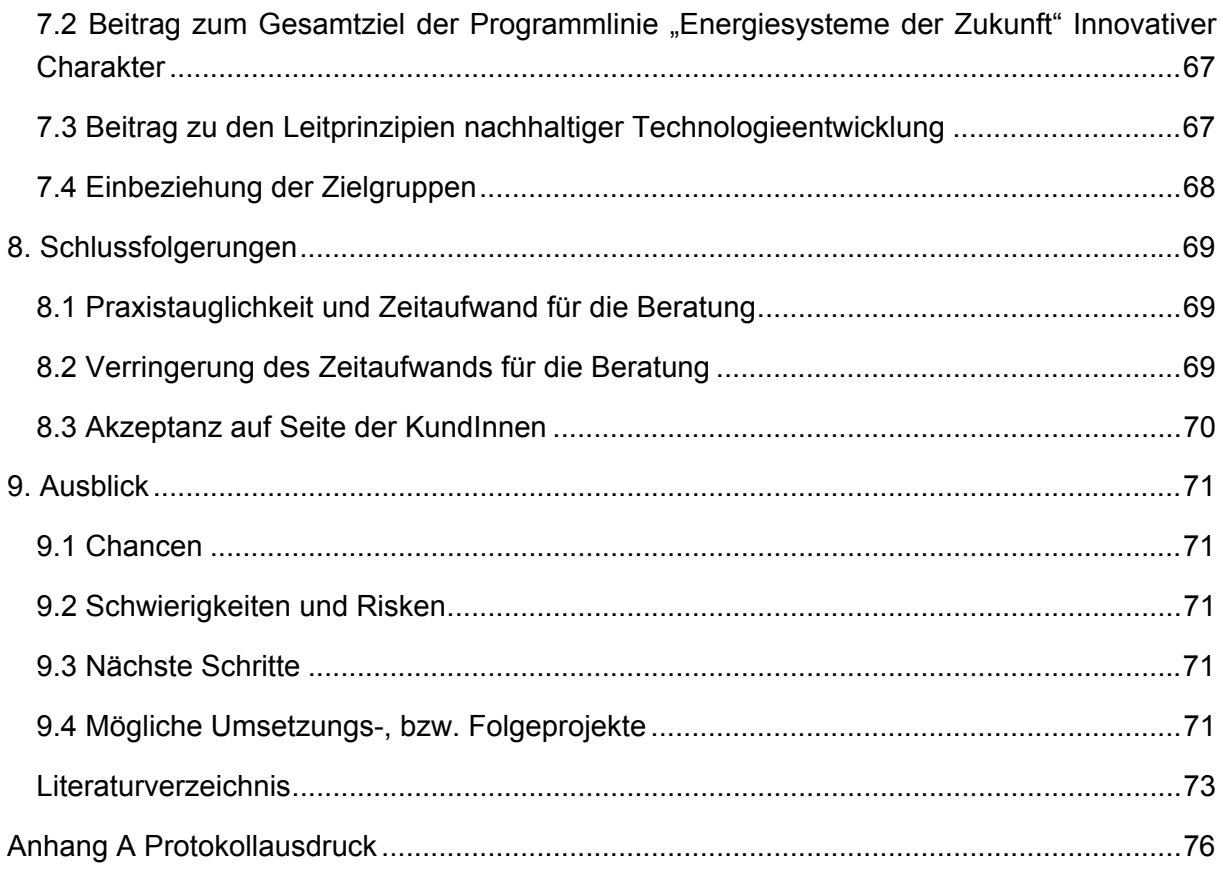

# **Kurzfassung**

## **Ausgangssituation/Motivation**

Die Nachfrage nach Energieberatung, insbesondere im Bereich der Sanierung von Einfamilienhäusern, ist im Steigen begriffen. Ereignisse, wie der sehr hohe Ölpreis im Jahr 2008 oder die Gaskrise Anfang des Jahres 2009, schärfen das Bewusstsein der Bevölkerung und erhöhen die Bereitschaft, im eigenen Umfeld Maßnahmen zu setzen. Längst ist auch evident, dass eine forcierte thermische Althaussanierung ein sehr wichtiger Teil jeder Strategie zur Erreichung klima- und energiepolitischer Ziele ist.

Vor etwas mehr als 20 Jahren begannen die ersten systematisierten Energieberatungen in der Steiermark und in Vorarlberg. Eine wesentliche methodische Grundlage für die Beratungen war das "Handbuch für Energieberater", (Frey, Haas, Könighofer 1994) das in wesentlichen Teilen während der zweiten Hälfte der 1980er-Jahre erstellt wurde und 1994 in einer aktualisierten zweiten Auflage erschien. Die dort entwickelte Grob- und Feinanalyse ist eine ausgefeilte Methode zur Erhebung des Bestandes der thermisch-energetischen Situation von Wohngebäuden und für Festlegung und Vergleich von Sanierungs- (und Neubau-)Varianten. Aufgrund des Alters des Handbuchs ist allerdings auch evident, dass einige Teile überarbeitungsbedürftig sind bzw. dass aufgrund technologischer Weiterentwicklungen Ergänzungsbedarf gegeben ist.

Es ist also an der Zeit, die bisher verwendete Methodik auf ihre Aktualität zu überprüfen und neue, zeitsparende Ansätze zu entwickeln, die aktuellen Anforderungen gerecht werden.

Ein Vergleich verschiedener möglicher Maßnahmen zur Erhöhung der Gebäude-Energieeffizienz, wie Wahl des Heizsystems oder Dämmung der Außenwand, ist essentieller Bestandteil einer Energieberatung. Eine übersichtliche optische Darstellung der energetischen, ökologischen und ökonomischen Konsequenzen der Maßnahmen ist erforderlich, damit ein derartiger Vergleich für KundInnen nachvollziehbar wird. Das ist nur mit einer leistungsfähigen Beratungs-Software möglich.

## **Ziele und Inhalte**

Im Projekt "Die 60 Minuten Energieberatung" wird folgende Fragestellung bearbeitet: "Wie sieht ein Konzept für eine Energieberatung aus, das eine hohe Beratungsqualität bei einer Beratungsdauer von 60 Minuten gewährleistet?" Der Fokus liegt auf der Energieberatung für die Sanierung von Ein und Zweifamilienhäusern.

Die Projektziele umfassen:

• die Entwicklung eines Gesamtkonzeptes für die Methodik der Energieberatung mit der Vorgabe einer Gesamtberatungszeit von 60 Minuten unter der Verwendung einer Beratungs-Software.

*Der wesentlichste Punkt zur Erreichung einer hohen Beratungsqualität liegt im* 

*Abgleich des tatsächlichen Verbrauches mit dem theoretisch berechneten. Erst wenn dieser Abgleich schlüssig gemacht ist, sind berechnete Prognosen über die zukünftigen Einsparungen gut fundiert.* 

*Das war in der Praxis bisher nur extrem aufwendig möglich und ist integraler Teil des zu entwickelnden Gesamtkonzeptes.* 

- Design, Implementierung und Testen eines Prototyps einer Beratungs-Software, welche derart gestaltet ist, dass die Erfassung der relevanten Daten, die Erstellung der Maßnahmen-Variantenübersicht und die Erklärung und Diskussion darüber mit der Kundin/dem Kunden innerhalb von 60 Minuten möglich ist.
- die Gestaltung der Maßnahmen-Variantenübersicht in einer leicht nachvollziehbaren Form. Dies gilt sowohl für die Beratung selbst wie auch für das von der Beratungs-Software generierte Beratungsprotokoll, welches nach der Beratung zugesendet wird. Die Variantenübersicht soll den BeratungskundInnen energetische, ökologische und ökonomische Auswirkungen der jeweils gewählten auf die Bedürfnisse der KundInnen zugeschnittenen Maßnahmen veranschaulichen.
- Kompatibilität gemäß OIB Richtlinie 6 (April 2007) Dateneingabe und Berechnungen müssen für nachfolgende Energieausweis-Berechnungen leicht nutzbar sein.

## **Methodische Vorgangsweise**

Vor der Implementierung des Prototyps einer Beratungs-Software (In Form einer Excel Datei mit dem Dateinamen K60) wurde ein Konzept für die Gesamtberatung in Form eines "Beratungsdrehbuchs" entwickelt und eine Liste mit Anforderungen an die Software erstellt. Neben Muss-Kriterien wurde festgelegt, welche Anforderungen als optional bzw. für eventuelle Nachfolgeprojekte geeignet zu betrachten sind.

Parallel zur Softwareentwicklung wurden benötigte technische Daten und Kostendaten gesammelt und aufbereitet. Bei den technischen Daten handelt es sich dabei insbesondere um Wirkungsgrade von Heizungsanlagen, bei den Kostendaten vor allem um Investitionskosten für verschiedene Sanierungsmaßnahmen wie Dämmung verschiedener Bauteile oder Tausch bzw. Neuinstallation von Heizungsanlagen.

Besondere methodische Herausforderungen stellten die Entwicklung und Implementierung von mathematischen Formeln zur Berechnung des Jahresnutzungsgrades von Heiz- und Warmwasserbereitungssystemen sowie die Auswahl einer für die BeratungskundInnen nachvollziehbaren Methode der Wirtschaftlichkeitsrechnung dar.

Soweit möglich und sinnvoll wurde auf Kompatibilität mit den Berechnungsvorschriften des Energieausweises gemäß OIB Richtlinie 6 2007 geachtet.

Nach der Entwicklung einer ersten Version des Prototyps der Beratungs-Software wurde eine umfangreiche zweistufige Testphase durchgeführt: in der ersten Phase gab es vier Workshops, in denen das Programm ausgewählten EnergieberaterInnen und F-Kurs

TeilnehmerInnen vorgestellt wurde. Die in diesen Workshops gegebenen Feedbacks hinsichtlich Korrektheit, Benutzerfreundlichkeit und zeiteffizienter Bedienbarkeit wurden gesammelt und flossen in die Weiterentwicklung der Beratungs-Software ein. In der zweiten Testphase wurde die Beratungs-Software in zehn realen Testberatungen eingesetzt. Der zeitliche und inhaltliche Verlauf dieser Testberatungen wurde dokumentiert, und weitere Korrekturen und Verbesserungen an der Beratungs-Software durchgeführt.

Weiters wurden im Rahmen des Projekts ein Benutzerhandbuch für die K60 Excel Datei und die Technische Dokumentation erstellt. In der Technischen Dokumentation sind die verwendeten Berechnungsansätze und Daten dargestellt und erläutert. Auf Nachvollziehbarkeit und mögliche Erweiterbarkeit der K60 Excel Datei wurde besonderer Wert gelegt.

## **Ergebnisse**

Das *Konzept für die Gesamtberatung* sieht vor, dass nach einer Vorbereitungsphase ("Vorbereitende Interaktion") die eigentliche "60 Minuten Energieberatung" stattfindet, nach dieser eine "Nachbereitende Interaktion". Sowohl aus der "60 Minuten Energieberatung" als auch aus der "Nachbereitenden Interaktion" können Empfehlungen generiert werden.

Die "60 Minuten Energieberatung" ist in folgende Teile gegliedert:

- Eingabe von Energieverbrauchsdaten,
- Erfassen von Daten zum Heiz- und Warmwasserbereitungssystem,
- Abgleich zwischen Energiebedarf und –verbrauch durch Eingabe von Daten zum Nutzerverhalten
- Definition von Sanierungsvarianten (diese umfassen Maßnahmen an der thermischen Hülle sowie am Heiz- und Warmwasserbereitungssystem),
- Eingabe von Parametern für die Wirtschaftlichkeitsrechnung,
- Diskussion der Ergebnisse der verschiedenen Varianten mit dem Beratungskunden/der Beratungskundin.

Das wichtigste Projektergebnis ist der in zwei Testphasen getestete *Prototyp der K60 Excel Datei*. Dieser enthält die Module Thermische Hülle, Verbrauchsdaten, Haustechnik, Abgleich Berechnung – Verbrauch, Variantenübersicht für die Bereiche thermische Hülle, Haustechnik und Wirtschaftlichkeit.

Besonderheiten dieses Prototyps sind:

- Benutzerfreundliche Fehlerbehandlung: Der Benutzer/die Benutzerin wird schnell und leicht nachvollziehbar auf fehlerhafte Eingaben aufmerksam gemacht. Eine schnelle Korrektur wird dadurch erheblich leichter möglich.
- Vereinfachte Erfassung geometrischer Daten: Es wurde eine möglichst schnelle und einfache, aber ausreichend genaue Erfassung der wesentlichen geometrischen Daten (Längen, Flächen und Volumina von Bauteilen) ermöglicht. Das bedeutete u.a.

das Entwickeln von Berechnungsformeln für Dachformen und Rohrleitungslängen, um mit wenigen Eingabeparametern Flächen und Volumina verschiedener Dachformen und Längen von Rohrleitungen ausreichend genau zu ermitteln.

• Übersichtlichkeit der Ergebnisdarstellung: Die Hauptergebnisse des jeweiligen Berechnungsblattes sind immer im oberen Bildschirmbereich ersichtlich.

Auf Kompatibilität mit den Berechnungsvorschriften des Energieausweises gemäß OIB Richtlinie 6 wurde – soweit möglich und sinnvoll – geachtet. Die Berechnung des Heizwärmebedarfs ist sehr eng am Energieausweis gemäß OIB Richtlinie 6 orientiert, für Teile der Abbildung der Haustechnik (Jahresnutzungsgrade) mussten eigene Berechnungsverfahren entwickelt wurden, da in die Berechnung, wie sie im Energieausweis erfolgt, keine Jahresnutzungsgrade ausweist. Diese Berechnungsansätze stellen in Bezug zu vergleichbaren Ansätzen wie im "Handbuch für Energieberater" oder in der ÖNORM H 5056 hinsichtlich Praxisrelevanz und Nachvollziehbarkeit eine Weiterentwicklung dar.

Für die *Wirtschaftlichkeitsrechnung* wurde entschieden, "klassische" Methoden der dynamischen Wirtschaftlichkeitsrechnung wie dynamische Amortisationszeit oder interner Zinsfuß nicht zu verwenden, da diese den BeratungskundInnen eher schwer zu vermitteln sind und auch die BeraterInnen selbst damit oft wenig vertraut sind. Neben der statischen Amortisationszeit wurde eine reine Sparbuchvariante (bei Vorhandensein von ausreichendem Barvermögen) sowie eine Kreditvariante auf anschauliche Weise implementiert, womit zwei wesentliche Szenarien aus KundInnensicht abgedeckt werden.

Weitere wichtige Projektergebnisse sind das Benutzerhandbuch für die K60 Excel Datei und die technische Dokumentation, in welcher die verwendeten Berechnungsansätze und Daten dargestellt und erläutert sind.

Die *Ergebnisse aus den Testberatungen* zeigen, dass der Zeitbedarf für die Arbeit mit der Beratungs-Software (von der Eingabe der für den Beratungsfall notwendigen Daten bis zur Erstellung und Erläuterung der Variantenübersicht) im Schnitt etwa 75 Minuten beträgt. Bei entsprechender Vorerfassung von Eingabedaten kann dieser Zeitbedarf noch verkürzt werden. Neben der Komplexität des Gebäudes bzw. des Beratungsfalls ist auch von Bedeutung, dass der Berater während der Eingabe der Basisdaten (Geometrie, Verbrauch) möglichst wenig von Fragen der BeratungskundInnen abgelenkt wird und derartige Fragen möglichst in der Beratungssituation nach hinten geschoben werden.

Der Prototyp der K60 Excel Datei wurde dreimal im Rahmen des EnergieberaterInnen F-Kurses in die EnergieberaterInnen-Ausbildung integriert und im Rahmen von zwei Trainingsseminaren aktiven EnergieberaterInnen vorgestellt. Das Echo bezüglich der Qualität und Praxisrelevanz des Prototyps der K60 Excel Datei war durchwegs sehr positiv.

## **Schlussfolgerungen und Ausblick**

Das Projekt zeigt, dass eine hochwertige sehr zeiteffiziente Energieberatung mit Hilfe der Verwendung des Prototyps der K60 Excel Datei möglich ist, auch wenn das Ziel, die 60 Minuten Beratungszeit einzuhalten, in den Testberatungen tendenziell überschritten wurde.

Aus den TesterInnen-Workshops und Schulungsveranstaltungen kamen durchwegs positive bis sehr positive Rückmeldungen, die Qualität und Bedienungsfreundlichkeit der Beratungs-Software betreffend. Die Testberatungen zeigen, dass BeratungskundInnen diese neue Art der Beratung akzeptieren und den Mehrwert erkennen, unter der Voraussetzung, dass die KundInnen vorab über die Beratungsmethode informiert werden und der Anwendung dieser zustimmen.

Es werden mehrere Folgeprojekte bzw. -aktivitäten in Erwägung gezogen:

- Laufendes Anbieten von Schulungen in der Beratungsmethodik, speziell im Umgang mit der K60 Excel Datei.
- Weiterentwicklung der Beratungs-Software. Implementieren von im Projekt "Die 60 Minuten Energieberatung" nicht umgesetzten Punkten. Weiteres Validieren von Berechnungsalgorithmen (und Kostendaten).
- Kooperation mit Verantwortlichen in den Bundesländern sowie im klima:aktiv Programm, sodass eine verstärkte Integration der Beratungsmethode in die Beratungsprogramme der Bundesländer und in relevante klima:aktiv Programme erreicht wird.
- $\bullet$  Kooperation mit Herstellern von Energieausweis-Software: Ermöglichen eines Datentransfers von der K60 Excel Datei in Energieausweis-Software und umgekehrt bzw. Integration der Beratungs-Software in die Energieausweis-Software. Anbieten von Schulungen in der 60-Minuten Beratungsmethodik ergänzend zu Energieausweis-Schulungen.
- Erweiterung des Anwendungsbereichs: Diskutiert wird diesbezüglich die Erweiterung auf den großvolumigen Wohnbau. Es könnte damit für Hausverwaltungen und Eigentümerversammlungen die Entscheidung bzgl. thermischer Gebäudesanierung (vor Erstellung eines Energieausweises) erleichtert werden.
- Übertragung auf andere Länder: Im Rahmen eines EU-Projekts könnten ähnliche Ansätze in anderen Ländern umgesetzt werden.

# **1. Einleitung**

## **1.1 Umfeld**

Die Nachfrage nach Energieberatung, insbesondere im Bereich der Sanierung von Einfamilienhäusern, ist im Steigen begriffen. Ereignisse wie der sehr hohe Ölpreis im Jahr 2008 oder die Gaskrise Anfang des Jahres 2009 schärfen das Bewusstsein der Bevölkerung und erhöhen die Bereitschaft, im eigenen Umfeld Maßnahmen zu setzen. Die Wirtschaftskrise macht herkömmliche Geldanlagestrategien fragwürdig und regt möglicherweise zur Schlußfolgerung an, dass eine "Geldanlage" in Form eines thermisch verbesserten Eigenheims und damit einhergehender verringerter Heizkosten eine sinnvolle Strategie sein könnte. Auch ständig verbesserte Förder- und Beratungsinitiativen auf Ebene der Bundesländer und des Bundes (Beispiel "Konjunkturpaket thermische Sanierung") sowie die höhere Präsenz des Themas Energieverbrauch von Gebäuden nach Einführung des EU-Gebäude-Energieausweises verstärken diese Tendenz. Längst ist auch klar, dass eine forcierte thermische Althaussanierung ein sehr wichtiger Teil jeder Strategie zur Erreichung klima- und energiepolitischer Ziele ist.

## **1.2 Dienstleistung Energieberatung**

Die Dienstleistung der Energieberatung steht an der Schnittstelle zwischen EndkundInnen (Bauherr/frau) und SpezialistInnen (ArchitektInnen, BaumeisterInnen, InstallateurInnen, etc.). Typischerweise umfasst eine Energieberatung verkaufs- und produktunabhängige Beratung bei baulichen und haustechnischen Vorhaben in Bezug auf energetische, ökologische und ökonomische Kriterien. Die Beratung ist sehr häufig mit der Erstellung eines Energieausweises gekoppelt sein. Eine Sanierungsberatung findet in der Regel als Vor-Ort-Beratung statt, da der Augenschein erforderlich ist, um die Situation vor Ort in seriöser Weise einschätzen zu können. In Österreich ist seit etwa 15 Jahren eine zweistufige Ausbildung für EnergieberaterInnen etabliert (einführender "A-Kurs" und weiterführender "F-Kurs"), die in der Regel von den aktiven EnergieberaterInnen absolviert wurde.

Das "Handbuch für Energieberater", das in wesentlichen Teilen während der zweiten Hälfte der 1980er-Jahre erstellt wurde und 1994 in einer aktualisierten zweiten Auflage erschien, ist nach wie vor ein wesentliches Grundlagen- und Nachschlagewerk für die Gebäude-Energieberatung und auch methodisch richtungsweisend. Die dort entwickelte Grob- und Feinanalyse ist eine sehr ausgefeilte Methode zur Erhebung des Bestands der thermischenergetischen Situation von Wohngebäuden und für Festlegung und Vergleich von Sanierungs- (und Neubau-)Varianten. Diese Grob- und Feinanalyse stellt auch eine wesentliche methodische Grundlage für das im gegenständlichen Projekt zu entwickelnde Beratungskonzept und die Beratungs-Software dar. Aufgrund des Alters des Handbuchs ist allerdings auch evident, dass einige Teile überarbeitungsbedürftig sind bzw. dass aufgrund technologischer Weiterentwicklungen Ergänzungsbedarf gegeben ist.

## **1.3 Energieausweis**

Der in Österreich fast flächendeckend notwendige Energieausweis gemäß EU-Gebäuderichtlinie 2002, umgesetzt in der OIB Richtlinie 6 (April 2007), ist eine bedeutende Rahmenbedingung für die Energieberatung. Einerseits weil die Ausstellung eines solchen Energieausweises für die meisten Fördereinreichungen notwendig ist, aber auch weil die in diesem Zusammenhang entwickelten Rechenverfahren in Normen gegossene Standards sind. Im Projekt werden daher soweit möglich die Berechnungsverfahren des Energieausweises gemäß OIB Richtlinie 6 direkt genutzt bzw. sinngemäß angewandt.

Die steigende Nachfrage nach Energieberatungen zieht auch einen steigenden Bedarf nach *qualitativ hochwertigen, effizient einsetzbaren Beratungstools* nach sich. Das Projekt leistet in diesem Sinne einen wesentlichen Beitrag.

## **1.4 Schwerpunkte des Projektes**

Aufbauend auf dem Beratungskonzept erfolgte die schrittweise Realisierung der Beratungssoftware in Form einer Excel Datei nach dem so genannten Spiral Modell. Das bedeutete in der Realität mehrere Versionen des Layouts zur Eingabe, zur Art, wie Fehler bei der Eingabe behandelt werden, wie Ergebnisse dargestellt werden, bis hin zur aktuellen Lösung. Die Suche nach der effizientesten Variante war dabei ein wesentlicher Aspekt.

Diesem Hauptschwerpunkt untergeordnet waren die folgenden Punkte:

- Entwicklung einer Berechnungsmethode für Jahresnutzungsgrade der unterschiedlichen Wärmeerzeuger in enger Anlehnung an die Normen des Energieausweises (ÖNORM H5056) und das Handbuch für Energieberater (Frey, Haas, Könighofer 1994)
- Sammlung der notwendigen Daten für die Berechnung der Jahresnutzungsgrade der unterschiedlichen Wärmeerzeuger.
- Sammlung der notwendigen Kostendaten für Sanierungsmaßnahmen
- Umfangreiche Tests und Feedbackrunden mit EnergieberaterInnen.
- **-** Durchführung der Testberatungen
- Wahl der Art und Weise, wie die Wirtschaftlichkeit von Sanierungsmaßnahmen dargestellt wird
- Erstellung der Dokumente BenutzerInnenhandbuch und Technische Dokumentation
- Diverse Verbreitungsmaßnahmen wie Schulungen im F-Kurs, Trainingsworkshops,…

# **1.5 Aufbau des Berichts – zum Projekt gehörende zusätzliche Dateien & Dokumente**

Der vorliegende Bericht fasst die angewandten Methoden, erfolgten Tätigkeiten, getroffenen Entscheidungen im Projekt, gewonnenen Erkenntnisse samt Schlussfolgerungen und Empfehlungen zusammen.

Der Anhang A Protokollausdruck (Seite 76) zeigt ein von der Beratungssoftware erzeugtes Protokoll samt Maßnahmen-Variantenübersicht.

Im Zuge des Projekts sind zusätzlich zum vorliegenden Endbericht folgende Dokumente und Dateien entstanden:

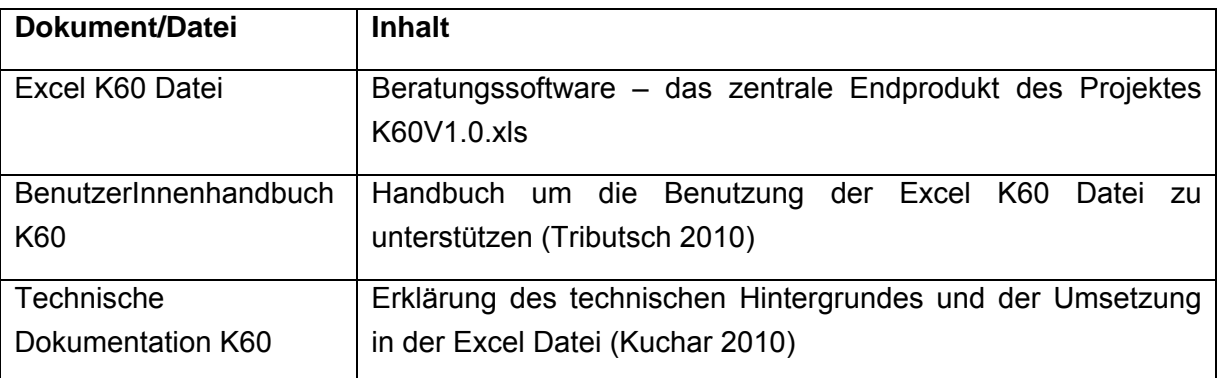

Tabelle 1 – Zusätzliche Dokumente und Dateien

**Wenn im vorliegenden Bericht von der Beratungssoftware gesprochen wird, ist das die allgemeine Bezeichnung. Umgesetzt und konkretisiert ist die Beratungssoftware in einer Excel Datei mit dem Dateinamen K60V1.0.xls als K60 Excel Datei oder kurz K60 benannt.** 

So wie bei einem technischen Gerät ist es auch im vorliegenden Projekt schwierig durch eine Beschreibung alleine einen Eindruck über das vorliegende Produkt nämlich die K60 Excel Datei zu bekommen. So gesehen ist der vorliegende Endbericht der Versuch ein umfassendes Bild zu zeichnen. Um allerdings einen kompletten Eindruck zu bekommen, ist es notwendig mit der Datei und dem BenutzerInnenhandbuch zumindest ein wenig zu arbeiten.

# **2. Ziele des Projektes**

Folgende Ziele wurden in dem Projekt "Die 60 Minuten Energieberatung" gemäß Darstellung laut Projektantrag verfolgt:

- Die Entwicklung eines Gesamtkonzeptes für die Methodik der Energieberatung mit der Vorgabe einer Gesamtberatungszeit von 60 Minuten unter der Verwendung einer Beratungs-Software.
- Design, Implementierung und Testen einer Beratungs-Software, welche derart gestaltet ist, dass die Erfassung der relevanten Daten, die Erstellung der Maßnahmen-Variantenübersicht und die Erklärung und Diskussion darüber mit der Kundin/dem Kunden innerhalb von 60 Minuten möglich ist.
- Die Gestaltung der Maßnahmen-Variantenübersicht in einer leicht nachvollziehbaren Form. Dies gilt sowohl für die Beratung selbst wie auch für das von der Beratungs-Software generierte Beratungsprotokoll, welches nach der Beratung zugesendet wird.
- Kompatibilität mit der EU-Gebäuderichtlinie Dateneingabe und Berechnungen müssen für nachfolgende Energieausweis-Berechnungen leicht nutzbar sein.

## **Darstellung der Erreichung der Projektziele**

#### **Ziel 1**

#### *"Die Entwicklung eines Gesamtkonzeptes für die Methodik der Energieberatung mit der Vorgabe einer Gesamtberatungszeit von 60 Minuten unter der Verwendung einer Beratungs-Software."*

Das Konzept für die Gesamtberatung wurde bereits einer frühen Projektphase (Arbeitspaket 1) entwickelt und in Form eines "Beratungsdrehbuchs" festgehalten (Details siehe Kap. 5.1). Dieses Konzept für die Gesamtberatung sieht vor, dass nach einer Vorbereitungsphase ("Vorbereitende Interaktion") die eigentliche "60 Minuten Energieberatung" unter der Verwendung der Beratungs-Software stattfindet, nach dieser eine "Nachbereitende Interaktion". Sowohl aus der "60 Minuten Energieberatung" als auch aus der "Nachbereitenden Interaktion" können Empfehlungen generiert werden.

#### **Ziel 2**

*"Design, Implementierung und Testen einer Beratungs-Software, welche derart gestaltet ist, dass die Erfassung der relevanten Daten, die Erstellung der Maßnahmen-Variantenübersicht und die Erklärung und Diskussion darüber mit der Kundin/dem Kunden innerhalb von 60 Minuten möglich ist."* 

Design, Implementierung und Testen der Beratungs-Software nahm einen großen Teil der Projektarbeit ein (Arbeitspakete 3 bis 5). Die Ergebnisse aus den Testberatungen (Arbeitspaket 5) zeigen, dass der Zeitbedarf für die Arbeit mit der Beratungs-Software (von der Eingabe der für den Beratungsfall notwendigen Daten bis zur Erstellung und Erläuterung der Maßnahmen-Variantenübersicht) im Schnitt etwa 75 Minuten beträgt. Bei entsprechender Vorerfassung von Eingabedaten kann dieser Zeitbedarf noch verkürzt werden. Neben der Komplexität des Gebäudes bzw. des Beratungsfalls ist auch von Bedeutung, dass der Berater während der Eingabe der Basisdaten (Geometrie, Verbrauch) möglichst wenig von Fragen der BeratungskundInnen abgelenkt wird und derartige Fragen möglichst in der Beratungssituation nach hinten geschoben werden.

#### **Ziel 3**

*"Die Gestaltung der Maßnahmen-Variantenübersicht in einer leicht nachvollziehbaren Form. Dies gilt sowohl für die Beratung selbst wie auch für das von der Beratungs-Software generierte Beratungsprotokoll, welches nach der Beratung zugesendet wird."* 

Die Beratungs-Software generiert ein 9-seitiges Beratungsprotokoll (bzw. Ausdruck für KundInnen), welches bei Vorhandensein eines Drucker in erster Version vor Ort ausgedruckt werden kann oder dem Kunden/der Kundin nachträglich zugesendet wird. (siehe Anhang A Protokollausdruck auf Seite 76) mit einem Beispiel eines Ausdrucks für KundInnen)

Nach der Titelseite dieses Ausdrucks für KundInnen ist auf den Seiten 2 bis 4 der Bestand dargestellt: Abmessungen und U-Werte (Seite 2), Bewertung der thermischen Hülle, Abschätzung der Energiekennzahl, Bewertung der Haustechnik und Verbrauchsdaten (Seite 3), Daten zu Gebäudenutzung und Heizungsbilanz (Seite 4).

Hinsichtlich Übersichtlichkeit ist hier die Seite 3 hervorzuheben: Bewertung der thermischen Hülle und der Haustechnik sind hier mit Farbskalen graphisch dargestellt, die Energiekennzahl für das Referenzklima ist graphisch analog zum Energieausweis abgebildet. Von weiterer zentraler Bedeutung für den Kunden/die Kundin ist die Seite 5 des Ausdrucks, wo die Ergebnisse des Variantenvergleichs (Energiekennzahlen, Energiekosten, CO2-Emissionen, Komfortparameter und Kennzahlen zur Wirtschaftlichkeit) dargestellt sind. Auf den Seiten 6 bis 8 sind die Maßnahmen-/Sanierungsvarianten im Detail beschrieben, auf Seite 9 befindet sich eine liste der verwendeten Energieträger samt verwendeten Energieträgerkosten und das Projektimpressum

#### **Ziel 4**

*"Kompatibilität mit der EU-Gebäuderichtlinie - Dateneingabe und Berechnungen müssen für nachfolgende Energieausweis-Berechnungen leicht nutzbar sein."* 

Die Berechnung des Heizwärmebedarfs (bzw. der Energiekennzahl) für das Referenzklima ist mit den Berechnungsvorschriften des Energieausweises gemäß OIB Richtlinie 6 (in der die EU-Gebäuderichtlinie aus 2002 umgesetzt ist) kompatibel. Der Hauptunterschied zwischen der Beratungs-Software und einer Energieausweis-Software besteht in der genaueren Erfassung der Gebäudegeometrie für die Energieausweisberechnung.

Im Fall der Berechnung des Jahresnutzungsgrades von Heiz- und Warmwasserbereitungssystemen mussten eigene Berechnungsansätze entwickelt werden. (siehe Kapitel 3.5.2 Technische Daten)

Eine Schnittstelle zur Energieausweis-Software, die eine automatisierte Datenübertragung von der K60 Excel Datei in eine Energieausweis-Software ermöglicht (und umgekehrt), wurde nicht implementiert. Dieser Punkt könnte in einem Nachfolgeprojekt in Kooperation mit Anbietern von Energieausweis-Software realisiert werden. Im Zuge der Antragserstellung wurde davon ausgegangen, dass ein für die Energieausweisberechnung in der Praxis verwendbares Tool, das in Microsoft Excel implementiert ist, existieren wird. Das existierende Schulungstool (Pöhn - EA-WGe-11-07-2008-V08f.xls) ist in der Praxis nur sehr eingeschränkt verwendbar, da in diesem Tool einige Module (Wärmepumpen, Solaranlage, Flächenheizung) fehlen. Eine Kooperation mit Energieausweis-Softwareherstellern hätte den Rahmen des gegenständlichen Projekts gesprengt, wird aber als essentiell für eine breite Verwendung in der Beratungspraxis eingeschätzt. (Details dazu siehe Kapitel 6.3 Verwertung in der Beratungspraxis)

## **3. Methoden und Daten**

## **3.1 Erstellung eines Konzepts für die Gesamtberatung**

#### **Methode / Arbeitsschritte:**

- Erstellung eines ersten Entwurfs eines Ablaufplans für die Gesamtberatung ("Drehbuch").
- Diskussion des Entwurfs in einem Projekttreffen.
- Verbesserung des Entwurfs; weitere Diskussion und Finalisierung in einem folgenden Projekttreffen.

#### **Verwendete Daten:**

Die Erstellung des Konzepts basiert in erster Linie auf Erfahrungen der Projektdurchführenden in realen Beratungssituationen.

*Wichtige Literaturquelle*: "Handbuch für Energieberater" (Frey / Haas / Könighofer 1994), Grob- und Feinanalyse, gemäß den Formblättern 1-16

## **3.2 Sammlung von Anforderungen für die Beratungs-Software**

#### **Methode / Arbeitsschritte:**

- Erste Sammlung von Anforderungen während eines Brainstormings im Rahmen des ersten Projekttreffens. Die Anforderungen sind gegliedert nach den Modulen der Software (Thermische Hülle, Verbrauch, Abgleich Bedarf-Verbrauch, Haustechnik, Wirtschaftlichkeit, Varianten) sowie in die Kategorie "Allgemeines".
- Darauf folgende Komplettierung der Liste; Diskussion in einem weiteren Projekttreffen.
- Falls notwendig, kontinuierliche Anpassung/Erweiterung der Anforderungsliste.

#### **Verwendete Daten:**

Die Erstellung der Liste mit den Anforderungen basiert in erster Linie auf den Erfahrungen der Projektdurchführenden.

*Wichtige Literaturquelle*: "Handbuch für Energieberater" (Frey / Haas / Könighofer 1994), Grob- und Feinanalyse, gemäß den Formblättern 1-16

## **3.3 Entwicklung der Beratungs-Software**

**Methode / Arbeitsschritte:** 

Der Ablauf der Implementierung des ersten Prototyps der Beratungs-Software erfolgt nach dem "Spiralmodell":

- Entwurf eines Software Grundkonzeptes basierend auf den gesammelten Anforderungen an die Software.
- Darauf aufbauend erfolgt das Design und die Codierung der einzelnen Module. Ein Modul stellt einen wesentlichen Teilschritt der Beratung dar (z.B. Erfassung der themischen Hülle). Die Reihenfolge der Implementierung orientiert sich am Ablauf der Beratung.
- Jeder Teilschritt in der Eingabe wurde kritisch hinterfragt und die Benutzeroberfläche so gestaltet, dass die Eingabe mit einem Minimum an Zeitaufwand erfolgen kann. Details zur Gestaltung der einzelnen Module und der Benutzeroberfläche siehe im Kap. 5 (Ergebnisse) und im BenutzerInnenhandbuch (Tributsch 2010).

Die Implementierung erfolgt in Microsoft EXCEL.

#### **Verwendete Daten:**

Neben der Liste mit Anforderungen an die Beratungs-Software stellt die Grob- und Feinanalyse gemäß dem "Handbuch für Energieberater" (Formblätter 1-16) eine erste wichtige Orientierungsquelle für die Wahl der Module sowie für mögliche Eingabeparameter dar. Im Vergleich dazu erfolgt eine laufende Weiterentwicklung im Zuge der Implementierung. So waren u.a. zahlreiche Anpassungen notwendig, um möglichst hohe Kompatibilität mit dem Energieausweis gemäß OIB Richtlinie 6 (ÖNORM B 8110-6, ÖNORM H 5056) zu erreichen.

## **3.4 Auswahl und Definition von Berechnungsverfahren**

#### **Methode / Arbeitsschritte:**

- Studium und zusammenfassende Darstellung existierender Berechnungsverfahren
- Diskussion der Vor- und Nachteile dieser Berechnungsverfahren im Zuge von Projekttreffen. Details zur Bewertung siehe Kap. 5 (Ergebnisse).
- Eigene Entwicklung von Rechenverfahren in denjenigen Teilbereichen (z.B. Verluste der Kombinationen Festbrennstoffkessel mit Pufferspeicher), wo die Berechnungsverfahren aus der erhobenen Literatur als nicht adäquat eingeschätzt wurden.

#### **Verwendete Daten:**

• "Handbuch für Energieberater", Frey / Haas / Könighofer (1994), Datenblatt 7 (inkl. Erläuterungen zu Datenblatt 7); Formblätter 10.1 – 10.4, Datenblätter 38 – 55

- ÖNORM H 5056: Gesamtenergieeffizienz von Gebäuden. Heiztechnik-Energiebedarf, Vornorm, Österreichisches Normungsinstitut (2007a)
- ÖNORM B 8110-5: Wärmeschutz im Hochbau. Teil 5: Klimamodell und Nutzungsprofile, Österreichisches Normungsinstitut (2007b)
- ÖNORM B 8110-6: Wärmeschutz im Hochbau. Teil 6: Grundlagen und Nachweisverfahren - Heizwärmebedarf und Kühlbedarf, Österreichisches Normungsinstitut (2007c)
- Bauphysik. Erweiterung 1: Energieeinsparung und Wärmeschutz. Energieausweis Gesamtenergieeffizienz; Pech et al. (2007)

## **3.5 Datenerhebung und Validierung**

#### **3.5.1 Kostendaten**

#### **Methode / Arbeitsschritte:**

- Übersichtliche Zusammenstellung von relevanten Kostendaten aus der Arbeit von Schriefl (2007). Diese Übersicht, welche auf einer Literaturrecherche basiert und u.a. auch Daten aus dem "Handbuch für Energieberater" (Frey / Haas / Könighofer 1994) verwendet, dient als Ausgangspunkt für die Validierung und die weitere Recherche.
- Aktualisierung dieser Übersicht an Kostendaten im Rahmen eines F-Kurs Projektes. Der F-Kurs ist der Fortgeschrittenen-Kurs im Rahmen der zweistufigen EnergieberaterInnen-Ausbildung (A- und F-Kurs). Die Leitung dieses F-Kurs Projektes oblag Stefan Knöll, der auch im Projekt "Die 60 Minuten Energieberatung" mitarbeitete.
- Es wurden verschiedene Quellen für die Aktualisierung im Rahmen des F-Kurs Projektes herangezogen: Sekundärliteratur in Form von Baukostenindices, bereits bestehende Datensammlungen (der Energieberatung Niederösterreich, von Innungsvertretern wie Hr. Urbanich), mündliche Auskünfte von Fachpersonen, Angebote von ausführenden Firmen, Preislisten, ein Projekt der Programmlinie "Haus der Zukunft" und Internetrecherche.

#### **Verwendete Daten:**

Literatur (u.a.):

¾ "Modellierung der Entwicklung von Treibhausgasemissionen und Energieverbrauch für Raumwärme und Warmwasser im österreichischen Wohngebäudebestand unter der Annahme verschiedener Optimierungsziele", Schriefl (2007)

¾ Kostenzusammenstellung von Ing. Urbanich, Landesinnungsmeister der Installateure Niederösterreich

¾ BKI Baukosten 2008, Baukosteninformationszentrum Deutscher Architektenkammern (2008)

¾ BKI Baukosten 2002, Baukosteninformationszentrum Deutscher Architektenkammern (2002)

¾ Richtpreisverzeichnis Hochbauarbeiten 2009 Südtirol, Ressort Bauten Autonome Provinz Bozen – Südtirol (2009)

¾ Broschüre "Modern Heizen", "die umweltberatung" Niederösterreich (2009)

¾ Homepage Fa. Santer Solarprofi, www.santer-solarprofi.com

¾ Baukosten-Atlas 2009: Neubau, Wohnungsbau, Mandl / König (2008)

¾ Hauserneuerung: Instandsetzen, Modernisieren, Renovieren; Haefele et al. (2008)

▶ Sanierungsleitfaden "Neue Standards für alte Häuser" ("Haus der Zukunft" Projekt), Haselsteiner et al. (2007)

¾ Internes Informationspapier der Umweltberatung Niederösterreich

- Feedback verschiedener ExpertInnen (zwei Baumeister, ein Heizungsfachbetrieb, zwei Energieberater)
- Angebote ausführender Firmen (für Fenstertausch und Außenwanddämmung: drei Angebote ausführender Firmen in Niederösterreich, Heranziehen des Durchschnittswertes; für Warmwassersolaranlage: ein Angebot (neben weiteren Informationen))
- Preislisten verschiedener Firmen

#### **3.5.2 Technische Daten**

#### **Methode / Arbeitsschritte:**

Im Projekt "Die 60 Minuten Energieberatung" wird die Zielsetzung verfolgt, die Verluste der Heizanlage mit Hilfe der Beratungs-Software möglichst realitätsnah zu modellieren. Bei der Bestimmung der Kesselverluste werden also weder die unter optimalen Prüfstandsbedingungen erreichbaren möglichst geringen Verluste noch "worst case"-Annahmen, wie etwa die bei der Energieausweisberechnung verwendeten Default-Werte für Kesselwirkungsgrade aus der ÖNORM H5056 2007.

Zur Bestimmung der Kesselverluste wurden im Projekt "Die 60 Minuten Energieberatung" eigene Berechnungsansätze entwickelt, die auf der Methodik im Handbuch (Frey / Haas / Könighofer 1994) aufbauen, welche acht verschiedene Parameter benötigen, deren Werte im Zuge der Datenrecherche ermittelt wurden.

Die Parameter (a) bis (d) werden zur Bestimmung der Abgasverluste, die Parameter (e) bis (g) zur Bestimmung der Abkühlverluste, der Parameter (h) wird für die Berechnung der Regelverluste benötigt.

Hier die detaillierte Auflistung dieser Parameter:

(a) typische Abgasverluste bei Volllast / techn. Wirkungsgrad Winter

- (b) typische Abgasverluste bei Teillast / techn. Wirkungsgrad Sommer
- (c) Maximale zusätzliche Abgasverluste bei Nicht-Ausnutzung Brennwert
- (d) Maximale zusätzliche Abgas Verluste aufgr. Überdimensionierung (Takten, Drosseln)
- (e) Oberflächenverluste {= (e) (f)\*log(Pkn0)}
- (f) Oberflächenverluste  $\{=(e)-(f)^*log(Pkn0)\}$
- (g) Abkühlverluste über den Rauchfang
- (h) Regelverluste durch Überwärme (nur bei händische Beschickung)

Die Aufteilung in Abgasverluste, Oberflächenverluste, Verluste über den Rauchfang und Regelverluste stammt aus dem "Handbuch für Energieberater", DB 55. Die Methode, die gesamten Abgasverluste aus Voll- und Teillast zu berechnen, stammt aus der ÖNORM H5056.

Der Parameter (c) ist neu und erlaubt die genauere Bewertung von Brennwertgeräten und ist nahe liegend, da in der Berechnung die monatsweise Rücklauftemperatur zur Verfügung steht.

Der Parameter (d) ist auch neu, dieser deckt bei Festbrennstoffkesseln die Kombination mit Pufferspeicher ab und wirkt sich besonders bei fehlenden Pufferspeichern aus. Bei automatischen Kesseln berücksichtigt dieser Parameter die zusätzlichen Abgasverluste, die durch Takten bedingt sind.

Ziel der Datenerhebung war, diese acht Parameterwerte für verschiedene Wärmeerzeuger und vier verschiedene Baujahrdekaden des Wärmeerzeugers (vor 1974, 1975-1984, 1985- 1994, 1995-2004, 2005-2015) zu ermitteln.

Ein wichtiger Ausgangspunkt dieser Datenerhebung war das "Handbuch für Energieberater" (Frey / Haas / Könighofer 1994). Die dort vorzufindenden Werte für neue Anlagen (Datenblatt 55) wurden Wärmeerzeugern der Altersklasse 1984-1995 zugeordnet. Weitere wichtige Datenquellen waren Prüfstandsprotokolle, Publikationen mit Messdaten von Feldversuchen sowie Gespräche mit ExpertInnen. Daten aus Abgasmessungen von Rauchfangkehrern waren nur indirekt durch die Daten der Heizungsüberwachung Vorarlberg verfügbar.

Im Detail sind die Wahl der Werte für (a) bis (h) für die verschiedenen Wärmerzeuger in der im Rahmen des Projektes erstellten technischen Dokumentation K60 (Kuchar 2010) im Kapitel 4 beschrieben.

#### **Verwendete Daten:**

- Prüfberichte der BLT Wieselburg (zu Biomassekesseln)
- Datenblätter der Fa. Buderus (zu Öl- und Gaskesseln)
- Prüfberichte der Firmen Vaillant, Buderus, Viessmann (zu Öl- und Gaskesseln)
- "Handbuch für Energieberater", Frey / Haas / Könighofer (1994)
- Messdaten der Heizungsüberwachung Vorarlberg (DI Josef Matt), Primärdaten der Erhebungen aus den Jahren 2008 und 2009 für die Brennstoffe Pellets, Erdgas und Heizöl.
- Bericht "25 Jahre Heizungsüberwachung Vorarlberg", Matt (1998)
- Bericht "Heizungsüberwachung in Vorarlberg 1997-2007", 2008
- Studie "Felduntersuchung: Betriebsverhalten von Heizungsanlagen mit Gas-Brennwertkesseln", Wolff et al. (2004)
- Studie "Feldanalyse von kondensierenden Gas- und Ölfeuerungsanlagen FAGO", im Auftrag des Schweizer Bundesamtes für Energie, Erb (2004)
- Auskünfte von Experten (Fa. Buderus)

# **3.6 Auswahl einer Methode und Darstellungsweise für die Wirtschaftlichkeitsrechnung**

#### **Methode / Arbeitsschritte:**

- Internes Brainstorming und Diskussion (während eines Projekttreffens). Die kundenfreundliche Kommunizierbarkeit der Darstellung ist das wesentliche Auswahlkriterium.
- Gespräche mit ExpertInnen aus dem Bankensektor.

#### **Verwendete Daten:**

"Handbuch für Energieberater" (Frey / Haas / Könighofer 1994), Formblätter 16.1 und 16.2 (sowie Erläuterungen dazu)

#### **3.7 Test der Beratungs-Software - 1. Phase**

#### **Methode / Arbeitsschritte:**

In der ersten Testphase wurde die Beratungs-Software von ausgewählten EnergieberaterInnen (sowie EnergieberaterInnen in Ausbildung) getestet. Dies umfasste die folgenden Arbeitsschritte:

• Abhalten von vier Test-Workshops, und von drei Trainings-Workshops, während derer Kommentare und Feedback gesammelt wurden. (Details dazu siehe **5.6.1 Erste Testphase)** 

• Die Feedbacks aus den Test-Workshops und den Feedbackbögen wurden in die Liste der abzuarbeitenden Punkte für die Softwareentwicklung aufgenommen. Neue Software-Versionen, die die entsprechenden Korrekturen und Ergänzungen bereits beinhalten, wurden erstellt.

#### **Verwendete Daten:**

- K60 Excel Datei in der jeweils aktuellen Testversion
- ausgearbeitetes Beratungsbeispiel für den Test-Workshop
- Protokolle der Test-Workshops mit den gesammelten Anmerkungen der Workshop-TeilnehmerInnen
- Feedbackbögen der Workshop-TeilnehmerInnen

## **3.8 Test der Beratungs-Software - 2. Phase**

#### **Methode / Arbeitsschritte:**

In der zweiten Testphase wurde die Beratungs-Software in zehn realen Testberatungen eingesetzt. Diese umfassten folgende Arbeitsschritte:

- Auswahl und Vorinformation der BeratungskundInnen. Die Bereitschaft der KundInnen, am Test der Beratungs-Software teilzunehmen, wurde abgeklärt. Die KundInnen wurden aufgefordert, entsprechende Vorbereitungen zu treffen (Vorbereiten von Gebäudeplänen und Energierechnungen, Ausfüllen der Fensterliste).
- Durchführen der Testberatungen. Neben dem eigentlichen Berater, der auch die Eingaben in K60 Excel Datei machte, war bei jeder Testberatung ein Beobachter/eine Beobachterin anwesend, der/die den zeitlichen und inhaltlichen Verlauf der Beratung dokumentierte.
- Erstellung von Protokollen der Testberatungen durch die BeobachterInnen. Diese Protokolle umfassen eine Dokumentation des zeitlichen und inhaltlichen Verlaufs der Beratung, eingeteilt in die verschiedenen Teilschritte der Beratung (Erfassung der Gebäudegeometrie und -hülle, Erfassung des Verbrauchs, Abgleich Bedarf-Verbrauch, Erstellung von Varianten, etc.). Es wird in diesen Protokollen auch auf Schwierigkeiten im Ablauf der Beratung und Verbesserungspotenziale der Beratungs-Software und des Beratungsablaufs eingegangen.
- Behebung von Fehlern und Verbesserung der K60 Excel Datei basierend auf den Beobachtungen während der Testberatungen.
- Nachbearbeitung der Dateien, die während der Beratungen erstellt wurden und gegebenenfalls im Zuge dieser Nachbearbeitung Feedback an den Kunden/die Kundin.

• Alle 10 Testberatungen wurden am Ende des Projektes in die aktuelle K60 Excel Datei eingegeben und der mit dieser Version erstellte Ausdruck mit Kommentaren versehen und an die BeratungskundInnen verschickt (mit Ersuchen um Feedback). Diese Vorgangsweise wurde gewählt, weil die Möglichkeit, einen Ausdruck in guter Qualität zu generieren, erst gegen Ende des Projektes vorlag. Außerdem war diese Vorgangsweise ein guter abschließender Test für die Beratungs-Software, weil im Zuge dessen noch Plausibilitätsüberprüfungen durchgeführt und Fehler korrigiert wurden.

#### **Verwendete Daten:**

- K60 Excel Datei in der jeweils aktuellen Testversion
- Protokolle der Testberatungen.

## **3.9 Erstellung und Review des BenutzerInnenhandbuchs und der technischen Dokumentation**

#### **Methode / Arbeitsschritte:**

#### *BenutzerInnenhandbuch (Tributsch 2010)*

- Brainstorming während eines Projekttreffens über essentielle Bestandteile und Design-Elemente des BenutzerInnenhandbuchs. Festlegung, dass BenutzerInnenhandbuch aus drei Teilen bestehen soll (Benutzeranleitungen für die einzelnen Arbeitsblätter, Hintergrunderläuterungen).
- Erstellen einer ersten Basisversion. Erweiterung und insbesondere graphische Verfeinerung (durch Einbau von Piktogrammen) dieser Basisversion zu einer vollständigen für das Review geeigneten Version.
- Korrekturlesen des Benutzerhandbuchs. Korrekturen und Ergänzungen.

#### *Technische Dokumentation (Kuchar 2010)*

- Erstellen der ersten für das interne Review geeignete Version der technischen Dokumentation. Diese Dokumentation beschreibt die technischen Details der K60 Excel Datei, sodass ermöglicht wird, Ablauf und logische Verknüpfungen zu verstehen. Mit Hilfe der technischen Dokumentation sollen spätere Änderungen und Erweiterungen bzw. Teilnutzungen der K60 Excel Datei auch von Personen durchgeführt werden können, die an der Erstellung nicht beteiligt waren.
- Strukturiertes internes Review durch zwei Mitarbeiter aus dem Projektteam und dem Autor der Technischen Dokumentation. Die Kommentare bzw. Fehlerbeschreibungen

wurden in einem "Logging-Sheet" erfasst und u.a. auch nach Gewichtigkeit (schwer, leicht, Frage, editorisch) bewertet.

- Review-Session unter Anwesenheit der Reviewer und des Autors des Dokuments. Alle Kommentare bzw. Fehlerbeschreibungen werden in der Reihenfolge ihres Auftretens im Dokument besprochen. Es entsteht dabei eine überarbeitete Fassung des Logging-**Sheets**
- Schrittweises Abarbeiten der Kommentare bzw. Fehlerbeschreibungen anhand des Logging-Sheets. Erstellen einer überarbeiteten Version des Dokuments.

#### **Verwendete Daten:**

- K60 Excel Datei in der jeweils aktuellen (bereits sehr fortgeschrittenen) Version (Kleinere Korrekturen und Ergänzungen basierend auf den Review-Ergebnissen wurden noch vorgenommen).
- Sammlung der Kommentare bzw. Fehlerbeschreibungen aus den Reviews.

## **3.10 Prioritäten in der Umsetzung**

#### **Methode / Arbeitsschritte:**

Bei einem Projekt mit einer Komplexität wie dem vorliegenden ist es nicht verwunderlich, wenn die Umsetzung geplanter Aktivitäten sich aufwändiger darstellt als ursprünglich geplant. Daher war es notwendig, in diesen Fällen sich an der folgenden Prioritätenliste zu orientieren:

- 1. logischer Ablauf, einfache Eingabe
- 2. Gut kommunizierbare Ergebnisse für KundInnen
- 3. Eingaben mit wenig Relevanz hinterfragen und gegebenenfalls wieder entfernen
- 4. Alle relevanten Heizsysteme und Warmwassersysteme integrieren (inklusive Solarthermie und Wärmepumpen)
- 5. Qualität der Algorithmen und Datensätze: Optimieren, soweit im Projektrahmen möglich – offene Punkte und bekannte Schwächen gut kommunizieren. (Details dazu siehe Kapitel 5.7 Offene Punkte)

# **4. Stand der Technik und Innovationsgehalt des Projekts**

## **4.1 Stand der Technik**

#### *Das "Handbuch für Energieberater"*

Der Stand der Technik der Energieberatung ist aus methodischer Sicht nach wie vor vom "Handbuch für Energieberater" (erste Ausgabe 1989, Aktualisierung 1994, Frey / Haas / Könighofer (1994)) beeinflusst. In diesem wird eine Methode zur Erfassung des Istzustands eines Gebäudes und der Bewertung von verschiedenen Sanierungs/Maßnahmen-Varianten mit Hilfe von Formblättern dargestellt (Erfassung der Grunddaten, Grobanalyse, Feinanalyse, Finanzierungsanalyse in insgesamt 16 Formblättern). In der Praxis der Beratung ist die Methode des Ausfüllens von Formblättern problematisch, da sie zeitaufwändig ist, weshalb eine elektronische Unterstützung dieser Datenerfassung zu einer wesentlichen Verbesserung beiträgt.

Die Datengrundlage des "Handbuch für Energieberater" bedarf in verschiedener Hinsicht einer Aktualisierung:

- Moderne Entwicklungen der Haustechnik und Baukonstruktionen sind in den Datenblättern nicht enthalten (Stichworte "kontrollierte Lüftung mit Wärmerückgewinnung", "Passivhauskonstruktionen", Pelletsheizungen, etc.).
- Es gibt einige Datenblätter, die in der heutigen Praxis nicht benötigt werden.
- Die Ermittlung des Heizwärmebedarfs für die Energieausweiserstellung gemäß OIB Richtlinie 6 ist unterschiedlich zur Methode laut Handbuch.
- Die Kosten für verschiedene Maßnahmen sind nicht aktuell.

Das führt dazu, dass das Handbuch in der heutigen Praxis der Energieberatung nicht mehr die Rolle spielt, für die es konzipiert war, nämlich das grundlegende Nachschlagwerk für die Energieberatungspraxis in Österreich zu sein. Für das Projekt "Die 60 Minuten Energieberatung" ist das Handbuch jedoch eine sehr wichtige Datenquelle und auch die Formblätter liefern wertvolle Anhaltspunkte für die Erstellung der Beratungs-Software.

#### *Energieausweis-Software*

In Österreich gibt es mehrere Anbieter von maßgeschneiderten Software-Lösungen für die Erstellung von Energieausweisen. Eine Übersicht über bestehende Energieausweis-Programme bietet beispielsweise die Masterarbeit "EDV-Programme für Gebäude-Energiekennzahlen" (Richter 2009). In dieser Arbeit werden drei verschiedene Energieausweis-Softwareprogramme verglichen, indem Energiekennzahlberechnungen mit diesen Programmen für ein konkretes Objekt (das Passivhaus-Studentenheim Molkereistraße in Wien) durchgeführt werden.

Diese Programme sind – zumindest in ihrer Grundversion - nicht an die Energieberatungssituation angepasst und verfolgen daher nicht den Anspruch, dass Dateneingabe und Erstellung einer Maßnahmen-Variantenübersicht in kurzer Zeit möglich ist. Der Zeitaufwand zur Dateneingabe bei der Energieausweiserstellung mit einem derartigen Programm kann im Fall der Sanierung eines Einfamilienhauses mit etwa 2 - 6 Stunden abgeschätzt werden.

Einige Anbieter von Energieausweis-Software bieten aber Erweiterungen an, die stärker auf die Energieberatungssituation zugeschnitten sind und ein teilweise ähnliches Funktionsspektrum wie die K60 Excel Datei abdecken. Am weitesten diesbezüglich geht die Software "ETU Energieberater" der Firma ETU (http://www.etu.at/produkte/energieberater.html). Vergleichbar mit der K60 Excel Datei beinhaltet auch die Software "ETU Energieberater" die Möglichkeit einer vereinfachten Eingabe der Gebäudegeometrie, einen Abgleich zwischen Bedarf und Verbrauch, ein Modul für Wirtschaftlichkeitsrechnung sowie den Vergleich zwischen einer Bestands- und einer Sanierungsvariante und generiert automatisiert einen Ergebnisbericht. Es bestehen allerdings auch einige wesentliche Unterschiede zur K60 Datei (siehe dazu Kap. 4.2 "Neuerungen / Vorteile gegenüber dem Ist-Stand").

#### *Online-Tools*

Im Internet werden verschiedene Tools angeboten, die es auch Laien ermöglichen sollen, meist mit intensiver Unterstützung durch graphische Elemente, ein Gebäude mit zugehörigem Heizsystem und Verbrauchsdaten einzugeben. Darauf aufbauend stellen diese Tools zumeist auch die Effekte verschiedener Sanierungsmaßnahmen graphisch dar. Ein Beispiel für ein derartiges Tool ist der "Energy Globe Online Energiesparcheck" (http://www.energyglobe.com/renovation/check/intro/).

Diese Tools müssen bewusst starke Vereinfachungen vornehmen, um es auch Laien zu ermöglichen, mit ihnen zu arbeiten. Sie sind daher nicht für professionelle Energieberatungen konzipiert.

## **4.2 Neuerungen / Vorteile gegenüber dem Ist-Stand**

Im Folgenden sind die wesentlichen innovativen Elemente der Beratungs-Software (K60 Excel Datei) und deren Vorteile gegenüber dem Ist-Stand angeführt. Der Vergleich bezieht sich auf verschiedene kommerziell angebotene Energieausweis-Berechnungsprogramme inklusive deren Erweiterungen in Richtung Energieberatungsfunktionalität (siehe auch Kap. 4.1).

#### *Beratungsfreundlichkeit*

Eine möglichst hohe Tauglichkeit der Beratungs-Software für den Einsatz in realen Energieberatungssituationen zu gewährleisten, stand bei der Entwicklung des Gesamt-Beratungskonzeptes und der K60 Excel Datei selbst stets im Vordergrund. Die Erreichung dieses Ziels wurde durch den hohen Anteil an aktiven erfahrenen EnergieberaterInnen im Projektteam und die zweistufige Testphase ermöglicht. In der ersten Testphase nahmen 13 aktive EnergieberaterInnen an den Test-Workshops teil, in der zweiten Testphase wurde K60 in zehn realen Energieberatungen getestet. Die gesammelten Erkenntnisse aus beiden Testphasen flossen in die Weiterentwicklung Beratungs-Software ein.

Der wesentlichste Punkt zur Erreichung einer hohen Beratungsqualität liegt im Abgleich des tatsächlichen Verbrauches mit dem theoretisch berechneten. Erst wenn dieser Abgleich schlüssig gemacht ist, sind berechnete Prognosen über die zukünftigen Einsparungen gut fundiert. Das war in der Praxis bisher nur extrem aufwendig möglich. Das bieten in der vorgestellten Qualität derzeit auch keine anderen Programme an. Dieser Vorteil ist auch nur dadurch möglich, dass die im Kapitel 3.5.2 Technische Daten beschriebene Berechnungsmethode verwendet wurde, die die Realität besser abbildet.

Neben der hohen technischen Leistungsfähigkeit der hinterlegten Algorithmen ist der übersichtliche Variantenvergleich aktuellen und zu erwartenden Energiekosten der wesentliche Vorteil der vorliegenden Lösung.

Weiters bietet der Einsatz der Beratungssoftware die Möglichkeit zur Standardisierung von Energieberatungsdienstleistungen, wie sie von Bundesländern angeboten werden.

#### *Realitätsnahe Berechnungen*

Während die Berechnung des Heizwärmebedarfs sehr eng am Energieausweis gemäß OIB Richtlinie 6 orientiert ist, wurden für Teile der rechnerischen Abbildung der Haustechnik (Verluste von Heizkesseln) eigene Berechnungsverfahren entwickelt. Möglichst hohe Praxisrelevanz und Nachvollziehbarkeit standen bei der Entwicklung dieser Berechnungsverfahren im Vordergrund, weshalb diese in Bezug zu vergleichbaren Ansätzen wie im "Handbuch für Energieberater" oder in der ÖNORM H 5056 als Weiterentwicklung angesehen werden können. Ein wesentlicher Aspekt dabei ist die Berechnung von Jahresnutzungsgraden bzw. Jahresarbeitszahlen die einfach zu interpretierende Größen über die Effizienz von Heiz und Warmwassersystemen darstellen. Diese transparente Darstellung fehlt beim Energieausweis und führt mit dazu, dass der Haustechnikanteil des Energieausweises in der Beratungspraxis in der Regel ignoriert wird.

#### *Aktualisierung wesentlicher Daten*

Eine aktualisierte Übersicht über wesentliche relevante Daten (Kostendaten, technische Daten) wurde erstellt und in die K60 Excel Datei integriert. Details siehe Kap. 3.5

#### *Freie Verfügbarkeit*

Die im Rahmen des Projekts "Die 60 Minuten Energieberatung" erstellte Basisversion der Beratungs-Software wird kostenlos angeboten.

#### *Erweiterbarkeit und ausführliche Dokumentation*

Die Beratungs-Software wurde in Microsoft Excel implementiert. Die frei angebotene Basisversion ist softwaretechnisch offen für beliebige Erweiterungen, auch von Personen außerhalb des Projektteams (Blattschutz kann ohne Passwort aufgehoben werden).

Die im Zuge des Projekts erstellte technische Dokumentation unterstützt die Erweiterbarkeit, indem sie die Nachvollziehbarkeit der technischen Details der Implementierung in Excel ( ein gutes Basisverständnis der Möglichkeiten von Excel vorausgesetzt) sowie der Berechnungsansätze erleichtert.

# **5. Ergebnisse**

## **5.1 Gesamtberatungs-Konzept**

Abb. 1 zeigt, wie die "60 Minuten Energieberatung" in die Gesamtberatung eingebettet ist. Nach einer Vorbereitungsphase ("Vorbereitende Interaktion") findet die eigentliche "60 Minuten Energieberatung" statt, nach dieser eine "Nachbereitende Interaktion". Sowohl aus der "60 Minuten Energieberatung" als auch aus der "Nachbereitenden Interaktion" können Empfehlungen generiert werden. Diese Empfehlungen können eine Kontaktnahme des Beratungskunden/der Beratungskundin zu ausführenden Firmen oder einer Bank nach sich ziehen, in eigene Tätigkeit münden oder eine spezielle weiterführende Beratung anregen.

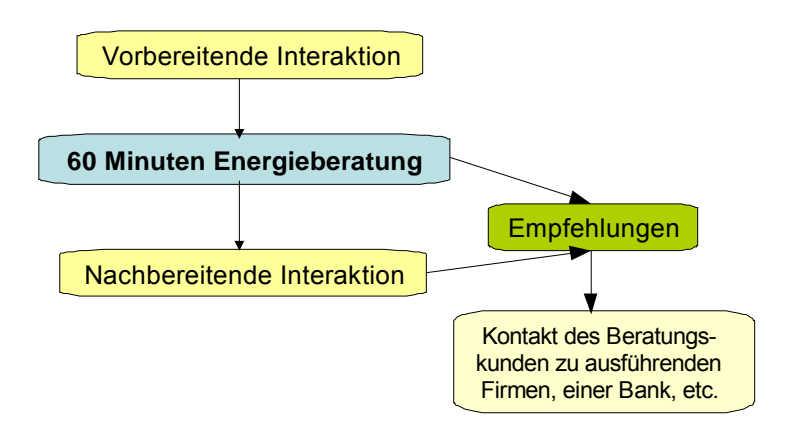

Abbildung 1 - *Einbettung der "60 Minuten Energieberatung" in die Gesamtberatung* 

In der vorbereitenden Interaktion des Beraters/der Beraterin mit dem Kunden/der Kundin werden Basisdaten abgefragt und basierend auf einer Schnellabschätzung des Energieverbrauchs ("Fiebermessung") entschieden, ob der Kunde/die Kundin ein möglicher Kandidat/eine mögliche Kandidatin für die "60 Minuten Energieberatung" ist. Abb. 2 zeigt die drei möglichen Ergebnisse der vorbereitenden Interaktion:

- Kein/e Kandidat/in
- Mögliche/r Kandidat/in
- Sichere/r Kandidat/in

Weiters sollten in der vorbereitenden Interaktion die wesentlichen Fragestellungen herausgeschält, ein Beratungstermin vor Ort vereinbart, das Kundeninfoblatt erklärt bzw. dessen Zusendung vereinbart werden.

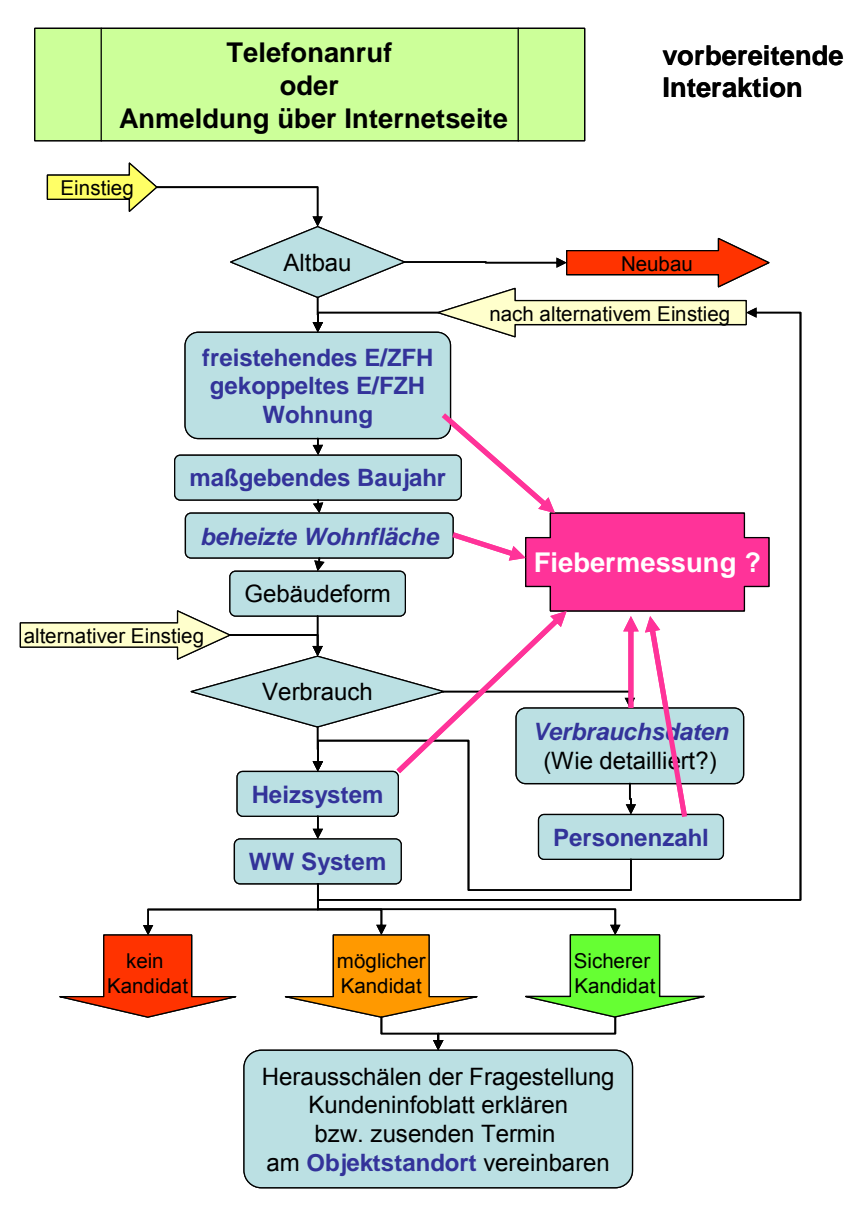

Abbildung 2 - *Ablauf der vorbereitenden Interaktion* 

Den Ablauf der Einstiegsphase der "60 Minuten Energieberatung" vor Ort zeigt Abb. 3. Die Beratung beginnt mit einer Besichtigung wesentlicher Bestandteile des Gebäudes (Außenansicht, Oberste Geschoßdecke / Dach, Keller, Heiz- und Warmwasserbereitungssystem). Die blauen Kästchen bezeichnen "Soll-"Aktivitäten der "60 Minuten Energieberatung", die sich innerhalb des Zeitlimits der 60 Minuten ausgehen sollten. Die orange gefärbten Kästchen bezeichnen "Kann-"Aktivitäten bzw. "Störungen", die auch in der Beratungssituation entstehen können (wenn beispielweise ein Problem mit aufsteigender Feuchte besteht und der Berater/die Beraterin darauf eingeht). Die Zeitdauer dieser Aktivitäten wird nicht zur "60 Minuten Beratung" hinzugezählt.

Weiters ist auch ein Abbruch der "60 Minuten Energieberatung" am Ende der Einstiegsphase möglich, falls sich herausstellt, dass das Gebäude zu komplex ist und/oder keine Verbrauchsdaten vorhanden sind. Ein Abbruch bedeutet, dass die Beratungs-Software nicht
zum Einsatz kommt, aber ein Weiterführen der Beratung (ohne Anwendung der Software) ist natürlich möglich und wahrscheinlich.

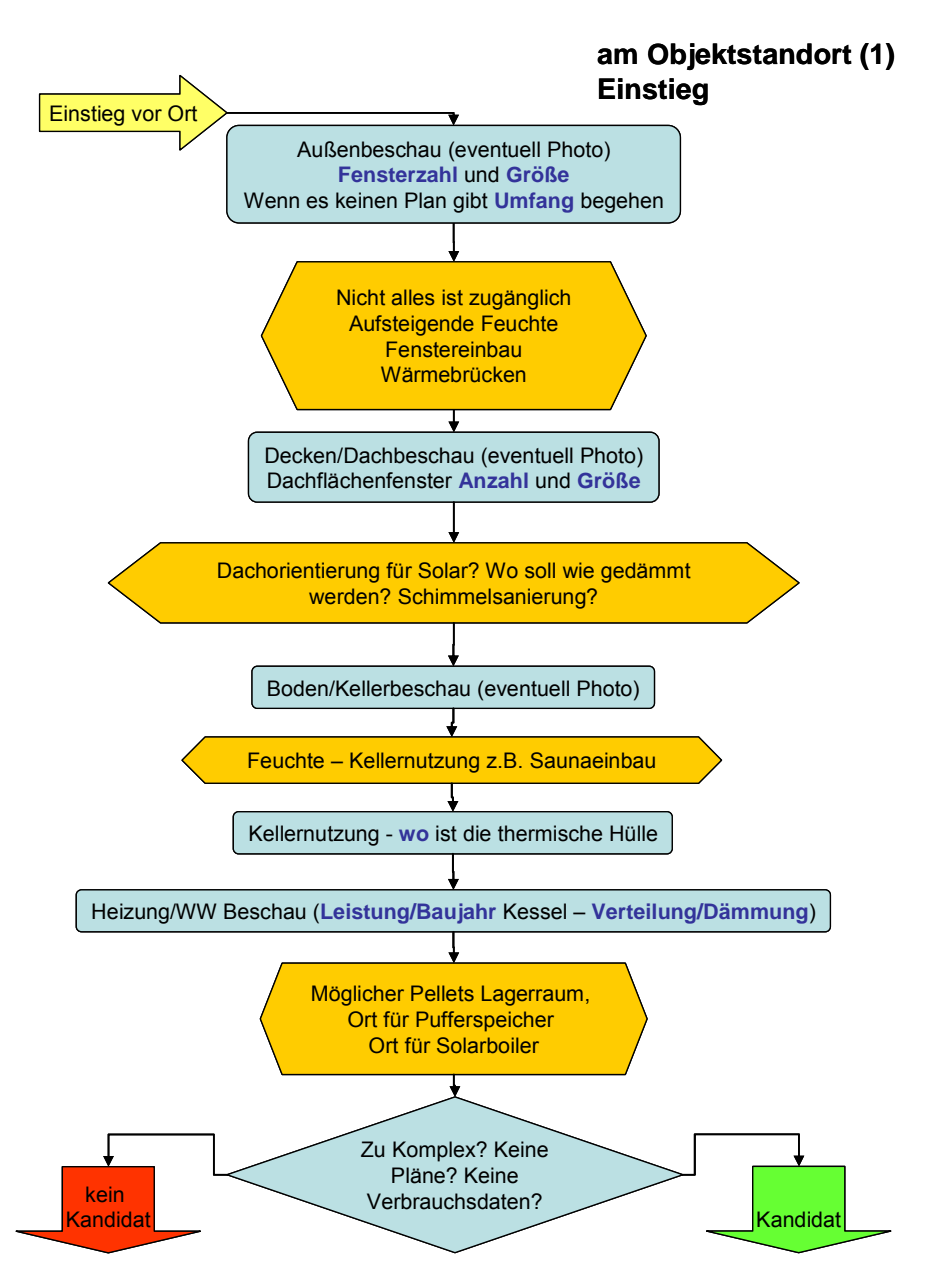

Abbildung 3 - *Ablauf der Beratung, Einstiegsphase* 

Falls das Ergebnis der Einstiegsphase "Kandidat/in" lautet, beginnt die nächste Phase der "60 Minuten Energieberatung", nämlich die Eingabe der thermischen Hülle (siehe Abb. 4). Dazu wird zunächst die Beratungs-Software gestartet und unter Zuhilfenahme von Plänen werden Daten zur thermischen Hülle Schritt für Schritt eingegeben. Auch in dieser Phase kann es wieder zu Störungen kommen, die ggf. auch zum Abbruch der "60 Minuten Energieberatung" führen können, beispielsweise wenn die Pläne nicht mit der Realität übereinstimmen.

In Abb. 4 sind auch einige "Kundeninfo" Kästchen eingezeichnet: Dies bedeutet, dass an dieser Stelle von der Beratungs-Software für den Kunden/die Kundin relevante Information generiert wird, z.B. zum Klima oder zur thermischen Qualität der Gebäudehülle. Ein Teil dieser "Kundeninfo" Kästchen ist grün-rot gefärbt, es handelt sich dann um eine Information, die in der Beratungs-Software auch farblich bewertet ist, wobei grün eine sehr gute Bewertung, rot eine sehr schlechte Bewertung bedeutet (z.B. beim Heizwärmebedarf steht grün für einen sehr niedrigen Heizwärmebedarf, etc.). Ein gelb gefärbtes "Kundeninfo" Kästchen bedeutet, dass in diesem Fall keine farblich codierte Bewertung vorgenommen wird.

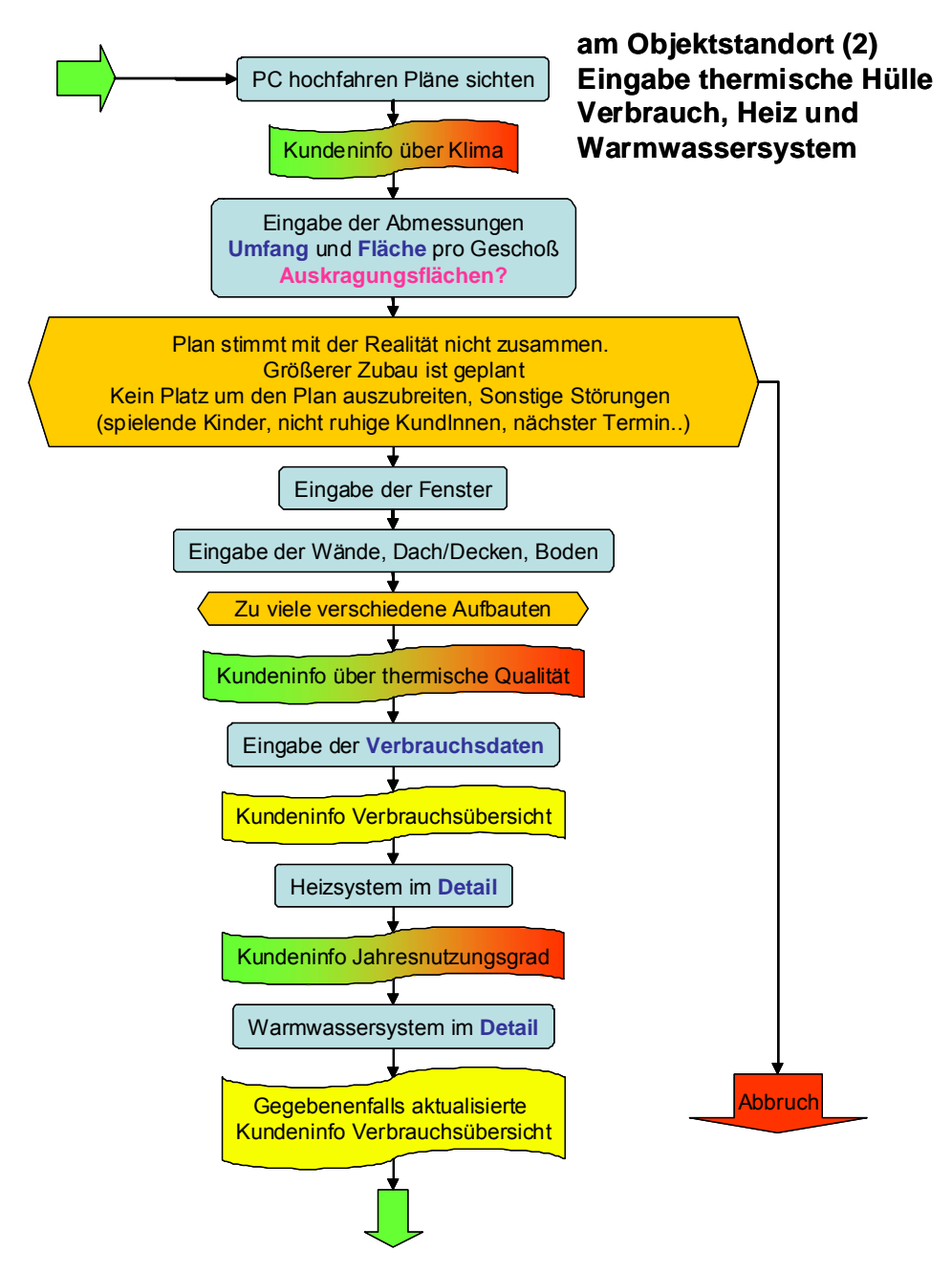

Abbildung 4 - *Ablauf der Beratung, Eingabe von thermischer Hülle, Verbrauchsdaten, Heizund Warmwassersystem* 

Die weiteren Schritte der "60 Minuten Energieberatung" (Abb. 4, und 5) sind:

- Eingabe von Energieverbrauchsdaten,
- Erfassen von Daten zum Heiz- und Warmwasserbereitungssystem,
- .Abgleich zwischen Energiebedarf und –verbrauch durch Eingabe von Daten zum Nutzerverhalten
- Definition von Sanierungsvarianten (diese umfassen Maßnahmen an der thermischen Hülle sowie am Heiz- und Warmwasserbereitungssystem),
- Eingabe von Parametern für die Wirtschaftlichkeitsrechnung,
- Diskussion der Ergebnisse der verschiedenen Varianten mit dem Beratungskunden/der Beratungskundin

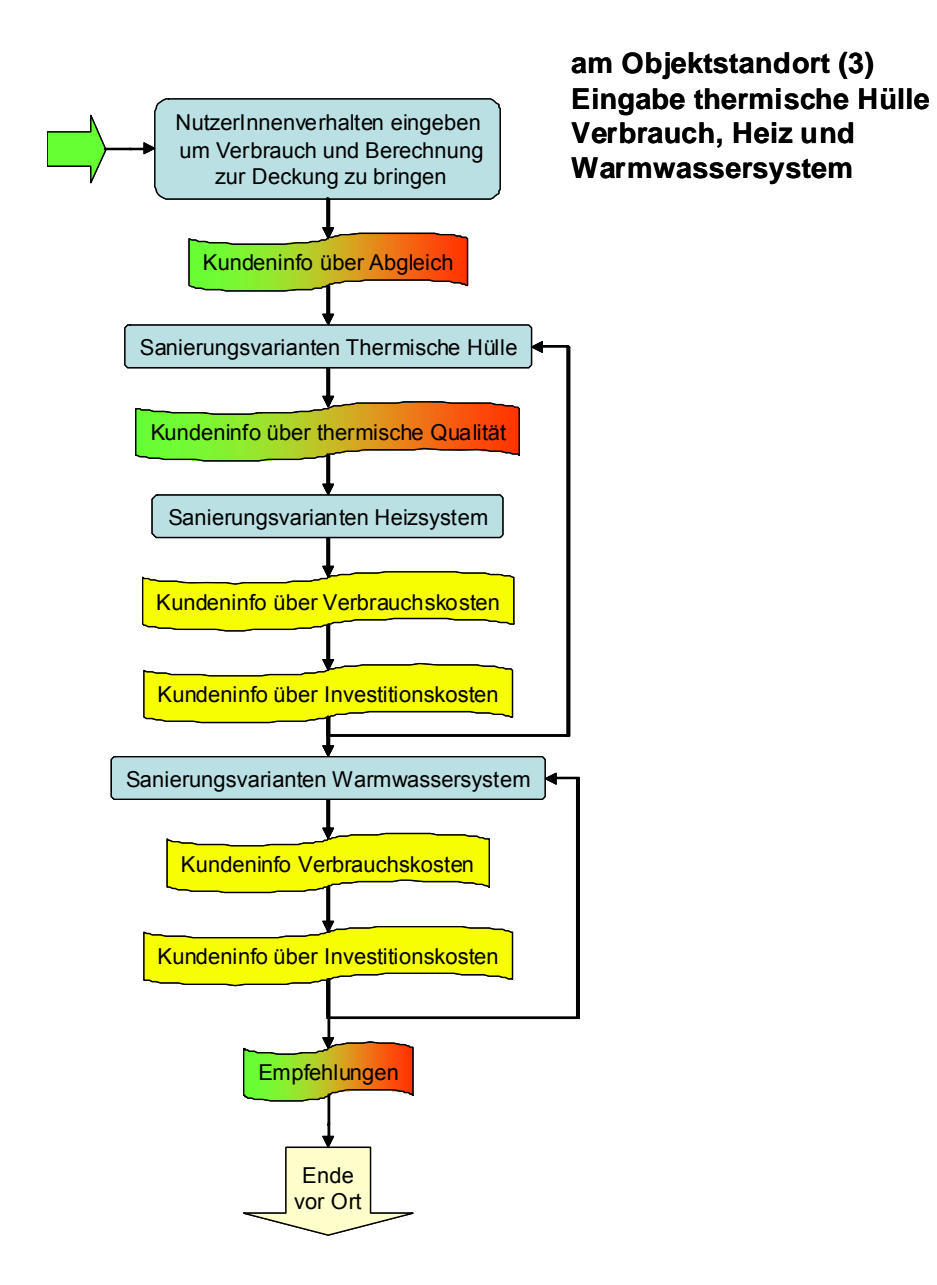

#### Abbildung 5 - *Ablauf der Beratung, Sanierungsvarianten*

In der "Nachbereitenden Interaktion" Abb.6 (im Büro des Beraters/der Beraterin) können offene Fragen geklärt sowie Ergänzungen und Korrekturen eingefügt werden. Das Versenden eines Ausdrucks der Beratungsergebnisse und eine eventuelle Nachbesprechung per Telefon beenden das "Basispaket" der Gesamtberatung.

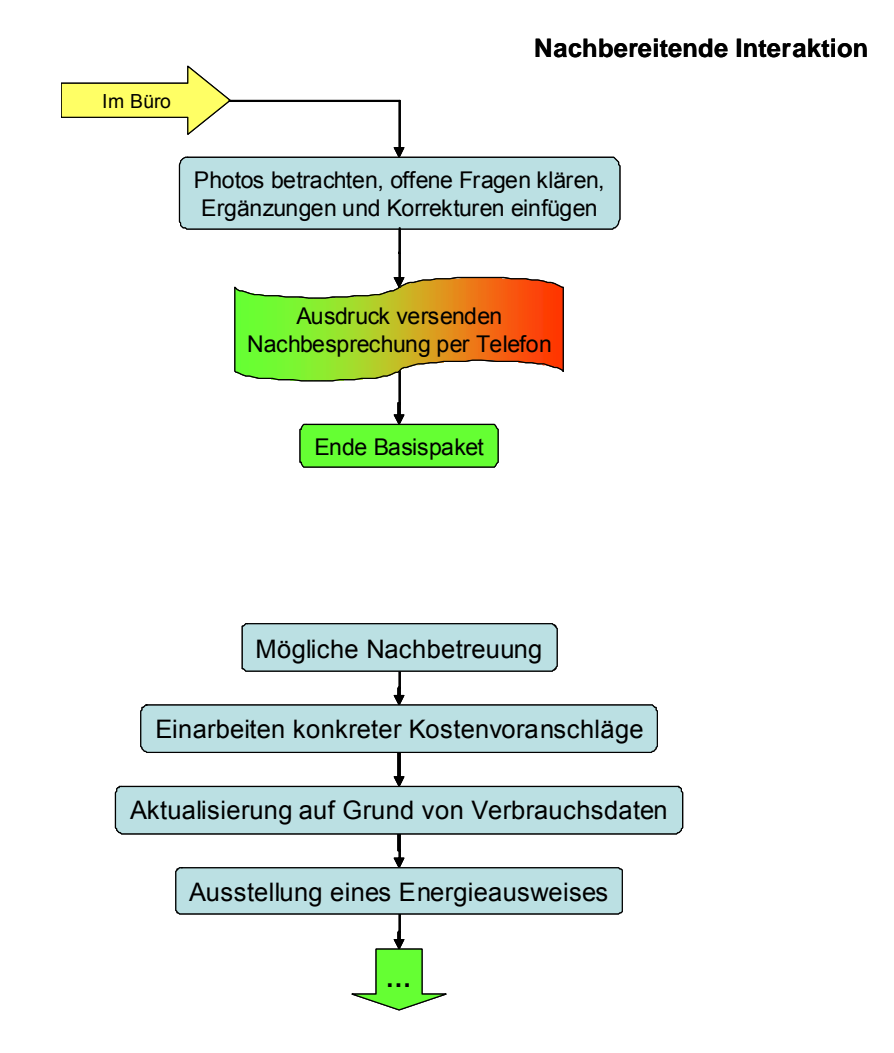

Abbildung 6 - *Nachbereitende Interaktion* 

Eine optionale Nachbetreuung kann das Einarbeiten konkreter Kostenvoranschläge und/oder die Ausstellung eines Energieausweises beinhalten.

# **5.2 Beratungssoftware (K60 Excel Datei)**

#### **5.2.1 Übersicht über Tabellenblätter der K60 Excel Datei**

Die folgende Tabelle zeigt eine Übersicht über die wesentlichen Tabellenblätter der K60 Excel Datei. Neben der Hauptfunktion ist hier aufgelistet, welche Eingaben durch Benutzer/in zu erfolgen haben und welche Informationen an Benutzer/in (bzw. auch Kunden/Kundin) rückgemeldet werden.

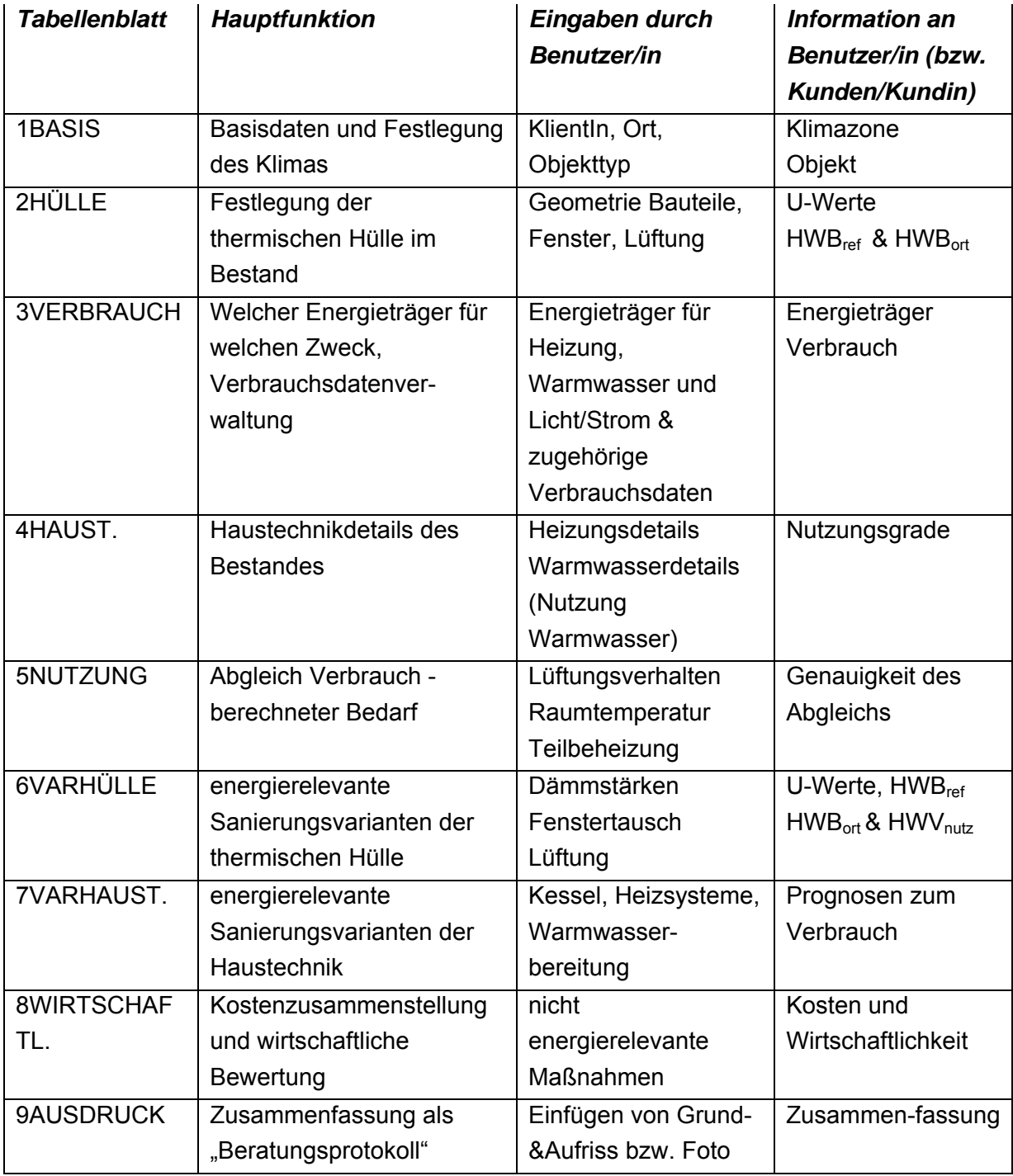

Tabelle 2 - Eingabeblätter in der K60 Excel Datei

Die Reihenfolge der Tabellenblätter orientiert sich am Beratungsablauf.

Details zu den Eingabemöglichkeiten der einzelnen Blätter und allgemeine Hinweise zum Umgang mit der K60 Excel Datei befinden sich im *BenutzerInnenhandbuch* K60 (Tributsch 2010).

Die folgenden Zeilen fassen die dort im Detail gelisteten Funktionalitäten zusammen:

Die ersten beiden Tabellenblätter 1BASIS und 2HÜLLE dienen der Erfassung von Basisdaten (Kundendaten, Daten zum Standort sowie allgemeine Daten zur Beratung) und Daten der Gebäudehülle des zu untersuchenden Objekts.

Aus den Standortdaten wird die Klimazone und damit die klimatischen Parameter des Standorts abgeleitet. Als besondere Herausforderung stellte sich in diesem Zusammenhang heraus, aus der Postleitzahl die passende Katastralgemeinde abzuleiten. Der Bezug auf die Katastralgemeinde wurde notwendig, da in den zur Verfügung stehenden Datensätzen die Katastralgemeinde die Zuordnung zu einer der sieben Klimazonen bestimmt.

Hauptergebnis nach der Bearbeitung dieser beiden Tabellenblätter ist der Heizwärmebedarf des Gebäudes, sowohl für Referenz- als auch für Standortklima. Im Blatt 2HÜLLE ist eine möglichst einfache, zeiteffiziente Form der Dateneingabe der Gebäudehülle bei ausreichender Genauigkeit umgesetzt.

So wird beispielsweise die Gebäudegrundform durch Eingabe von Höhe, Fläche und Außenumfang der einzelnen Geschoße erfasst. Bei der Eingabe der Dachform kann aus verschiedenen Formen ausgewählt werden, danach wird das Dach durch Eingabe weniger Parameter (z.B. Kniestockhöhe, Dachneigung) soweit erfasst, dass daraus die jeweiligen Dachflächen und das Dachvolumen mit ausreichender Genauigkeit berechnet werden können.

Blatt 3VERBRAUCH ermöglicht eine detaillierte Erfassung der jährlichen Energieverbräuche für Raumheizung, Warmwasser und elektrischen Strom für Licht und Geräte. Es können fünf verschiedene Energieträger für bis zu drei Verbrauchsperioden erfasst werden. Kosten für Energieträger können vom Benutzer direkt eingegeben oder aus vordefinierten Werten übernommen werden.

Im Blatt 4HAUST. werden Angaben zu Wärmeerzeugung, Wärmeverteilung (Leitungslängen und Verteilkonzept), Wärmespeicherung (z.B. Pufferspeicher, falls vorhanden) und Regelung erfasst. Ergebnisse sind Jahresnutzungsgrade für Raumheizung und Warmwasserbereitung. Hier wurden neue Berechnungsansätze entwickelt (siehe Kap. 3.5.2 Technische Daten). Die Bilanzierung erfolgt analog zum Energieausweis gemäß OIB Richtlinie 6 (ÖNORM H 5056) auf Monatsbasis.

Ein Abgleich zwischen errechnetem Energiebedarf und tatsächlichem Energieverbrauch erfolgt im Blatt 5NUTZUNG. Hier können verschiedene Abweichungen im Vergleich zu einem standardisierten NutzerInnenverhalten eingegeben werden (Lüftungsverhalten, Wahl der Raumtemperaturen, Eingrenzung des beheizten Bereichs). Einsparprognosen sollten auf dem tatsächlichen NutzerInnenverhalten aufbauen. Weiters bewirkt das Durchgehen dieses Blattes, dass das NutzerInnenverhalten transparent wird und sich dadurch auch beratungsrelevante Inhalte ergeben können. Falls keine Deckung zwischen Bedarf und Verbrauch möglich ist, ist dies ein Hinweis auf möglichen Korrekturbedarf bei den bisher eingegebenen Daten.

Die Festlegung der Sanierungsvarianten erfolgt mit Hilfe der Tabellenblätter 6VARHÜLLE, 7VARHAUST und 8WIRTSCHAFTL. Im Blatt 6VARHÜLLE können Sanierungsvarianten der thermischen Hülle (Dämmung verschiedener Bauteile, Fenstertausch, Einbau Lüftungsanlage), im Blatt 7VARHAUST. Sanierungsvarianten der Haustechnik (Änderung des Heiz- und Warmwassersystems, Dämmung von Leitungen) eingegeben werden. Im Blatt 8WIRTSCHAFTL. können die Investitionskosten der Varianten ermittelt und deren Wirtschaftlichkeit veranschaulicht werden. Die Rahmenbedingungen für den Wirtschaftlichkeitsvergleich werden mit Hilfe verschiedener Parameter (Kreditzinsen, Kreditlaufzeit, Energiepreisindex, Sparbuchzinsen) festgelegt. Zusätzlich kann eine mögliche Förderung mit berücksichtigt werden. (Details zur Methodik der Wirtschaftlichkeitsrechnung siehe Kap. 3.6 Auswahl einer Methode und Darstellungsweise für die Wirtschaftlichkeitsrechnung).

Es können drei Sanierungsvarianten erfasst werden. In jedem der Tabellenblätter sind sowohl die Bestandsvariante als auch die drei Sanierungsvarianten nebeneinander in jeweils einer entsprechend breiten graphisch abgegrenzten Spalte (die aus mehreren Tabellenblattspalten besteht) abgebildet, sodass Eingabe- und Ergebnisdaten der verschiedenen Varianten leicht verglichen werden können. Die Breite gängiger Computerbildschirme ist ausreichend, um alle vier Varianten nebeneinander in ausreichender Größe gleichzeitig ansehen zu können.

Im oberen Teil dieser Tabellenblätter sind die wichtigsten Ergebnisse, die in thematischer Beziehung zu den jeweiligen Eingabedaten des Tabellenblatts stehen, aufgelistet. Dieser Bereich der Blätter bleibt fixiert, sodass ein Vergleich der Ergebnisse leicht möglich ist und Änderungen in den Ergebnissen aufgrund von Änderungen in den Eingabedaten leicht nachvollzogen werden können.

#### **5.2.2 Benutzerfreundliche Fehlerbehandlung**

Der Benutzer/die Benutzerin wird schnell und leicht nachvollziehbar auf fehlerhafte Eingaben aufmerksam gemacht.

Im Falle einer fehlerhaften (oder nicht vorhandenen) Eingabe erscheint am Blattkopf der Hinweis "Fehlerhafte Eingabe!!" und es erscheint ein rot markierter Pfad bis zu der Zelle, in der eine Korrektur zu erfolgen hat (Abbildung 7).

Eine schnelle Korrektur wird dadurch ermöglicht und damit die Einhaltung des 60 Minuten Ziels erleichtert.

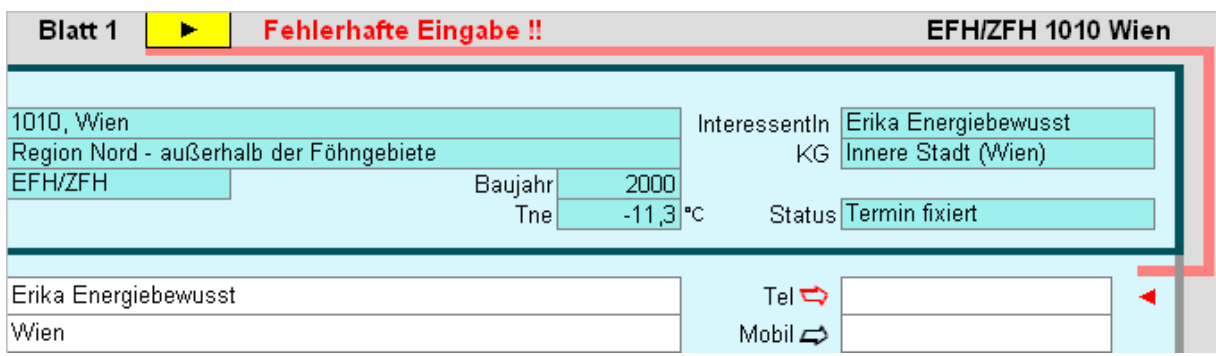

Abbildung 7 - *: Beispiel für Fehlermeldung in der K60 Excel Datei* 

#### **5.2.3 Übersichtlichkeit der Ergebnisdarstellung**

Die Hauptergebnisse des jeweiligen Moduls bzw. Berechnungsblattes sind immer im oberen Bildschirmbereich ersichtlich.

Dadurch werden die Effekte von Veränderungen leicht nachvollziehbar.

Im Tabellenblatt 2HÜLLE sind beispielsweise der HWB (Heizwärmebedarf), die U-Werte der wesentlichen Bauteile (Decke, Wand, Boden und Fenster), Wärmeverluste und –gewinne sowie geometrische Parameter im oberen Blattteil zusammengefasst.

#### **5.2.4 Die "Sowieso" Sanierung**

Ein in der Beratungspraxis gar nicht so selten vorkommender Beratungsfall stellt sich wie folgt dar:

Die Sanierungsvorstellungen aus KundInnensicht sehen wie folgt aus:

- Der Heizkessel ist in die Jahre gekommen und sollte erneuert werden.
- Dazu kommt, dass einige Fenster undicht sind und Dichtung und Farbe gebrauchen würden.
- Die Fassade gehört ausgebessert, eine Wärmedämmung ist nicht notwendig, da die Wände dicke Vollziegelmauern sind.

In einem solchen Beratungsfall bietet die K60 Excel Datei die Möglichkeit in der Variante 1 die oben aufgezählten Maßnahmen als "Sowieso Maßnahmen" einzustufen.

Der Vergleich mit den Varianten 2 und 3 erfolgt dann mit dieser "Sowieso Variante". Damit kann man den KundInnen klar machen, dass eine unfassende thermische Sanierung im Vergleich zu dieser "Sowieso Variante" sehr vernünftig und wirtschaftlich ist. Im Anhang A Protokollausdruck Seite 76 ist ein solcher Fall im Sanierungsprotokoll dargestellt.

#### **5.2.5 Teilbeheizung**

Extrem häufig sind Beratungsobjekte nur teilweise beheizt. Bei den durchgeführten Testberatungen war bei 7 Häusern die teilbeheizte Wohnfläche > 25% der Gesamtfläche!

Das wirkt sich natürlich auf den Abgleich Berechnung und tatsächlichen Verbrauch aus. Eine solche Teilbeheizung wird in der Beratungssoftware mit dem Korrekturfaktor Nutzung berücksichtigt.

Wenn saniert wird, ist es dann vielfach so, dass diese extreme Teilbeheizung geringer wird. Man spricht dabei vom so genannten "ReboundEffekt". In der Beratungssoftware ist dieser Effekt leicht durch die Eingabe eines geänderten Korrekturfaktors Nutzung darstellbar.

Ein anderer Fall stellt sich dar, wenn im Bestand nur das halbe Haus (beispielsweise nur das Erdgeschoß) beheizt wird. Nach der Sanierung ist es aber geplant, das ganze Haus zu heizen, weil das obere Geschoß für die größer werdenden Kinder benötigt wird. In einem solchen Fall ist klar, dass der Vergleich halb beheiztes Haus zu einem sanierten ganz beheizten Haus ziemlich hinkt. In einem solchen Fall kann man die Variante 1 ohne jede Sanierungsmaßnahme definieren und setzt dort den Korrekturfaktor Nutzung auf voll beheizt. Dann zeigt die Variante 1 die Heizkosten, die man hätte würde das ganze Haus voll beheizt. Der Vergleich der Varianten 2 und 3 kann dann mit der Variante 1 erfolgen und ist damit fair.

#### **5.2.6 Ökologie und Komfortfeedback**

In der Beratung und auch im Bewusstsein der Kundinnen steht der ökonomische Aspekt oft zu sehr im Vordergrund. Daher ist im Protokoll für die KundInnen auch das ökologische Feedback über den CO2 Ausstoß über das Jahr gesehen ausgewiesen. (Das kann in der Zukunft auch ökonomisch wichtig sein, wenn eine  $CO<sub>2</sub>$  Steuer oder ein  $CO<sub>2</sub>$ -Zertifikatssystem auf individueller Basis eingeführt wird.). Weiters ist der Aspekt des Komforts dargestellt, der über die Oberflächentemperatur auf der Innenseite der Außenbauteile am kältesten Tag des Jahres definiert wird. Die verwendete Bewertung ist ein erster Ansatz und kann sicher verbessert werden, aber dadurch, dass diese Information in der Zusammenfassung sichtbar ist, rückt sie ins Bewusstsein. Das gilt für KundInnen und BeraterInnen. (siehe Anhang A Protokollausdruck - Abbildung 12 Variantenübersicht). In Bezug auf eine optisch bessere Darstellung dieser Information gibt es Verbesserungspotential für die Zukunft.

#### **5.2.7 Information über die Erreichung von Förderstufen**

In der K60 Excel Datei wird für das eingegebene Haus der Heizwärmebedarf für das Referenzklima genau so wie im Energieausweis berechnet. Wenn die thermische Hülle genau eingegeben wird, ist dieser Wert auch genau ausgewiesen. (Das wurde an drei "Testhäusern" mit drei verschiedenen Energieausweis Programmen verifiziert.) Diese Information dient dazu, in den Sanierungsvarianten darzustellen, ob und welche Förderstufe des jeweiligen Bundeslandes erreicht ist. Die Sanierungsförderung hängt in fast allen Bundesländern vom Heizwärmebedarf für das Referenzklima ab. Der zu erreichende Grenzwert wird auch von der charakteristischen Länge bzw. dem A/V Verhältnis bestimmt. Die Auswertung und Anzeige dieser Information ist in der aktuellen K60 Excel Datei für die Bundesländer Burgenland, Kärnten, Niederösterreich, Vorarlberg und Wien eingebaut.

Diese Information ist als zusätzliche Beratungshilfe gedacht, die definitive Klarheit gibt erst der ausgestellte Energieausweises. Für die Beratung ist es oft wichtig, ob man weit weg von der Fördergrenze liegt, oder ob man in der Nähe liegt.

#### **5.2.8 Hinterlegte Kosten der Sanierungsmaßnahmen**

Im Zuge der Recherche um die Kosten der Sanierungsmaßnahmen hat sich eine sehr große Bandbreite und regionale Abhängigkeit der Kosten herausgestellt. Es war daher nicht sinnvoll, in die Recherche extrem viel Aufwand zu investieren. Dafür wurde die Möglichkeit geschaffen, dass die vorgeschlagenen Kosten durch direkte Eingabe überschrieben werden können. So können die BeraterInnen die Kosten auf das tatsächlich in der Region herrschende Preisniveau anpassen.

Die Preisunterschiede zwischen Regionen sind sehr produktspezifisch, eine Tiefenbohrung beispielsweise ist in Vorarlberg billiger wie in Wien, während in Wien ein Wärmedämmverbundsystem günstiger ist.

Für den Prozess, die Datenbasis laufend aktuell zu halten, gibt es zwei Ansätze:

- Es wird eine einfach zu bedienende Möglichkeit eingebaut, sodass die BeraterInnen die für ihre Beratungsfälle relevanten Daten selbst aktualisieren können. (siehe auch 5.7 Offene Punkte)
- Wenn sich die vorliegende Methode der Beratung in einem Bundesland als Standard durchsetzt, können die korrigierten Daten der einzelnen BeraterInnen regelmäßig gesammelt werden und daraus ein neuer für das Bundesland spezifischer Datensatz über das BeraterInnen Netzwerk allen zur Verfügung gestellt werden.

Diese Frage bis ins Detail zu klären, macht erst Sinn, wenn die Beratungsmethode und deren Einsatz breite Akzeptanz findet, denn dann gibt es auch die Bereitschaft, die noch offenen Punkte, wie die Aktualisierung der Datenbasis konkret anzugehen.

### **5.3 BenutzerInnenhandbuch und Technische Dokumentation**

#### *BenutzerInnenhandbuch*

Das BenutzerInnenhandbuch führt den Benutzer/die Benutzerin durch die einzelnen Blätter der K60 Excel Datei, sodass eine erfolgreiche Benutzung dieser in einer Beratungssituation auch ohne Schulung möglich sein sollte bzw. kann nach einer erfolgten Schulung dieses Handbuch als Nachschlagewerk herangezogen werden.

Das BenutzerInnenhandbuch beginnt mit allgemeinen Ausfüllhinweisen, danach wird die Benutzung der K60 Excel Datei Tabellenblatt für Tabellenblatt erläutert. Für jedes der in Kap. 5.2.1 aufgelisteten und hier kurz beschriebenen Tabellenblätter gibt es im Benutzer-Innenhandbuch ein eigenes Kapitel mit ausführlicher Erläuterung des Tabellenblatts.

Es wurde versucht, durch die intensive Verwendung graphischer Elemente wie Screenshots, eingekreiste Bereiche oder Pfeile die Nachvollziehbarkeit zu erleichtern. Wichtig sind auch die mit einem roten Rufzeichen am linken Rand gekennzeichneten Hinweise. Diese Hinweise beinhalten Informationen, die sich nicht unmittelbar dem Benutzer aufgrund der Kennzeichnung der Eingabefelder erschließen und sind deshalb von besonderer Bedeutung für das Verständnis der K60 Excel Datei und den fachkundigen Umgang mit dieser.

#### *Technische Dokumentation*

Die Technische Dokumentation beschreibt die technischen Details der K60 Excel Datei. Ablauf und logische Verknüpfungen können mit Hilfe der Technischen Dokumentation in einem Detaillierungsgrad verstanden werden, sodass spätere Änderungen und Erweiterungen bzw. Teilnutzungen der K60 Excel Datei auch von Personen durchgeführt werden können, die an der Erstellung nicht beteiligt waren. Voraussetzung für die Nachvollziehbarkeit der Technischen Dokumentation ist ein gutes Verständnis der Möglichkeiten von Excel. Teile, die in der Excel Datei selbst einfach nachvollziehbar sind, sind in der Technischen Dokumentation nicht dargestellt.

Nach einem Kapitel mit allgemeinen Information enthält die Technische Dokumentation ein Kapitel, in dem jedes Tabellenblatt als einzelnes Unterkapitel detailliert dargestellt ist. Hier sind nicht nur die neun Haupt-Eingabeblätter beschrieben, sondern auch alle übrigen Tabellenblätter. Es handelt sich dabei meist um Tabellenblätter, in denen keine Eingaben möglich sind, aber Daten gespeichert und Rechengänge umgesetzt sind.

Nach diesem umfangreichen Kapitel folgen Kapitel, in denen einzelne Berechnungsansätze genau dargestellt sind. Es handelt sich dabei um:

- Formeln zur Berechnung der Flächen und Volumina verschiedener Gaubenformen
- $\bullet$  Modellierung der Kesselverluste: Formeln und Erläuterungen
- $\bullet$  Modellierung des Energieertrags von thermischen Solaranlagen (auf Monatsbilanzbasis)
- Modellierung der monatlichen Arbeitszahlen von Wärmepumpen
- **Korrelation Postleitzahlen zu Katastralgemeinden.**

### **5.4 Berechnungsverfahren im Bereich Haustechnik**

Drei verschiedene Verfahren aus der Literatur zur rechnerischen Erfassung der Verluste des Raumheizungs- und Warmwassersystems wurden untersucht und auf ihre Eignung für eine Implementierung in der Beratungs-Software bewertet.

Es handelt sich bei diesen Verfahren um

1) Einfache Berechnung nach "Handbuch für Energieberater" (Frey / Haas / Könighofer (1994), Datenblatt 7)

2) Detaillierte Berechnung nach "Handbuch für Energieberater" (Frey / Haas / Könighofer (1994), Formblätter 10.1 bis 10.4 und Datenblätter 38 bis 55)

3) Berechnung nach ÖNORM H 5056 (Energieausweis gemäß OIB Richtlinie 6)

Aufgrund der in Tabelle 3 angeführten Nachteile des in der ÖNORM H 5056 beschriebenen Verfahrens zur Berechnung der Kesselwirkungsgrade (pessimistische Kesselwirkungsgrade, Formelwerk schwer nachvollziehbar) wurde die Entscheidung getroffen, ein im Bereich Verluste von Heizungssystemen vom Energieausweis gemäß OIB Richtlinie 6 abweichendes Berechnungsverfahren zu implementieren.

Bezüglich Bestimmung von Kesselwirkungsgraden kann im Vergleich der Verfahren 1 bis 3 das neue Verfahren als Weiterentwicklung von Verfahren 2 angesehen werden. Im Unterschied zu den Verfahren 1 und 3 werden Abgasver- und Auskühlverluste separat berechnet und nicht in einem Gesamtkesselwirkungsgrad zusammengefasst. (Details dazu auch siehe Kapitel 3.5.2 Technische Daten) Bezüglich Bilanzierungsverfahren, Berücksichtigung der Verteilverluste, der Regelverluste, Bestimmung der Heiztage, Ausnutzung der Gewinne, usw. folgt das Berechnungsverfahren der Methodik des Energieausweises (ÖNORM H 5056).

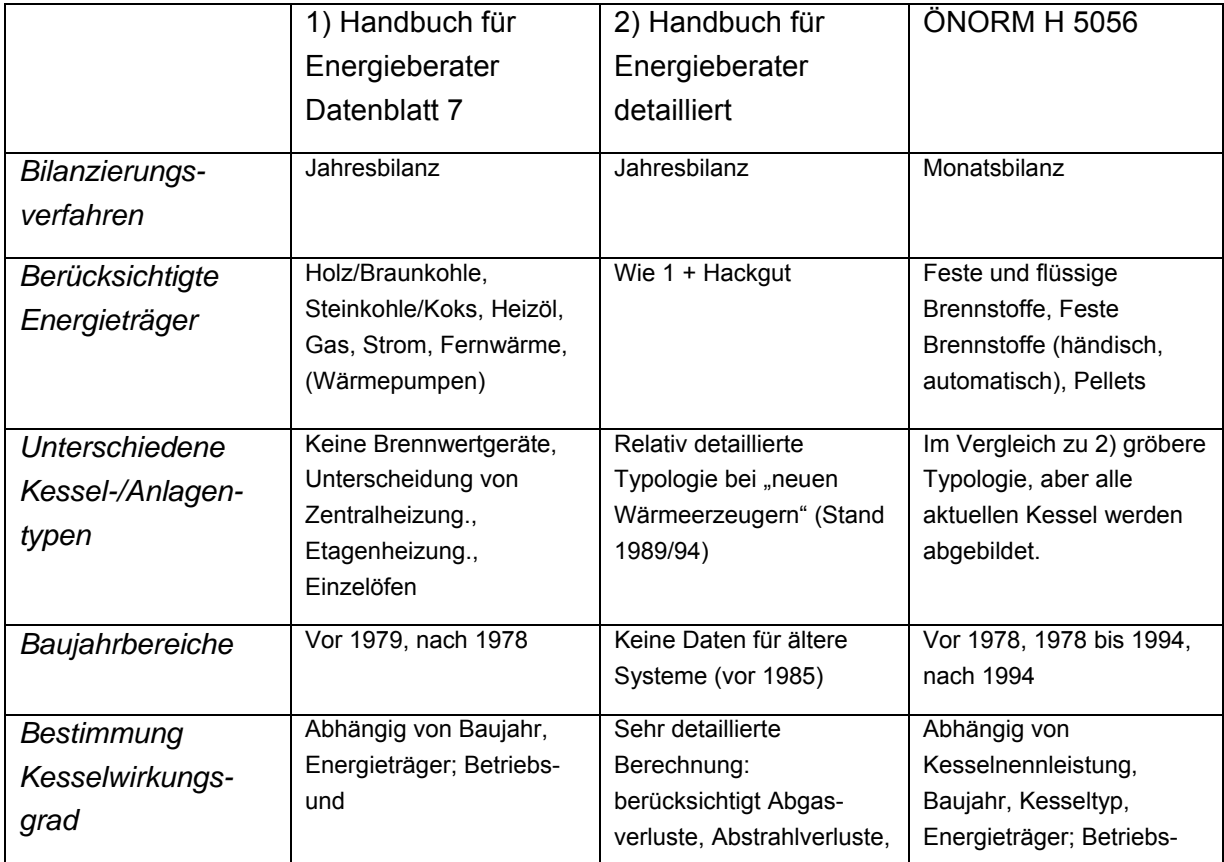

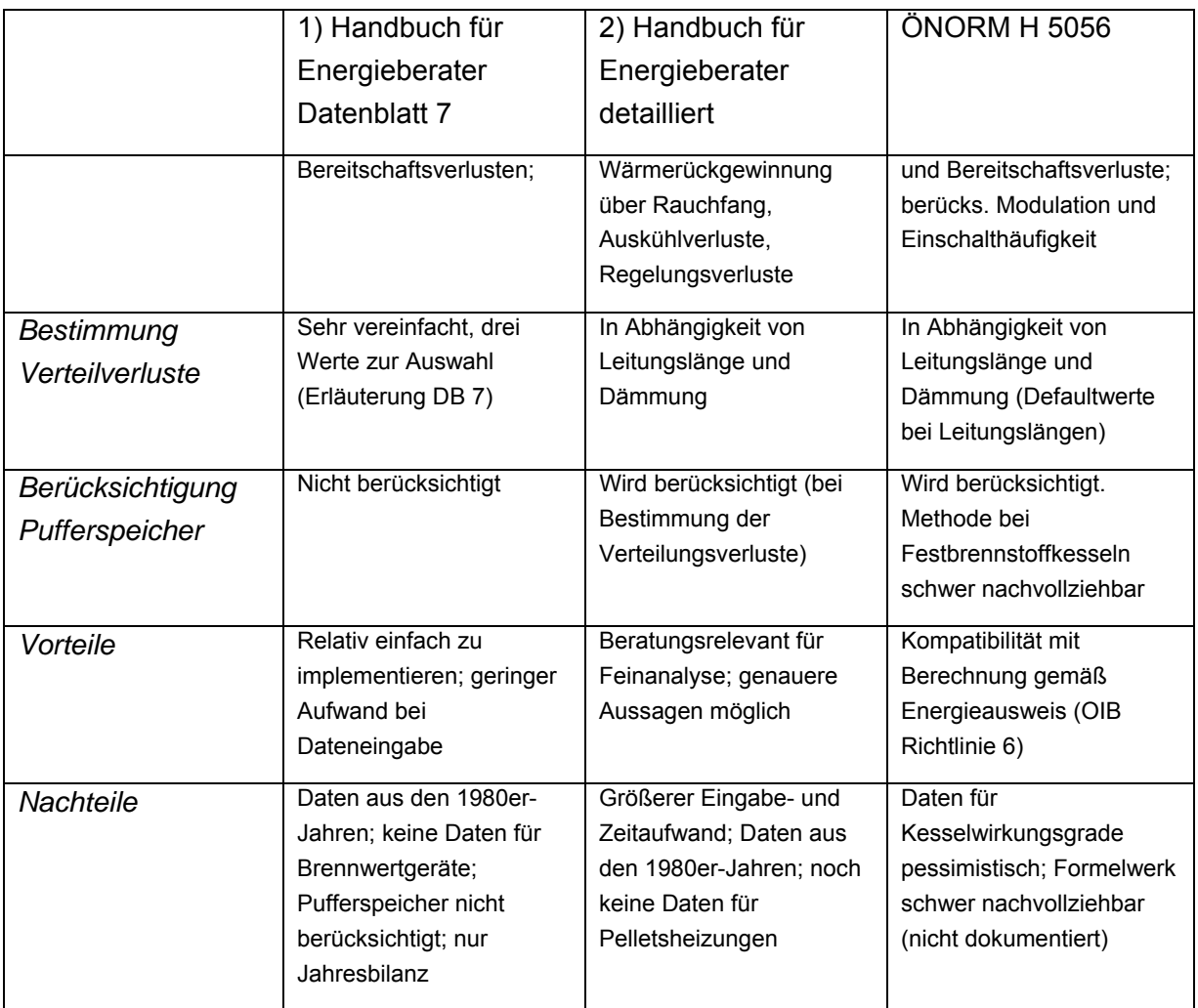

Tabelle 3 - Vergleich von Berechnungsverfahren im Bereich Haustechnik

#### *Wesentliche Vorteile des weiterentwickelten Verfahrens:*

- Detaillierte Abbildung der Kombination Festbrennstoffkessel und Pufferspeicher.
- Bei Brennwertgeräten wird Rücklauftemperatur (welche aus der Monatsbilanz ableitbar ist) berücksichtigt.
- Die ermittelten Verluste (abhängig von Baujahr, Brennstoff und Brenntechnologie) bewegen sich in einem typischen Bereich und bilden keinen Worst-Case Fall ab (wie in der ÖNORM H 5056).

Da diese Vorteile eine hohe Beratungsrelevanz haben, würde eine Anwendung der Energieausweismethodik das Beratungsergebnis in einer kaum vertretbaren Weise verfälschen, weshalb die Entscheidung zugunsten der Weiterentwicklung ausfiel.

Im Detail sind die Berechnungsformeln in der Technischen Dokumentation (Kap. 4 "Kesselverluste") beschrieben.

# **5.5 Methode und Darstellungsweise für die Wirtschaftlichkeitsrechnung**

Die Wirtschaftlichkeitsrechnung soll die verschiedenen im Blatt 8WIRTSCHAFTL. definierten Varianten in wirtschaftlicher Hinsicht vergleichbar machen. Eine möglichst leicht für den Kunden/die Kundin nachvollziehbare Darstellung der Ergebnisse wurde angestrebt. Neben der Art der Darstellungsweise war auch die Frage, wie Maßnahmenpakete mit unterschiedlicher Nutzungsdauer der einzelnen Maßnahmen zu behandeln sind, Gegenstand der Diskussion.

Nach intensiver Diskussion innerhalb des Projektteams wurden folgende Entscheidungen getroffen:

- Keine Verwendung "klassischer" Methoden der dynamischen Wirtschaftlichkeitsrechnung wie dynamische Amortisationszeit oder interner Zinsfuß, sondern: statische Amortisationszeit eine Eigenfinanzierung (auch "Sparbuchvariante") und eine Kreditfinanzierung.
- Bei Maßnahmenpaketen mit unterschiedlicher Nutzungsdauer der einzelnen Maßnahmen Verwenden einer kostengewichteten mittleren Nutzungsdauer.

#### *Gründe für diese Entscheidung:*

- In der Beratungssituation einfach kommunizierbar.
- Es ist für BeraterInnen kein spezielles Bankwissen notwendig.
- In der Umsetzung im Programm überschaubar.
- Spiegelt zwei wesentliche Szenarien aus der Sicht der KundInnen wieder. Sowohl der Fall des Vorhandenseins von Barvermögen, als auch der Fall einer Kreditfinanzierung wird abgedeckt.
- Für eine fundierte dynamische Rechnung sind die Nutzungsdauern der Maßnahmen so lange, dass in vielen Fällen keine Aussagen zu den dann maßgeblichen (Wiederbeschaffungskosten, bzw. zu den dann geltenden gesetzlichen Bedingungen, technologischen Neuerungen, usw. zu treffen sind.

#### *Beschreibung der Eigenfinanzierung:*

Die Investition wird aus Eigenmitteln finanziert, die jährlichen Einsparungen aufgrund der Sanierungsmaßnahmen werden auf ein Sparbuch gelegt. Die Höhe der Sparbucheinlage am Ende der Nutzungsdauer wird verglichen mit einer Sparbucheinlage, die vorhanden wäre,

wenn keine Investition getätigt worden wäre, sondern die Investitionssumme auf ein Sparbuch geflossen wäre.

Verglichen wird am Ende der Nutzungsdauer der Stand der Sparbücher für den Fall "keine Sanierung" und "durchgeführte Sanierung".

#### *Beschreibung der Kreditfinanzierung:*

Die Investition wird über einen Kredit finanziert. Falls während der Kreditlaufzeit die jährlichen Einsparungen (aufgrund der Sanierungsmaßnahmen) die jährlichen Kreditraten übersteigen, wird die Differenz auf ein Sparbuch gelegt. Wenn umgekehrt die jährlichen Kreditkosten höher sind als die Einsparung, werden für die Vergleichsrechnung "nicht saniert" diese Mehrkosten auch auf ein Sparbuch gelegt, sonst würde der Vergleich unfair sein. Nach Ende der Kreditlaufzeit werden die gesamten Einsparungen (aufgrund der Sanierungsmaßnahmen) auf ein Sparbuch gelegt.

Verglichen wird am Ende der Nutzungsdauer der Stand der Sparbücher für den Fall "keine Sanierung" und "durchgeführte Sanierung".

Folgende Parameter sind bei dieser Berechnung einstellbar:

- Jährliche Energiepreissteigerung,
- Sparbuchzinsen,
- Kreditzinsen,
- Kreditlaufzeit.

### **5.6 Erkenntnisse aus den Testphasen**

#### **5.6.1 Erste Testphase**

Die Beratungs-Software (bzw. die K60 Excel Datei) wurde in einem umfangreichen zweistufigen Verfahren getestet.

In der ersten Testhase gab es vier Workshops, in denen das Programm von ausgewählten EnergieberaterInnen und F-Kurs TeilnehmerInnen getestet wurde. Tabelle 4 zeigt eine Übersicht zu Terminen, TeilnehmerInnen Gruppen & Anzahl und Dauer der Test-Workshops.

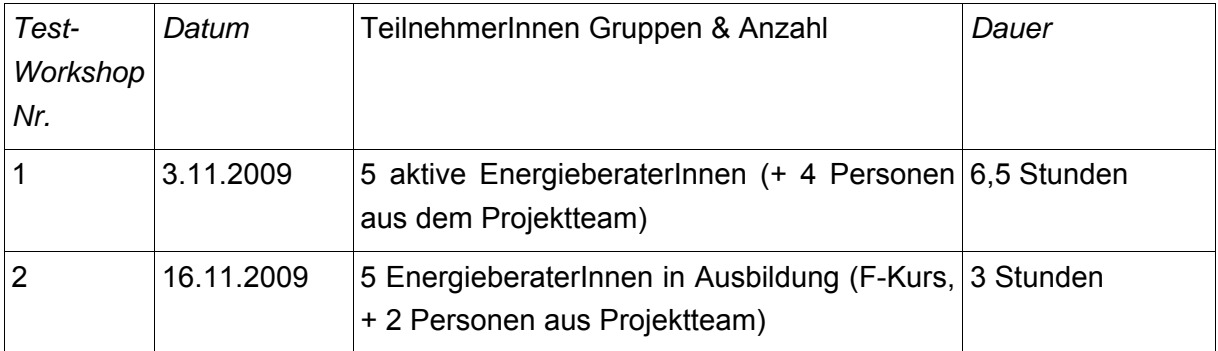

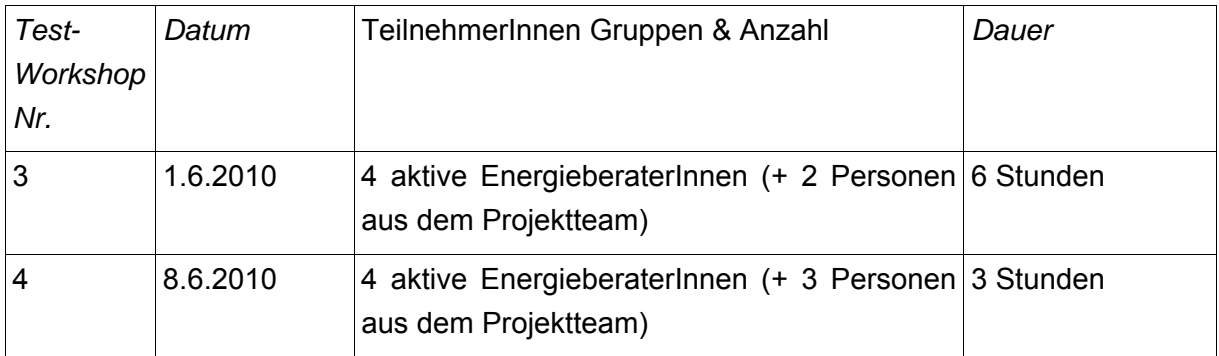

#### Tabelle 4 Übersicht Test-Workshops

Insgesamt nahmen 13 aktive EnergieberaterInnen und fünf EnergieberaterInnen in Ausbildung an den vier Test-Workshops teil. Während dieser Test-Workshops wurde ein Beratungsbeispiel Schritt für Schritt vorgestellt und von den Teilnehmenden synchron zur Vorstellung selbstständig eingegeben. Auf allfällig auftretende Fragen und Probleme bei der Eingabe wurde sofort eingegangen. Dies war möglich, da neben dem Trainer, der mittels Laptop und Beamer Schritt für Schritt vorzeigt, wo was einzugeben ist, immer mindestens eine Person aus dem Projekt anwesend war, die die TeilnehmerInnen bei der Eingabe unterstützen konnte. Im Anschluss an die Eingabe des Beratungsbeispiels wurden noch weitere Fragen und Diskussionspunkte behandelt.

Kommentare der Teilnehmenden hinsichtlich Korrektheit, Benutzerfreundlichkeit und zeiteffizienter Bedienbarkeit wurden mitprotokolliert.

Die ersten beiden Test-Workshops fanden im November 2009, die beiden nachfolgenden im Juni 2010 statt, sodass Korrekturen aufgrund der ersten beiden Test-Workshops bereits in eine verbesserte Softwareversion, welche im dritten und vierten Test-Workshop eingesetzt wurde, einfließen konnten.

Weiters fanden im Anschluss an die Test-Workshops während des Sommer und Herbst 2010 drei Trainings-Workshops statt, die vom Ablauf her ähnlich wie die Test-Workshops gestaltet waren. (siehe 6.2 Verwertung in Trainingsveranstaltungen)

Die Kommentare bzw. Fragen, die während der vier Test-Workshops (und drei Trainigs-Workshops) gesammelt wurden, lassen sich in folgende Bereiche gliedern:

- Verständnisfragen: Diese geben Hinweise auf schwerer verständliche Aspekte der Beratungs-Software und damit Anregungen, auf welche Aspekte im BenutzerInnenhandbuch besonders eingegangen werden sollte.
- Aufzeigen von Brüchen / Problemen in der Eingabelogik.
- Aufzeigen von schwer verständlichen Eingabeblättern: So wurden beispielsweise während der ersten beiden Test-Workshops die Blätter zu Erfassung des Verbrauchs und Berechnung der Wirtschaftlichkeit als schwer verständlich beurteilt und wurden nach dem Test-Workshop 2 verändert.
- Finden von Fehlern im Programm.
- Klären von offenen Diskussionspunkten (z.B. der Frage, ob ein Berater/eine Beraterin Qualität der Kesseldämmung beurteilen kann).
- Erweiterungs-/Änderungsvorschläge (z.B. Verbesserung der Erfassungsmethodik für Fensterdaten; Wunsch, mehr Fenster erfassen zu können; Wunsch einer Erweiterung der Anwendbarkeit auf großvolumigen Wohnbau o.ä.).
- Allgemeine Kommentare zur Programmnutzung bzw. zur Einbettung der Beratungs-Software in die Beratung.

#### *Allgemeine Kommentare zur Nutzung der K60 Excel Datei in der Beratungssituation*

Während bei den Test- und Trainings-Workshops die Entwicklung und der Stand der Bedienbarkeit der K60 Excel Datei als positiv bis sehr positiv wahrgenommen wurde (mit einzelnen Verbesserungs-/Erweiterungs-/Änderungsvorschlägen), beziehen sich geäußerte Bedenken eher auf die Frage der Nutzung von K60 in der Beratungssituation.

- So wurde im Test-Workshop 3 die Frage gestellt, ob K60 tatsächlich in einer 60-Minuten Erstberatung sinnvoll zum Einsatz kommen kann. Es wurde vermutet, dass K60 in einer zweiten Beratungseinheit, nachdem zuvor erhobene Daten abseits der Beratung eingegeben und ausgewertet wurden, sein Potential besser nutzen könnte.
- Es wurde auf Probleme bei der Datenerfassung hingewiesen: Was passiert, wenn die Daten vor Ort nicht feststellbar sind? Sinnvoll wäre, mit Hilfe eines Abfrageblattes einen wesentlichen Anteil der Daten schon vor der Beratung zu erfassen (allerdings ist in der momentanen Praxis bei der Energieberatung Niederösterreich, das Zusenden eines Abfrageblatts vor der Beratung schwer möglich).
- Die Gefahr der Ablenkung durch das Gespräch mit dem Kunden/der Kundin besteht. So könnten beispielsweise bei der Behandlung der Wirtschaftlichkeit ausufernde Diskussionen möglich sein. Als wichtig wurde festgehalten, während der Datenerfassung klarzustellen, dass Grundsatzdiskussionspunkte nach hinten verlagert werden sollen.
- Beratung mit K60 versus Energieausweis: Dem Kunden/der Kundin sollte deutlich gemacht werden, dass das Ergebnis der Beratungs- Software noch keinen Energieausweis liefert. Die Farbbalken-Darstellung könnte suggerieren, dass es sich um einen Energieausweis handelt. Es wurde diskutiert, ob die Farbbalkendarstellung beibehalten werden soll mit dem Ergebnis, dass die Vorteile der Farbbalkendarstellung überwiegen.

Ein Teil der TeilnehmerInnen an den Trainings-Workshops (insg. 7) sowie ein Mitglied des Projektteams füllte Feedbackbögen aus. Die Feedbackbögen enthalten detaillierte Fragen zu den Eingabemöglichkeiten jedes Tabellenblatts (z.B.: Sind Eingabemöglichkeiten oder Informationen ausreichend / zu viel / zu wenig?) sowie einige allgemeine Fragen

Bei den allgemeinen Fragen im Feedbackbogen wurde die Frage, ob eine Einschulung sinnvoll ist, allgemein bejaht. Die angewandte Schulungsmethodik bei den Test- und Trainings-Workshops wurde für gut befunden, wobei angeregt wurde, mehrere Beratungsbeispiele, die unterschiedliche Fälle von Gebäude-/Haustechnikkombinationen abdecken, durchzugehen.

Auf die Frage, ob die K60 Excel Datei in der Vor-Ort Beratung eingesetzt werden kann, wurde betont, dass nur BeraterInnen, die ausreichend versiert im Umgang mit der Beratungs-Software bzw. mit Excel generell sind, diese anwenden sollten und dass der Einsatz von K60 situationsabhängig ist: Es ist abzuklären, ob Pläne und Energierechnungen vorhanden sind und das Gebäude nicht zu komplex ist.

Die Anregungen aus den Test- und Trainings-Workshops und den Feedbackbögen wurden in die Liste der abzuarbeitenden Punkte für die Softwareentwicklung aufgenommen. Soferne es sich dabei um widersprüchliche Punkte handelte, musste eine Entscheidung für eine Variante getroffen werden. Basierend auf der jeweils aktualisierten Liste der abzuarbeitenden Punkte für die Softwareentwicklung wurden neue Versionen der K60 Excel Datei entwickelt, die die entsprechenden Korrekturen und Ergänzungen bereits beinhalten.

#### **5.6.2 Zweite Testphase**

Im Zeitraum November 2009 bis Oktober 2010 wurden zehn Testberatungen durchgeführt, in denen die Beratungs-Software (bzw. die K60 Excel-Datei) in realen Energieberatungen zum Einsatz kam. Die Testberatungen fanden in Ein- oder Zweifamilienhäusern in den Bundesländern Wien, Niederösterreich und Vorarlberg statt.

Neben dem eigentlichen Berater, der auch die Eingaben in K60 machte, war bei jeder Testberatung ein Beobachter/eine Beobachterin anwesend, der/die den zeitlichen und inhaltlichen Verlauf der Beratung dokumentierte. Der zeitliche Verlauf der Testberatungen (siehe Tabelle 5) gliederte sich in die Bereiche

- Objektbesichtigung
- Eingabe der Gebäudedaten und Erstellung der Sanierungsvarianten in K60
- Diskussion der von K60 produzierten Ergebnisse
- Allgemeine Diskussion.

Während in der ersten Testberatung (ein Fast-Neubau, Baujahr 2005) nur die Energiekennzahl mit K60 ermittelt wurde, standen bei den übrigen Testberatungen die Erfassung und Bewertung möglicher Sanierungsvarianten im Zentrum der Beratungen. Bei einer Beratung (Testberatung Nr. 6) musste die Arbeit mit K60 aufgrund von Problemen mit der K60 Excel Datei (Solaranlage konnte nicht erfasst werden, Abgleich Bedarf-Verbrauch war nicht möglich) abgebrochen werden. Wird nun der Durchschnitt der Zeitdauern der Arbeit mit K60 (Eingabe der Gebäudedaten, Erstellung und Diskussion der Sanierungsvarianten) der verbleibenden acht Testberatungen berechnet, ergibt dies einen Wert von 78,6 Minuten. Werden die "Ausreißer" (Testberatung 4 mit sehr kurzer K60 Zeit von 32 Minuten sowie die Testberatungen 2 und 10 mit einer K60 Zeit von über 100 Minuten) noch weggenommen, beträgt die durchschnittliche Dauer der Arbeit mit K60 *76,6 Minuten*. Das 60 Minuten Ziel wurde also in den Testberatungen zumeist verfehlt, eine (durchschnittliche) Überschreitung dieses Ziels um 15 bis 20 Minuten erscheint aber vertretbar.

|                   | Testberatung Nr. |     |     |     |    |     |     |     |    |     |
|-------------------|------------------|-----|-----|-----|----|-----|-----|-----|----|-----|
|                   | 1                | 2   | 3   | 4   | 5  | 6   | 7   | 8   | 9  | 10  |
| Objekt-           |                  |     |     |     |    |     |     |     |    |     |
| besichtigung      | 5                | 20  | 52  | 100 | 19 | 39  | 56  | 71  | 13 | 7   |
| Eingabe K60       | 30               | 73  | 52  | 16  | 58 | 48  | 66  | 80  | 47 | 68  |
| Diskussion        |                  |     |     |     |    |     |     |     |    |     |
| <b>K60</b>        | 0                | 28  | 22  | 16  | 10 | 8   | 15  | 14  | 19 | 45  |
| Allg.             |                  |     |     |     |    |     |     |     |    |     |
| <b>Diskussion</b> | 10               | 45  | 7   | 17  | 11 | 36  | 27  | 30  | 14 | 0   |
|                   |                  |     |     |     |    |     |     |     |    |     |
| Beratung          |                  |     |     |     |    |     |     |     |    |     |
| gesamt            | 45               | 166 | 133 | 149 | 98 | 131 | 164 | 195 | 93 | 120 |
|                   |                  |     |     |     |    |     |     |     |    |     |
| K60 gesamt        | 30               | 101 | 74  | 32  | 68 | 56  | 81  | 94  | 66 | 113 |

Tabelle 5 Dauer der einzelnen Teile der Testberatungen, in Minuten

Neben dem zeitlichen Verlauf der Testberatungen wurde auch der inhaltliche Verlauf von den BeobachterInnen mitdokumentiert und anschließend in einem Protokoll festgehalten. Es wird in diesen Protokollen auch auf Schwierigkeiten im Ablauf der Beratung und Verbesserungspotenziale der Beratungs-Software und des Beratungsablaufs eingegangen. Allfällige Fehler, die während der Testberatungen auftraten, wurden anschließend behoben und Verbesserungsvorschläge in die Liste der abzuarbeitenden Punkte für die Softwareentwicklung aufgenommen, von denen einige auch umgesetzt wurden.

Nach den Beratungen fand noch eine Nachbearbeitung der K60 Excel-Dateien, die während der Beratungen erstellt wurden, statt. Der von K60 generierte Ausdruck für KundInnen wurde nach dieser Nachbearbeitungsphase an die Beratungs- KundInnen gesendet.

Tabelle 6 bis Tabelle 9 zeigen eine umfangreiche Übersicht zu verschiedenen relevanten Daten der Testberatungen. Nach allgemeinen Daten wie Name, Datum der Beratung, Baujahr, Typ und Lage ist in diesen Tabellen die Fragestellung angeführt. Abgesehen von Testberatung 1 standen immer Fragen zu Sanierungsvarianten im Vordergrund. Die Fragestellung konnte in allen Fällen beantwortet werden, wenn auch bei zwei Testberatungen (Beratung 2 und Beratung 6) nicht die K60 Excel Datei den entscheidenden Beitrag zur Beantwortung der Frage leistete.

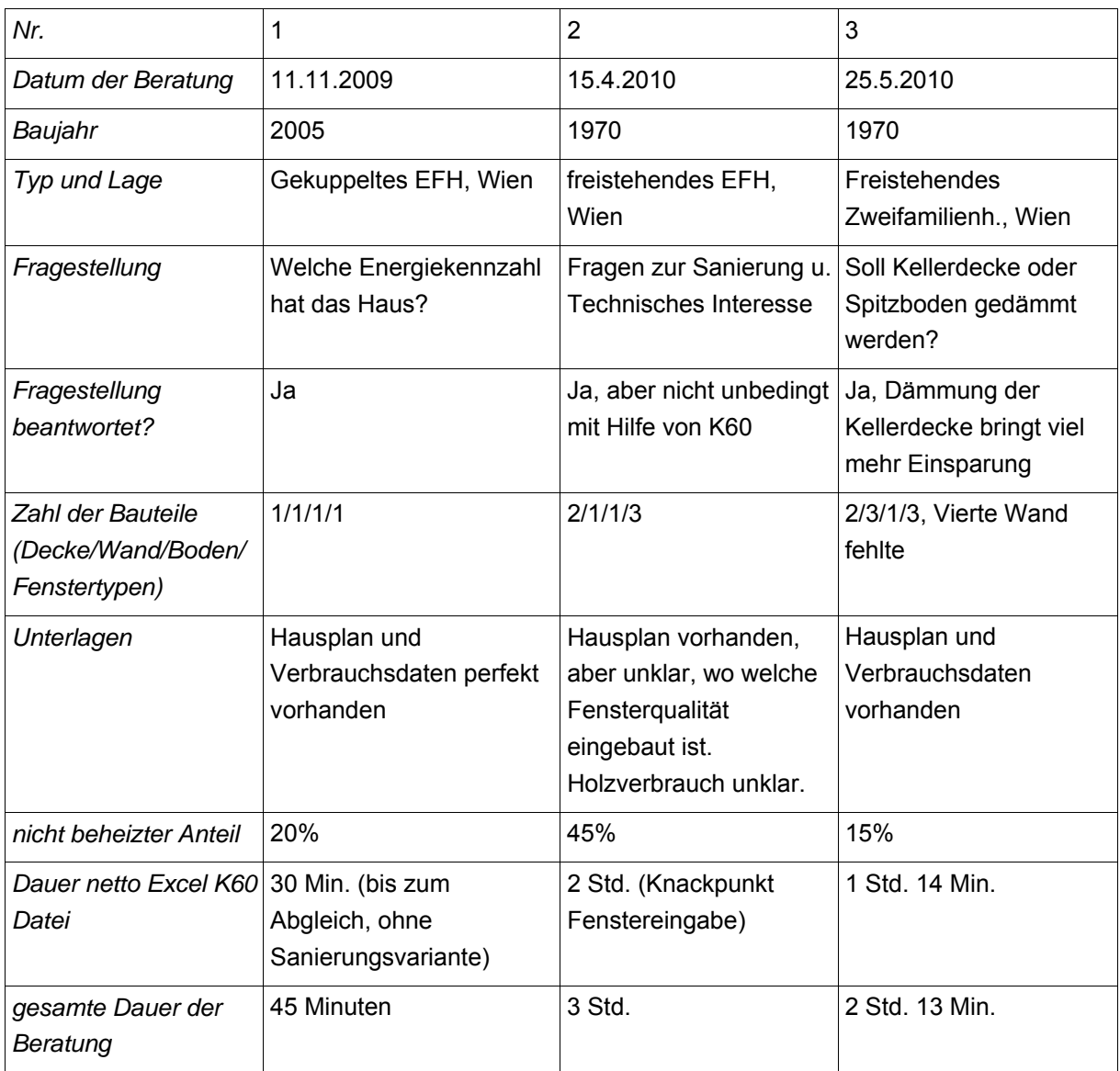

Tabelle 6 Übersicht Testberatungen, Teil 1

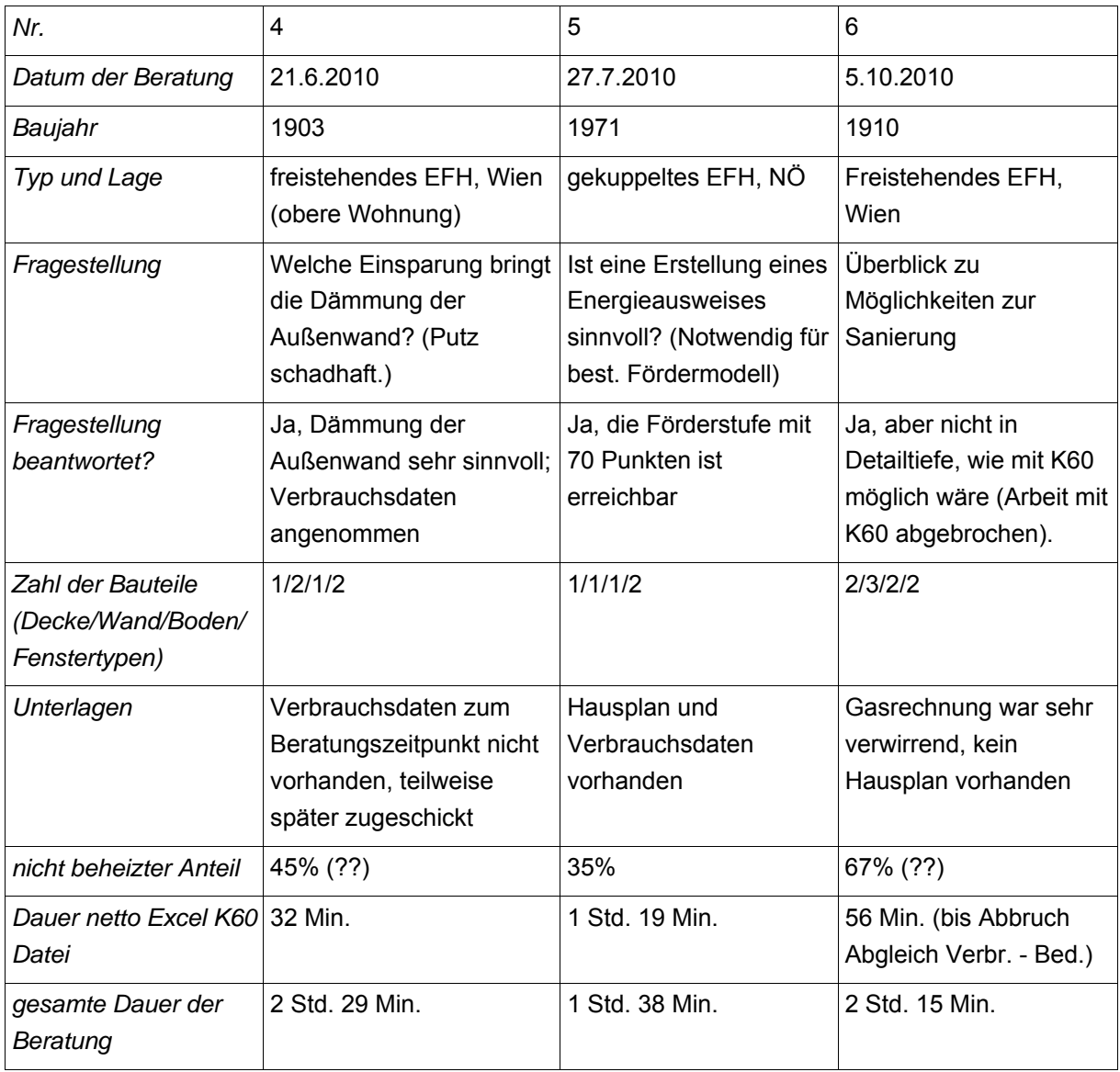

Tabelle 7 Übersicht Testberatungen, Teil 2

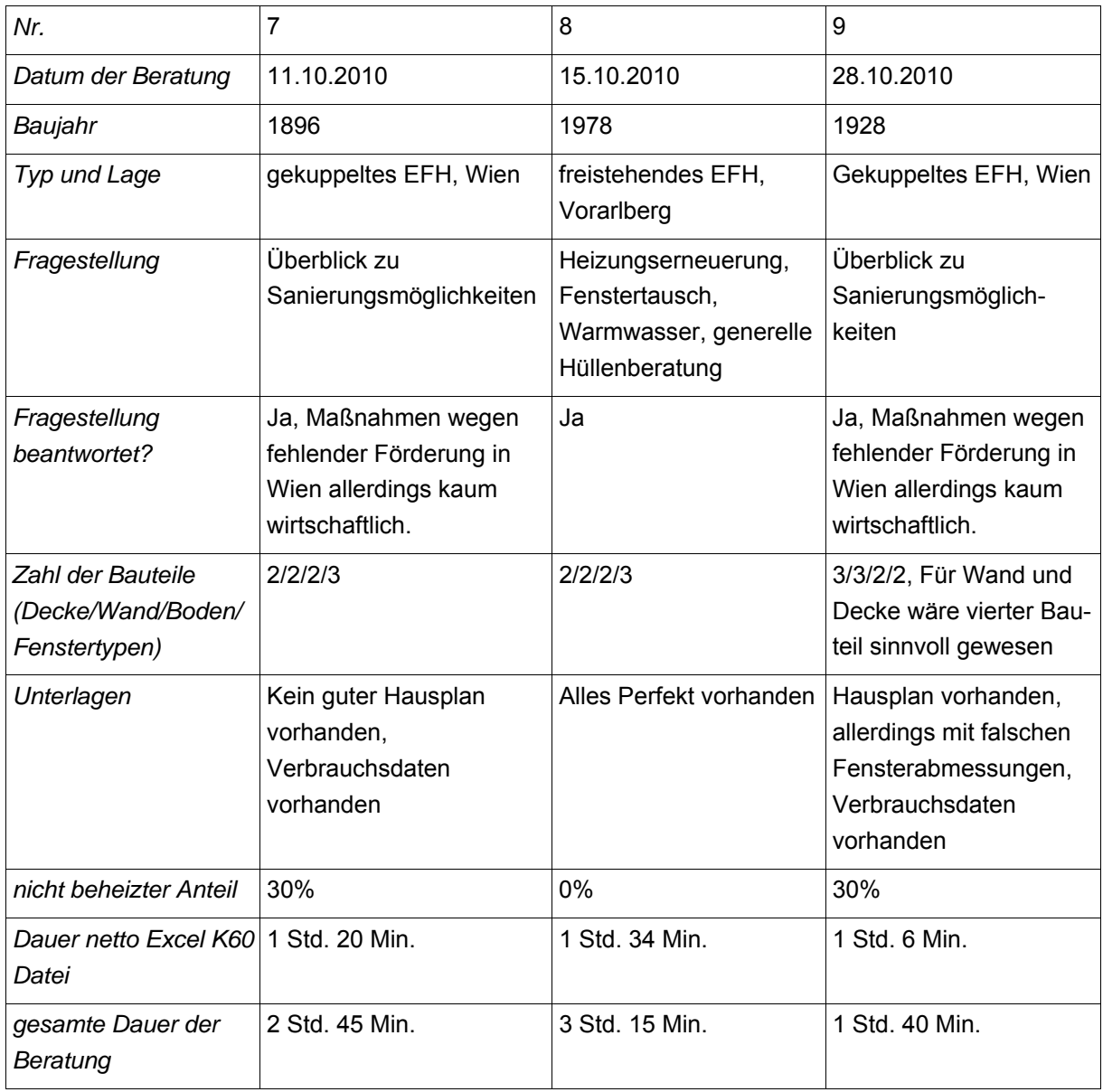

Tabelle 8 Übersicht Testberatungen, Teil 3

| Nr.                                                      | 10                                               |
|----------------------------------------------------------|--------------------------------------------------|
| Datum der Beratung                                       | 29.10.2010                                       |
| Baujahr                                                  | 1905                                             |
| Typ und Lage                                             | Zweifamilienhaus in Wien.<br>untere Wohnung      |
| Fragestellung                                            | Überblick zu<br>Sanierungsmöglichkeiten          |
| Fragestellung<br>beantwortet?                            | Ja, viele Varianten waren<br>interessant.        |
| Zahl der Bauteile<br>(Decke/Wand/Boden/<br>Fenstertypen) | 3/3/3/3                                          |
| Unterlagen                                               | Hausplan vorhanden,<br>Verbrauchsdaten vorhanden |
| Nicht beheizter Anteil                                   | 5%                                               |
| Dauer netto Excel K60<br>Datei                           | 1 Std. 53 Min. (davon 45<br>Min. Diskussion)     |
| gesamte Dauer der<br>Beratung                            | 2 Std.                                           |

Tabelle 9 Übersicht Testberatungen, Teil 4

Die Zahl der zu erfassenden Bauteile ist ein Indikator für die Komplexität des Gebäudes und damit auch für die notwendige Dauer der Dateneingabe. In einem Fall (Testberatung 9) wäre die Möglichkeit, auch einen vierten Bauteil bei Außenwand und Decken einzugeben, sinnvoll gewesen.

Die Qualität und Verfügbarkeit von Unterlagen (Pläne, Verbrauchsdaten) war unterschiedlich. In vier Fällen (Testberatung 1, 3, 5, 10) war die Qualität und Verfügbarkeit der Unterlagen zufriedenstellend, in den anderen Fällen gab es Mängel (z.B. fehlende Verbrauchsdaten, fehlende oder mangelhafte Pläne).

Im Folgenden sind einige wesentliche qualitative Erkenntnisse aus den Testberatungen zusammengefasst:

• Der Abgleich – Verbrauch erweist sich nicht nur als wertvoll, um das Benutzerverhalten realistisch zu erfassen, sondern gibt auch Hinweise auf nicht richtige Eingaben bei Geometrie und Bauteilen (z.B. nicht erfasste Wärmedämmung o.ä., Testberatung 1).

- Das Vorausfüllen von Informationen durch den Kunden/die Kundin ist zwar grundsätzlich sinnvoll, kann aber in Einzelfällen auch wenig nützlich bis kontraproduktiv sein. Eine bereits ausgefüllte Fensterliste macht nur Sinn, wenn sie möglichst unverändert übernommen werden kann (Testberatung 2).
- Die von Berater/in benötigte hohe Konzentrationsanforderung auf das Gespräch mit dem Kunden/der Kundin und die beinahe gleichzeitige Eingabe in K60 ist durch eventuell zu vereinbarende oder vorzusehende "Gesprächspausen" möglicherweise zu entschärfen. Diese Pausen könnten eventuell für das Holen benötigter Unterlagen etc. durch den Kunden/die Kundin verwendet werden. Zu hinterfragen ist dabei allerdings die möglicherweise negative Auswirkung auf die Beratungssituation (insb. Testberatung 2).
- Die Eingabe von vom Kunden bereits in ein Formblatt eingetragener Angaben zu Geometrie oder Fenstern werden durch ein "Vorlesen" bzw. "Ansagen" der Liste durch den Kunden für den Berater wesentlich erleichtert, da man den Blick nicht vom Bildschirm wenden muss.
- Es gibt KundInnen, für die Wirtschaftlichkeitsbewertungen keine (wesentliche) Rolle spielen. Aspekte wie Komfortverbesserung oder die Information darüber, welche Variante welche (Kosten-)Einsparung bringt, können viel höhere Priorität haben (Testberatung 3).
- Eine zu Beginn der Beratung zu erfolgende Vereinbarung mit dem Kunden über die spätere Beantwortung von während der Eingabe auftauchenden, für die Eingabe nicht unmittelbar relevanten Fragen, ist sinnvoll (Testberatung 3).
- Auch wenn wesentliche Daten wie etwa (genaue) Verbrauchsdaten fehlen oder die Hausgeometrie nicht gut abgebildet ist, kann mit K60 gearbeitet werden, die Aussagekraft ist dann aber begrenzt (Testberatung 4). Auch wenn eine Beratung aufgrund fehlender Daten oder Probleme mit der Software abgebrochen werden muss, kann natürlich mit einer "Standard-Beratung" fortgeführt werden und bereits errechnete Teilergebnisse von K60 oder Einzelkomponenten (z.B. Kostenvergleiche) verwendet werden (Testberatung 6).
- Die Vorerfassung von Gebäudedaten basierend auf Informationen aus dem Internet (z.B. Online-Stadtplan) oder auf Angaben des Kunden/der Kundin ist sinnvoll, eine Überprüfung im Zuge der Beratung ist aber auf jeden Fall notwendig (Testberatung 4).
- Eine Nachbearbeitung ist in der Regel sinnvoll. Sie bietet die Möglichkeit einer Qualitätskontrolle, Fehler können noch entdeckt und behoben werden (Testberatung 5 bzw. generell). Gute Fotos von allen Seiten erleichtern die Nachbearbeitung deutlich (insb. Testberatung 9).
- Das Durchsehen von Rechnungen oder das Bestimmen der U-Werte kürzlich eingebauter Fenster können "Zeitfresser" sein. Zu überlegen ist, welche

Kompromisse man in der Genauigkeit bei U-Werten von Fenstern eingehen kann, die vor ca. 10 Jahren eingebaut wurden (Testberatung 5).

- Die Möglichkeit, mehr als drei Sanierungsvarianten zu erfassen, ist ein wichtiger Punkt für eine Erweiterung der Funktionalität der K60 Excel Datei (insb. Testberatungen 9, 10). Eine weitere relevante Erweiterung ist das Ermöglichen, dass der Benutzungsfaktor der Bestandvariante unterschiedlich im Vergleich zu den Benutzungsfaktoren der Sanierungsvarianten eingegeben werden kann (Testberatung 9).
- In zwei Testberatungen (6) und (8) war die Geometrie des Hauses mit den Eingabemöglichkeiten der K60 Excel Datei nicht gut abzubilden. Einmal ging die Dachschräge über zwei Geschoße, beim zweiten Fall waren Gebäudeteile in Hanglage höhenversetzt angeordnet. Um in solchen Fällen zu vernünftigen Ergebnissen zu kommen, ist viel Erfahrung der BeraterInnen mit der K60 Excel Datei notwendig, auf alle Fälle sinken die Genauigkeiten der Prognosen.

### **5.7 Offene Punkte**

Bei einer Software der vorliegenden Art ist es natürlich, dass im Zuge der Realisierung offene Punkte verbleiben, da viele Details erst klar hervortreten, wenn sie in der Software realisiert werden.

Solche offenen Punkte teilen sich in "Ecken und Kanten", die abzurunden fein wäre und in solche, deren Umsetzung gravierende Änderungen in der Anforderung der ursprünglich geplanten Lösung bedeutet, bzw. deren Umsetzung vom Aufwand her sehr groß ist, oder im gewählten System nicht Platz findet.

"Ecken und Kanten" sind solche, deren Behebung die Nutzung der Software einfacher, oder als Beispiel im vorliegenden Fall das von der Software erzeugte Protokoll besser verständlich machen.

Eine Liste der offenen Punkte wurde im Projekt laufend geführt und aktualisiert. Die Liste hat 282 Einträge, davon sind 200 erledigt, 82 sind als offen verblieben. Bei einem Teil dieser offenen Punkt wird eine Realisierung auch in Zukunft keinen Sinn machen, die Sammlung ist aber trotzdem sinnvoll, damit keine Idee aus den Diskussionen und Workshops verlorengeht. Auch gibt es da einige Punkte, die doppelt gezählt sind.

Einige Beispiele zu den offenen Punkten in der Klassifizierung "Ecken und Kanten", deren Abrundung sinnvoll wäre:

- Temporären Wärmeschutz (Rollläden) in die Nutzung einbauen
- Der Fall Kochen mit Gas ist nicht berücksichtigt
- Annuitätenzuschuß in die Kreditvariante einbauen
- Eine Heizungsunterbrechnug im Winter bzw. Herbst/Frühjahr unterschiedlich bewerten.
- Bei der Dichtheit der Fenster die Gurtendurchführung bei Rollläden berücksichtigen
- Das Feedback über die Ökologie  $(CO_2)$  und den Komfort optisch anspruchsvoll gestalten
- Ähnlich wie das BenutzerInnenhandbuch ein Handbuch für KundInnen, das erklärt, wie das Protokoll zu lesen ist, was welche Abkürzung bedeutet usw.
- Im Protokoll die im Blatt Wirtschaftlichkeit berechneten zwei Szenarien (Eigenfinanzierung und Kreditfinanzierung) griffig darstellen, und zwar so, dass der Überblick noch immer auf einer Seite Platz hat (siehe auch Abbildung 12 Variantenübersicht auf Seite 80).

Offene Punkten, deren Umsetzung gravierende Änderungen bedeutet, die aber für die weitere Verbreitung der Software in der realen Beratungssituation als wesentlich erscheinen:

- Schnittstelle zu professioneller Energieausweis Software. Begründung dazu siehe Kapitel 6.3 Verwertung in der Beratungspraxis.
- Da bei Sanierungen oft ein Ausbau mit dabei ist, ist die Möglichkeit, eine Änderung in der thermischen Hülle zwischen Bestand und Sanierung vornehmen zu können, notwendig. Derzeit ist eine zweite K60 Excel Datei mit der geänderten thermischen Hülle anzulegen.
- Ein strenger bzw. ein milder Winter ändert den Energieverbrauch mitunter gravierend, in der aktuellen Lösung gibt es da keine Korrekturmöglichkeit. Zusätzlich dürfte das Klima berechnet nach dem Österreichischen Klimamodell (ÖNORM B 8110-5) in besonders gelegenen Orten von der Realität abweichen, auch da macht eine Korrekturmöglichkeit Sinn.
- Aus Testberatungen zeigt sich, dass es oft fein wäre, mehr als drei Varianten in der Sanierungsübersicht zu haben, insbesondere, wenn schon eine Variante durch "Sowieso Maßnahmen" genutzt ist. In der aktuellen Excel-basierten Lösung besteht die Gefahr, dass eine solche vierte und fünfte Sanierungsvariante an Grenzen von Excel stößt (abgesehen von der Größe der Datei, die aktuell mit 7 MB beim Verschicken per Mail mitunter Probleme macht).
- Die Eingabe der Fenster im Detail ist bei den Testberatungen als größter Zeit konsumierender Faktor identifiziert worden, eine vereinfachte Eingabe würde Sinn machen, allerdings muss auch untersucht werden wie groß der Fehler in der Prognose dadurch werden kann.
- Methodische Punkte, wie mit den in den Testberatungen häufig vorkommenden Teilbeheizungen korrekt umzugehen ist, wie die Rückgewinnung der Abgasverluste über den Rauchfang und die Verluste im Heizraum im sonst unbeheizten Keller zu berücksichtigen sind.
- Die Kostendaten für Sanierungsmaßnahmen haben sich als regional sehr unterschiedlich herausgestellt. Die in der Datei gespeicherten Kostendaten sind im Prinzip zwar änderbar, allerdings ist das nicht benutzerfreundlich möglich. Hier ist eine ähnliche benutzerfreundliche Änderungsmöglichkeit der Kostendaten sinnvoll, ähnlich, wie sie in der aktuellen K60 Excel Datei schon bei den Preisen für die Energieträger möglich ist.
- Derzeit bedeutet ein Beratungsfall eine komplette K60 Excel Datei. Das nimmt auch viel Speicherplatz in Anspruch. Eine Makro Funktion, die nur die eingegebenen Daten eines Beratungsfalls in einer Tabelle listet und so mehrere Beratungsfälle verwaltet, ohne dass jedes Mal eine komplette Excel Datei abgespeichert wird, ist für die professionelle Arbeit sehr hilfreich. Als Zusatzfunktion sollte da auch die Möglichkeit mit eingebaut sein, eine leere Datei zu erzeugen, bzw. einzelne Eingabeblätter zurückzusetzen.
- Um die Geometrieeingabe leichter zu machen, sollten unterstützende Makros entwickelt werden.
- Weitere Validierung der Algorithmen und Datensätze zur Berechnung der Nutzungsgrade. Die Datensätze erlauben für jeden Kesseltyp eine sehr individuelle auch vom Baujahr abhängige Abstimmung der Verluste, die derzeit nicht voll genutzt wird. Es ist die Frage zu klären, ob diese Möglichkeiten alle genutzt werden sollen, oder ob Abstriche vernünftig sind.
- Wenn das Warmwasser mit Tagstrom bereitet wird, käme es auf Grund der Berechnungsmethodik zu einem Zirkularverweis in Excel. In der aktuellen K60 Excel Datei ist dieser Kreislauf unterbrochen und die BenutzerInnen müssen händisch einen Wert übertragen (Details dazu in der technischen Dokumentation und im BenutzerInnen Handbuch im Kapitel über das Blatt 5NUTZUNG.) Eine Iteration würde hier Abhilfe schaffen.
- Der Neubau wird in der aktuellen K60 Excel Datei nicht in allen seinen Anforderungen repräsentiert. Wenn Neubau ausgewählt wird, gibt es keine Verbrauchsdaten und auch der Abgleich berechneter Bedarf gegen Verbrauch macht keinen Sinn und wird nicht aktiviert. In den Varianten ist es möglich, verschiedene Alternativen zu kombinieren. Die dadurch unterschiedlichen Heizkosten werden berechnet. Einzig in der Wirtschaftlichkeitsrechnung muss man sich mit einer Krücke behelfen, da die hinterlegten Kosten diejenigen von Sanierungen sind und auch der Basispreis der "Bestandsvariante" nicht bekannt ist. Mit händisch eingegebenen Preisen und der Nutzung der Variante 1 als "sowieso" sind dann auch wirtschaftliche Vergleiche möglich. Das wäre komfortabler einzubauen. Ob das wirklich notwendig ist, bleibt allerdings dahingestellt. Die Bauordnung und die Wohnbauförderung fordern im Neubau bereits relativ hohe Standards, welche in Zukunft noch erhöht werden. Außerdem sind bereits mehrere Bewertungssystem etabliert (klima:aktiv Haus, TQM, ..)
- Die länderspezifischen Förderungen komfortabel unterstützen über das hinausgehend, was jetzt integriert ist.
- Die Verluste durch Flächenheizungen in den Bauteilen der thermischen Hülle berücksichtigen und auch in die Berechnung des Heizwärmebedarfs für das Referenzklima einbauen.
- Änderungen im Hilfsstrom einbauen. So bleibt z.B. derzeit der unterschiedliche Energiebedarf im Hilfsstrom beim Umstieg von einer Gasheizung auf eine Pelletsheizung unberücksichtigt.
- grafische Darstellung der Verluste, sodass in der Kommunikation mit den Kundinnen optisch klar ist, wo der Hebel anzusetzen ist.
- Flächen der thermischen Hülle gegen Erde oder den Keller werden derzeit mit einem fixen Temperaturkorrekturfaktor berechnet. Die einschlägigen Normen beschreiben da einen realitätsnäheren Berechnungsgang, der in manchen Energieausweis Programmen auch schon möglich ist, und der nur wenige zusätzliche Eingaben benötigt.

Die offenen Punkte sind für mögliche Nachfolgeprojekte bzw. Kooperationen (siehe Kapitel 9.4 Mögliche Umsetzungs-, bzw. Folgeprojekte) Punkt für Punkt zu analysieren und in die dafür zu erstellenden Anforderungslisten gegebenenfalls zu integrieren.

## **5.8 Vor Ort Beratung mit dem Laptop**

Im Zuge der diversen Test- und Schulungsworkshops sind von vielen EnergieberaterInnen eine Reihe von Bedenken hochgekommen, mit dem Laptop vor Ort zu beraten.

Bei den Testberatungen hat sich herausgestellt, dass folgende Punkte wichtig sind, damit die Verwendung des Laptops keine Barriere in der Beratung ist:

- Die KundInnen werden vorher darüber informiert, dass ein Laptop zum Einsatz kommen wird, und sie sind auch darüber informiert, was sie davon haben, nämlich eine übersichtliche Aufstellung über die verschiedenen Möglichkeiten der Sanierung.
- Es ist hilfreich, nach dem Rundgang und dem allgemeinen Teil der Beratung, die noch keine Interaktion mit dem Laptop verlangt, klar zu machen, dass jetzt während der Eingabe nicht zur Eingabe gehörende Fragen erst nach der Eingabe beantwortet werden.
- In der Praxis hat sich gezeigt, dass die im Zuge des Rundgangs und der damit verbundenen Beratung die Beratungsbeziehung soweit aufgebaut war, dass der Übergang auf den Laptop kein Problem darstellte. Gleich den Laptop aufzuklappen ist sicher kontraproduktiv.
- Als hilfreich hat sich auch erwiesen, die KundInnen mit auf den Bildschirm schauen zu lassen und zu erklären, was gerade passiert.

 Hilfreich ist es in dieser Phase, die Kundin/den Kunden zu bitten bei der Dateneingabe zu helfen, indem sie/er Daten diktiert, Unterlagen hervorholt, eventuell dann den bisher abgelehnten Kaffee zubereitet.

In den Testberatungen jedenfalls war der Laptop keine störende Barriere.

Im Zuge einer weiteren Umsetzung sollte dieser Punkt allerdings nicht aus dem Auge verloren werden.

Es ist allerdings evident, dass die Verwendung eines Laptops die Stressbelastung für die EnergieberaterInnen in der oft nicht einfachen Beratungssituation erhöht.

Es muss daher immer die Möglichkeit geben, den Laptopeinsatz zu beenden und die fehlende Arbeit mit dem Laptop in der Nachbearbeitung zu erledigen (siehe auch Kapitel 5.1 Gesamtberatungs-Konzept.

### **5.9 Sensible Fragen**

Wenn das Warmwasser mit dem gleichen Energieträger erzeugt wird, der auch für die Heizung des Hauses verwendet wird, ist es zur Identifikation der Energiemenge, den die Heizung benötigt, notwendig, den Warmwasserverbrauch abzuschätzen. Das führt zur möglicherweise peinlichen Frage: Wie oft duschen (und wie lange) Sie?

Bei den Testberatungen musste diese Frage in 7 der 10 Fälle gestellt werden. Es gab dabei allerdings kein Problem, vor allem weil der Zusammenhang, warum diese Frage gestellt wird, vorher klar gemacht wurde.

# **6. Verwertung der Projektergebnisse**

### **6.1 Verwertung in der Ausbildung**

Die Beratungs-Software deckt viele wesentliche Teile der EnergieberaterInnen-Ausbildung ab:

- thermische Verbesserung der Gebäudehülle
- Heiz- und Warmwasserbereitungssysteme und deren Jahresnutzungsgrade
- Berechnung von Energiekennzahlen wie Heizwärmebedarf
- Abgleich Energiebedarf Energieverbrauch,
- Wirtschaftlichkeit.

Daher kann die K60 Excel Datei ausgezeichnet für die Ausbildung eingesetzt werden, indem bestimmte Maßnahmen mit Hilfe der K60 Excel Datei leichter bewertet und Vernetzungen zwischen verschiedenen Bereichen fachübergreifend veranschaulicht werden können. Auch können beispielsweise Übungsaufgaben definiert werden, die mit Hilfe des Tools zu lösen sind. Auszubildende EnergieberaterInnen könnten dieses Tool in der Bearbeitung der Energieberatungen einsetzen, die sie im Rahmen der Ausbildung zu absolvieren und zu dokumentieren haben.

Der Prototyp der K60 Excel Datei wurde im Zuge des Projekts "Die 60 Minuten Energieberatung" dreimal im Rahmen des EnergieberaterInnen F-Kurses in die EnergieberaterInnen - Ausbildung integriert und im Rahmen von Trainingsseminaren aktiven EnergieberaterInnen vorgestellt. Das Echo bezüglich der Qualität und Praxisrelevanz des Prototyps der Beratungs Software war durchwegs sehr positiv.

Ein wesentlicher Vorteil für die Ausbildung ist der freie Zugang zur K60 Excel Datei und der dazugehörigen Dokumentation, die es auch erlaubt, zusätzliche Berechnungen, Übersichten, usw. einfach dazuzubauen, sofern gute Excel Kenntnisse vorhanden sind.

Die Ausweitung der Zielgruppen für Schulungen und Ausbildungen erscheint sinnvoll: z.B. SchülerInnen und LehrerInnen einschlägiger HTLs und FHs oder im Baubereich tätige Berufsgruppen (InstallateurInnen, BaumeisterInnen, etc.).

### **6.2 Verwertung in Trainingsveranstaltungen**

Trainingsworkshops haben das Hauptziel, die TeilnehmerInnen in die Lage zu versetzen die Beratungssoftware in konkreten Beratungssituationen einsetzen zu können. Im Gegensatz dazu haben die Test-Workshops das Hauptziel, Verbesserungsvorschläge für die Beratungssoftware zu sammeln. Trotzdem ist der der Übergang von Test-Workshops (siehe **5.6.1 Erste Testphase**) zu Trainings-Workshops ist ein fließender, denn auch bei Trainings-Workshops sind Verbesserungsvorschläge willkommen.

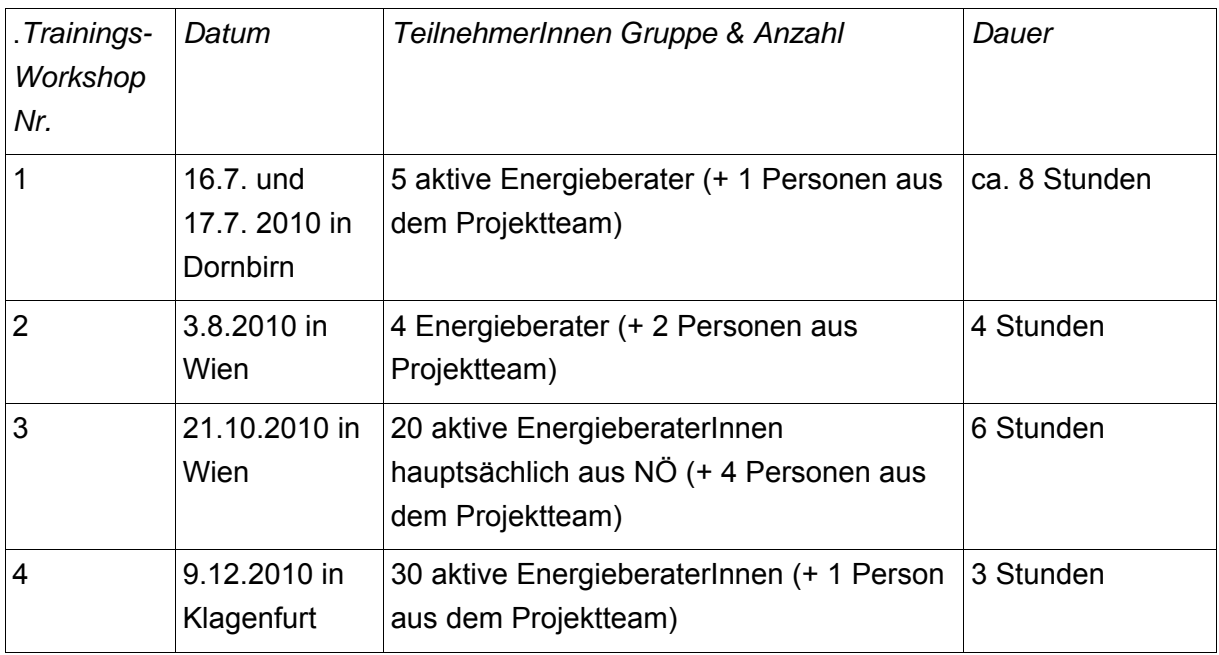

#### Tabelle 10 Übersicht über Trainings Workshops

Ähnlich wie bei den Test-Workshops wurden auch während dieser Trainings-Workshops Kommentare der TeilnehmerInnen gesammelt. Weiters wurden von sieben TeilnehmerInnen der ersten beiden Traings-Workshops auch Feedbackbögen zur Bedienungsfreundlichkeit der Software ausgefüllt.

Die Trainings Workshops 1 – 3 waren so aufgebaut, dass die TeilnehmerInnen der Anleitung des Vortragenden folgend selbst am Laptop ein Haus in die K60 Excel Datei eingegeben haben. So haben sie Schritt für Schritt durch eigene Erfahrung den Umgang mit der Beratungssoftware erlernt. Bei dieser Vorgangsweise sind abhängig von der Größe der Gruppe zusätzliche Betreuungspersonen notwendig, um bei Problemen einzelner TeilnehmerInnen unterstützend eingreifen zu können.

Der Trainingsworkshop 4 in Klagenfurt wurde nicht mehr im Rahmen dieses Projektes durchgeführt, sondern wurde über der Bildungskoordination von klima:aktiv organisiert. Dieser Workshop wurde in Form einer frontalen Präsentation abgehalten.

Ein ähnlicher Workshop ist für den 9.2.2011 in Graz geplant.

Das Echo bezüglich der Qualität und Praxisrelevanz des Prototyps der K60 Excel Datei war durchwegs sehr positiv.

Zitate aus den Feedbackbögen der Veranstaltung vom 21.10.:

Einige Antworten auf Frage "Was hat Ihnen am besten am Programm K60 gefallen"?

• die Vielzahl der Möglichkeiten einer Dateneingabe; benutzerfreundliche Bedienoberfläche – logischer Aufbau mit Hinweisen wo problematische/fehlerhafte Eingaben erfolgt sind; Plausibilitätsprüfung rechnerische Ermittlung/Verbrauchsdaten sehr gut

- vollständig; Sanierungskosten hinterlegt; ist/soll Abgleich bei Energieverbrauch
- Eingabe und schnelle Bedienung; selbsterklärend
- praxisnah; gut nachvollziehbar; gut anzupassen auf unübliche Ausgangssituationen
- $\bullet$  etc.

### **6.3 Verwertung in der Beratungspraxis**

In den vielen Fällen sind bei einer Sanierungsberatung auch ein Energieausweis vor der Sanierung und einer nach der Sanierung auszustellen. Das führt dazu, dass der aufwendigste Teil der Energieausweiserstellung und auch der der Beratung mit der K60 Excel Datei, nämlich die Eingabe der thermischen Hülle zweimal erfolgen muss. Das ist nicht effizient.

Zum Start des Projektes war die Eingabe der thermischen Hülle bei den Energieausweisprogrammen recht umständlich und der in der K60 Excel Datei gewählte Ansatz einfach und im Vergleich dazu auch rasch zu erledigen. In der Zwischenzeit bieten einige Hersteller zur Eingabe der thermischen Hülle sehr effiziente Hilfen an, die in der vorliegenden K60 Excel Datei nur mit aufwendiger Makro-Programmierung gleichwertig implementiert werden könnte.

In der **Tabelle 11** sind drei verschiedene Möglichkeiten dargestellt, wie die K60 Excel Datei mit einer Energieausweis Software kombiniert werden kann.

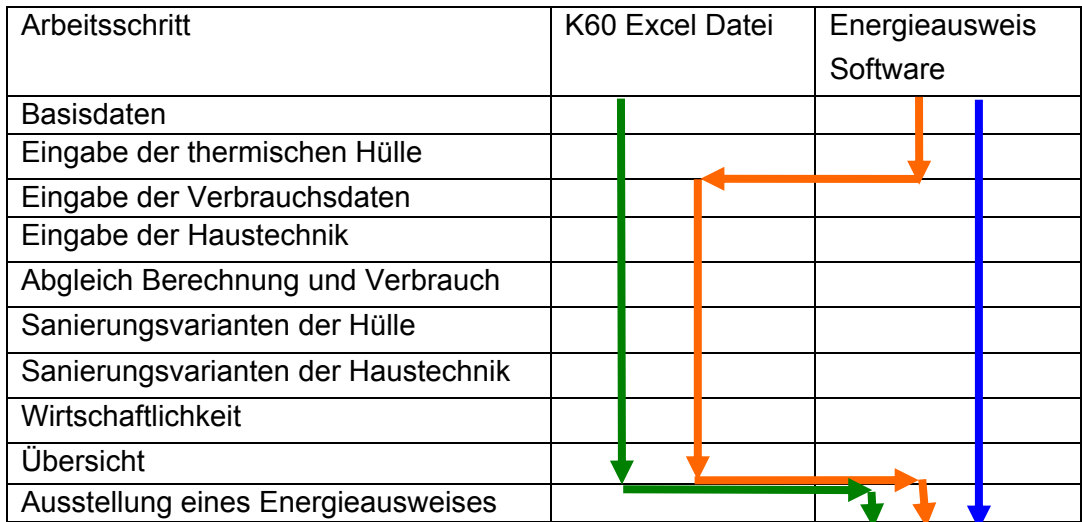

Tabelle 11 Möglichkeiten der Umsetzung des Beratungskonzeptes

 Die grüne Linie zeigt die aktuell umsetzbare Vorgangsweise auf. Erst am Ende wird entschieden, ob ein Energieausweis auszustellen ist. Derzeit müssen die Daten händisch übertragen werden. Eine elektronische Übertragung würde diese Tätigkeit erleichtern. Allerdings bleibt der Umstand, dass die Eingabe der thermischen Hülle nicht so komfortabel möglich ist, wie im Energieausweisprogramm.

- Die orange Linie zeigt, dass die thermische Hülle im Energieausweis Programm eingegeben wird. Dann werden die Daten transferiert, der weitere Ablauf erfolgt in der K60 Excel Datei und wenn klar ist, für welche Sanierungsvariante der Energieausweis auszustellen ist, wird wieder zurück transferiert.
- Die blaue Linie ist aus Anwendersicht die optimale Lösung, alles wird in der Energieausweis Software realisiert.

Wenn kein Energieausweis notwendig ist, ist der grüne Ablauf am Günstigsten, wenn Energieausweise notwendig sind ist der blaue Ablauf der günstigste. Theoretisch wäre es auch denkbar, in die K60 Excel Datei eine Energieausweisberechnung einzubauen, aber das scheint nicht realistisch angesichts des Umfeldes und Aufwandes.

Daraus ist ersichtlich, dass es ohne Kooperation bzw. Datenaustausch mit der Energieausweissoftware nicht gehen wird, eine breite Akzeptanz in der Beratungspraxis zu erzielen.

#### Dies wird auch durch Feedback der TeilnehmerInnen an K60 Trainings Workshops bestätigt.

Eine Nutzung der Methodik der Beratungssoftware in Kombination mit einer Erstellung eines Energieausweises erfüllt das Ziel der EU Gebäuderichtlinie sehr gut, die ja vorsieht, dass der Energieausweis Verbesserungsvorschläge für das jeweilige Gebäude beinhalten sollte. Die von K60 generierbare Übersicht an Sanierungsvarianten ist eine sehr gute Grundlage für die Formulierung dieser Verbesserungsvorschläge.

Im Vergleich zum aktuellen Energieausweis ist eine Variantenübersicht eine wesentlich bessere Hilfestellung für Auswahl von Sanierungsmaßnahmen und erfüllt daher das Ziel der EU Gebäuderichtlinie besser.

### **6.4 Verwertung – Impuls für die Forschung**

An der TU Wien im Institut für Hochbau und Technologie im Forschungsbereich für Bauphysik und Schallschutz (Prof. Bednar) ist eine Diplomarbeit geplant, die die Fragen der Teilbeheizung aus bauphysikalischer Sicht und auch die Frage, wieweit bauphysikalische Berechnungen die Realität abbilden, behandeln soll. Dabei ist geplant, die K60 Excel Datei zur Datenerhebung einzusetzen. Mit ein Impuls für das Thema Teilbeheizung in dieser Diplomarbeit war die Tatsache, das Teilbeheizungen bei den Testberatungen sehr häufig vorkam.

# **7. Bezug zu den Zielen der Programmlinie "Energiesysteme der Zukunft"**

### **7.1 Einordnung in den Themenkatalog Energiesysteme der Zukunft,**

Im Bezug auf die Zweite Ausschreibung der Programmlinie "Energiesysteme der Zukunft ist das vorliegende Projekt den "Innovativen Produktions und Dienstleistungssystemen" zuzuordnen. Vom Themenkatalog her handelt es sich um neue Dienstleistungen zur Steuerung der Energieeffizienz

# **7.2 Beitrag zum Gesamtziel der Programmlinie "Energiesysteme der Zukunft" Innovativer Charakter**

Strukturelle Innovationen:

Die Umsetzung der Beratungsmethoden des vorliegenden Projektes in die tägliche Beratungspraxis erhöht deren Qualität und führt durch die gut und verständlich dargestellten Sanierungsvarianten zu einer höheren Sanierungsbereitschaft und damit die Sanierungsrate.

Soziale Innovationen:

Im Zuge der Beratung nach der vorliegenden Methode ist das NutzerInnenverhalten ein zentraler Punkt. Die Diskussion darüber und dessen Einfluss auf den Energieverbrauch sind wesentliche Elemente für eine Änderung des NutzerInnenverhaltens in Richtung mehr Energieeffizienz.

#### Technologische Innovationen

Mit dem Laptop beim Kunden – das sollte zwar heutzutage keine exotische Sache mehr sein, ist es aber offensichtlich. Das wird zunehmend zum Standard.

# **7.3 Beitrag zu den Leitprinzipien nachhaltiger Technologieentwicklung**

Die Anwendung des im Projekt "Die 60 Minuten Energieberatung" entwickelten Beratungskonzepts liefert wesentliche Impulse zur *Steigerung der Energieeffizienz* im Bereich der Sanierung von Wohngebäuden. Auf Grund des in der Variantenübersicht sichtbaren Vor-Nachher Vergleiches wird transparent, wie viel welche Maßnahme zur *Steigerung der Energieeffizienz* beiträgt. Diese integrale Sicht aus thermischer Hülle und Haustechnik hilft, suboptimale Lösungen zu vermeiden.

Durch die CO2 - Bewertung in den Varianten ist der *Nutzung erneuerbarer Energien* ein klarer Vorteil eingeräumt.

Gerade Investitionsentscheidungen im Bereich Sanierung werden oft lange hinausgeschoben, da für KonsumentInnen nicht klar ist, was vernünftig ist. Die Vielfalt der am Markt erhältlichen Produkte ist verwirrend. Die integrale Sicht über verschiedene Varianten hilft der Entscheidungsfindung und fördert die private Investitionsbereitschaft. Das sichert Arbeit und Einkommen in den entsprechenden Gewerken und Lebensqualität bei den KundInnen.

### **7.4 Einbeziehung der Zielgruppen**

Die beiden Zielgruppen EnergieberaterInnen wurden in den beiden Testphasen, Endkundinnen in der zweiten Testphase zentral mit einbezogen (siehe Kapitel 5.6 Erkenntnisse aus den Testphasen und 6.2 Verwertung in Trainingsveranstaltungen).

Die Zielgruppe EnergieberaterInnen in Ausbildung ist und wird durch die Integration der Beratungssoftware in die Ausbildung des F-Kurses (siehe Kapitel 6.1 Verwertung in der Ausbildung) mit einbezogen.

Die Zielgruppe der Energieausweis Softwarehersteller ist sinnvoller Weise erst jetzt nach Abschluss des Projektes mit einzubeziehen.

# **8. Schlussfolgerungen**

### **8.1 Praxistauglichkeit und Zeitaufwand für die Beratung**

Die Testberatungen zeigen, dass eine praxistaugliche Beratung in hoher Qualität mit dem im Projekt "Die 60 Minuten Energieberatung" entwickelten Konzept machbar ist. Der tatsächliche Zeitaufwand für eine Beratung mit Hilfe der K60 Excel Datei ist klarerweise vom Objekt und von dem Kunden / der Kundin (z.B. hinischtlich Vorbereitung und Kommunikationsbedarf auf Seite der KundInnen) stark abhängig.

Aus den Testberatungen lässt sich im Schnitt folgender Zeitaufwand ableiten:

- 15 Minuten für Vorbereitung der Beratung (Einfordern von Unterlagen, Eintragen erster Daten, soweit vorhanden)
- 75 Minuten für Beratung mit K60 (Dateneingabe, Erfassung der Sanierungsvarianten, Diskussion der von K60 produzierten Ergebnisse)
- 30 Minuten für Nachbereitung (Korrekturen, Qualitätskontrolle, ev. Nachfragen, Erstellen des Ausdrucks für KundInnen)

Aus den TesterInnen-Workshops und Schulungsveranstaltungen kamen zum überwiegenden Teil positive bis sehr positive Rückmeldungen, die Qualität und Bedienungsfreundlichkeit der Beratungs-Software betreffend. Dies lässt auch auf eine gute Praxistauglichkeit schließen.

### **8.2 Verringerung des Zeitaufwands für die Beratung**

Verschiedene Möglichkeiten, um den Zeitaufwand einer Beratung bei der die Beratungs-Software (K60 Excel Datei) eingesetzt wird, sind denkbar:

- Verbesserung des Umgangs mit der Beratungs-Software. Entsprechende Übung im Umgang mit der Software kann den Zeitbedarf verringern.
- Eine gute Vorbereitung ist hilfreich, um den Zeitaufwand vor Ort möglichst gering zu halten. Dazu gehört beispielsweise, das jeweilige Gebäude bereits im Internet anzusehen (z.B. mit Hilfe von Google Maps) und von hier erste Daten zu übertragen.
- Es können vordefinierte Standardfälle definiert werden, sodass nur mehr ein relativ geringer Anpassungsbedarf besteht. Insbesondere vordefinierte Fälle verschiedener Fenstersituationen können die Eingabezeit verringern.
- Eine eher strikte, aber effektive Vorgehensweise könnte darin bestehen, die Beratung erst durchzuführen, nachdem Pläne und Energierechnungen bei dem Berater/der Beraterin eingelangt sind. Es wäre dann möglich, schon sehr weitgehend Daten im
Voraus ungestört zu erfassen. Vor Ort müsste dann in erster Linie eine Kontrolle der eingegebenen Daten erfolgen und die Sanierungsvarianten erfasst werden. Der Aufwand für die Datenerfassung vor Ort könnte dadurch auf ein Minimum reduziert werden, es bliebe ggf. mehr Zeit, auf Fragen der KundInnen einzugehen.

#### **8.3 Akzeptanz auf Seite der KundInnen**

Die Testberatungen zeigen, dass BeratungskundInnen diese neue Art der Beratung akzeptieren und den Mehrwert erkennen, unter der Voraussetzung, dass die KundInnen vorab über die Beratungsmethode informiert werden und der Anwendung dieser zustimmen. Auch die Erklärung, dass in der Methode Berechnung und Verbrauch abgeglichen werden und die Prognosen zur Einsparung daraus abgeleitet werden, wird durchwegs verstanden und als logisch empfunden. Die hohe Qualität, die damit in die Beratung eingeflossen ist kommt bei den KundInnen an und ist kommunizierbar.

Im Vergleich zum EAW ist Variantenübersicht wesentlich bessere Hilfestellung für Auswahl von Sanierungsmaßnahmen und erfüllt daher das Ziel der EU Gebäuderichtlinie besser

## **9. Ausblick**

### **9.1 Chancen**

Es besteht die Chance, dass sich die Methode der Beratung in Österreich als Standard etabliert. Ob das mit einer weiterentwickelten K60 Excel Datei passiert, oder ob die Methode in den Energieausweis integriert wird, ist ein zweiter Punkt. Dass die Methode in der Ausbildung extrem gute Chancen hat, breit genutzt zu werden, ist evident.

### **9.2 Schwierigkeiten und Risken**

Das Risiko, dass die Methode zwar als sehr gut erkannt wird, in der Praxis der Beratung aber nicht zum Durchbruch kommt, besteht sicher. Das wäre dann ein ähnliches Schicksal wie es die Formblätter des Handbuchs für Energieberater hatten, die in der Praxis so gut wie nie eingesetzt wurden. Es wird daher essentiell sein, das Wissen um die Methode und effizienten Möglichkeiten des Einsatzes möglichst breit an die BeraterInnen und an die für Energiefragen zuständigen Vertreter der Bundesländer weiterzugeben. Im Moment wird an einem neuen Energieausweis gearbeitet, das wäre eine Chance, Teile der Erfahrungen aus dem Projekt dort zu integrieren. Allerdings war der Prozess bis zur Durchsetzung des aktuellen Energieausweises ein sehr mühevoller und auf Grund der verschiedenen Länderinteressen ein nicht wirklich gut geglückter.

### **9.3 Nächste Schritte**

- Laufendes Anbieten von Schulungen in der Beratungsmethodik, speziell im Umgang mit der K60 Excel Datei über die Bildungskoordination von klima:aktiv.
- Weiterentwicklung der Beratungs-Software. Implementieren von im Projekt "Die 60 Minuten Energieberatung" nicht umgesetzten Punkten. Weiteres Validieren von Berechnungsalgorithmen (und Kostendaten).
- Kooperation mit Verantwortlichen in den Bundesländern, sodass eine verstärkte Integration der Beratungsmethode in die Beratungsprogramme der Bundesländer erreicht wird.

### **9.4 Mögliche Umsetzungs-, bzw. Folgeprojekte**

- Kooperation mit Herstellern von Energieausweis-Software: Ermöglichen eines Datentransfers von der K60 Excel Datei in die Energieausweis-Software und umgekehrt bzw. Integration der Beratungs-Software in die Energieausweis-Software.
- Erweiterung des Anwendungsbereichs: Diskutiert wird diesbezüglich die Erweiterung auf den großvolumigen Wohnbau. Es könnte damit für Hausverwaltungen und Eigentümerversammlungen die Entscheidung bzgl. thermischer Gebäudesanierung

(vor der in diesem Fall recht teuren Erstellung eines Energieausweises) erleichtert werden.

• Übertragung auf andere Länder: Im Rahmen eines EU-Projekts könnten ähnliche Ansätze in anderen Ländern umgesetzt werden.

### **Literaturverzeichnis**

Baukosteninformationszentrum Deutscher Architektenkammern (2002): BKI Baukosten 2002, Verlagsges. Müller

Baukosteninformationszentrum Deutscher Architektenkammern (2008): BKI Baukosten 2008, Verlagsges. Müller

"die umweltberatung" Niederösterreich (2009): "Modern Heizen", Broschüre, http://images.umweltberatung.at/htm/modern\_heizen\_broschuere\_energieberatung.pdf (zuletzt abgerufen am: 11.12.2010)

http://images.umweltberatung.at/htm/modern\_heizen\_broschuere\_energieberatung.pdf

Erb Markus (2004): "Feldanalyse von kondensierenden Gas- und Ölfeuerungsanlagen – FAGO", im Auftrag des Bundesamtes für Energie, Schweiz

Frey Konrad, Haas Johannes, Könighofer Kurt (1994): Handbuch für Energieberater, Joanneum Resarch – Institut für Energieforschung, Graz, 2. Aktualisierung 1994

Haefele Gottfried, Oed Wolfgang, Sabel Ludwig (2008): Hauserneuerung: Instandsetzen, Modernisieren, Renovieren; Ökobuch Verlag, 10. Auflage

Haselsteiner Edeltraud, Guschlbauer-Hronek Katharina, Havel Margarete (2007): "Neue Standards für alte Häuser. Ein Leitfaden zur ökologisch nachhaltigen Sanierung", 3.Auflage 2007, http://www.hausderzukunft.at/hdz\_pdf/sanierungsleitfaden.pdf (zuletzt abgerufen am: 11.12.2010)

Kuchar 2010 Technische Dokumentation K60 V1.0

Mandl Wolfgang, König Holger (2008): Baukosten-Atlas 2009: Neubau, Wohnungsbau, WEKA Media

Matt Josef (1998): 25 Jahre Heizungsüberwachung in Vorarlberg; Schriftenreihe Lebensraum Vorarlberg; Band 41

ÖNORM H 5056 Österreichisches Normungsinstitut (2007a): ÖNORM H 5056: Gesamtenergieeffizienz von Gebäuden. Heiztechnik-Energiebedarf, Vornorm

OIB Richtlinie 6 2007 Österreichisches Institut für Bautechnik (2007): OIB – Richtlinie 6. Energieeinsparung und Wärmeschutz, Ausgabe: April 2007, OIB-300.6-038/07

Österreichisches Normungsinstitut (2007b): ÖNORM B 8110-5: Wärmeschutz im Hochbau. Teil 5: Klimamodell und Nutzungsprofile

Österreichisches Normungsinstitut (2007c): ÖNORM B 8110-6: Wärmeschutz im Hochbau. Teil 6: Grundlagen und Nachweisverfahren ― Heizwärmebedarf und Kühlbedarf

Pöhn EA-WGe-11-07-2008-V08f.xls Energieausweis Excel - als kostenloses Download zur Verfügung auf der Homepage des Österreichischen Institutus für Bautechnik (OIB)

Pech Anton, Pöhn Christian, Bednar Thomas, Streicher Wolfgang (2007): Bauphysik. Erweiterung 1: Energieeinsparung und Wärmeschutz. Energieausweis - Gesamtenergieeffizienz (Gebundene Ausgabe), Springer, Wien, 1. Auflage

Ressort Bauten Autonome Provinz Bozen-Südtirol (2009): Richtpreisverzeichnis Hochbauarbeiten 2009, http://www.provinz.bz.it/Hochbau/downloads/Hoed\_2009.pdf (zuletzt aufgerufen am: 10.12.2010)

Richter Sarah Maria (2009): EDV-Programme für Gebäude-Energiekennzahlen. Analyse von Energiekennzahlen anhand des Projekts Passivhaus-Studentenheim Molkereistraße, Wien. Masterarbeit, ausgeführt am Institut für Konstruktiven Ingenieurbau, Arbeitsgruppe ressourcenorientiertes Bauen, BOKU Wien

Schriefl Ernst (2007): Modellierung der Entwicklung von Treibhausgasemissionen und Energieverbrauch für Raumwärme und Warmwasser im österreichischen Wohngebäudebestand unter der Annahme verschiedener Optimierungsziele. Dissertation, ausgeführt am Institut für Elektr. Anlagen und Energiewirtschaft, TU Wien

Tributsch Ingrid 2010 Benutzerinnenhandbuch K60 V1.0

Wolff Dieter, Teuber Peter, Budde Jörg, Jagnow Kati (2004): "Felduntersuchung: Betriebsverhalten von Heizungsanlagen mit Gas-Brennwertkesseln", gefördert durch die Deutsche Bundesstiftung Umwelt

# **Anhang A Protokollausdruck**

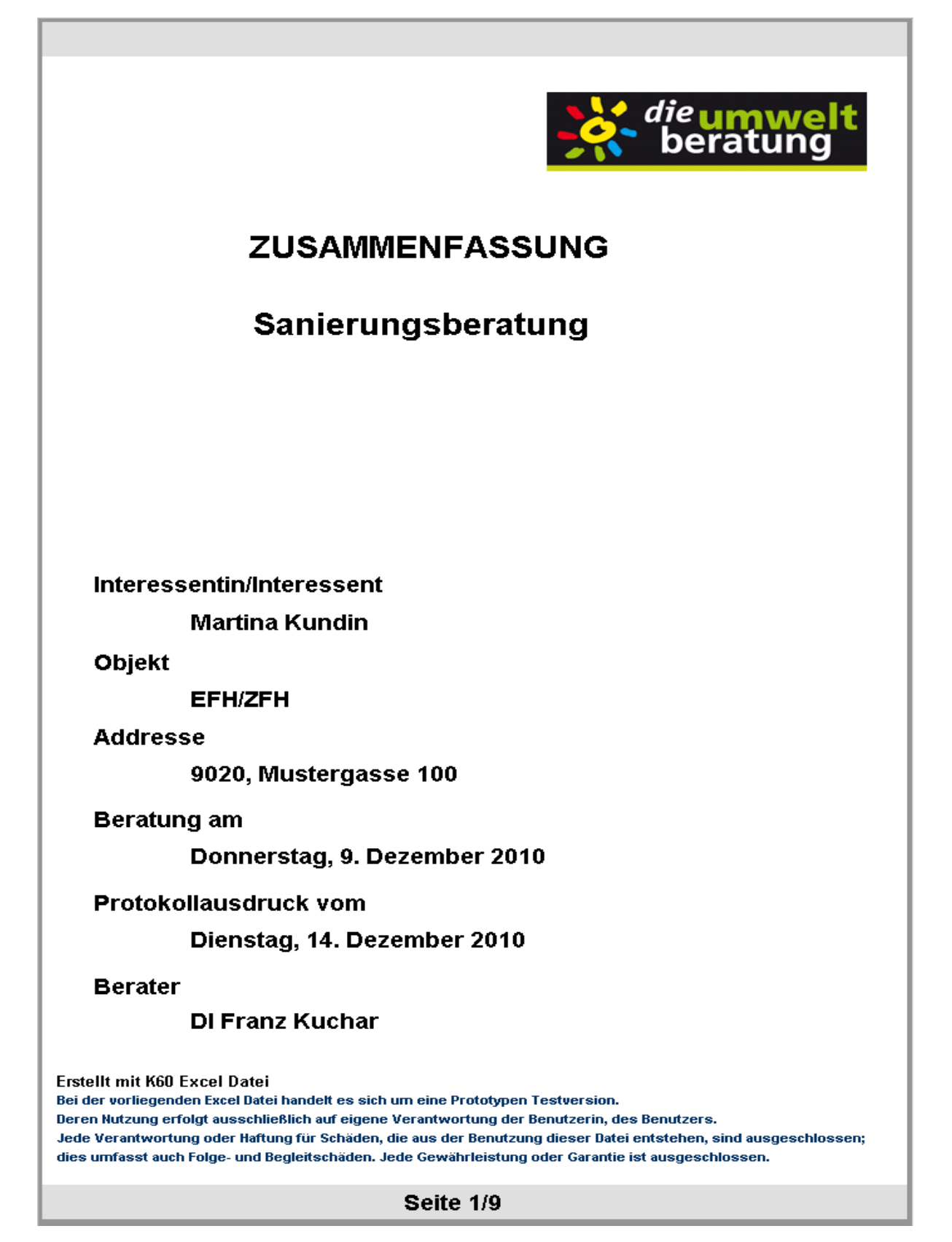

Abbildung 8 Deckblatt

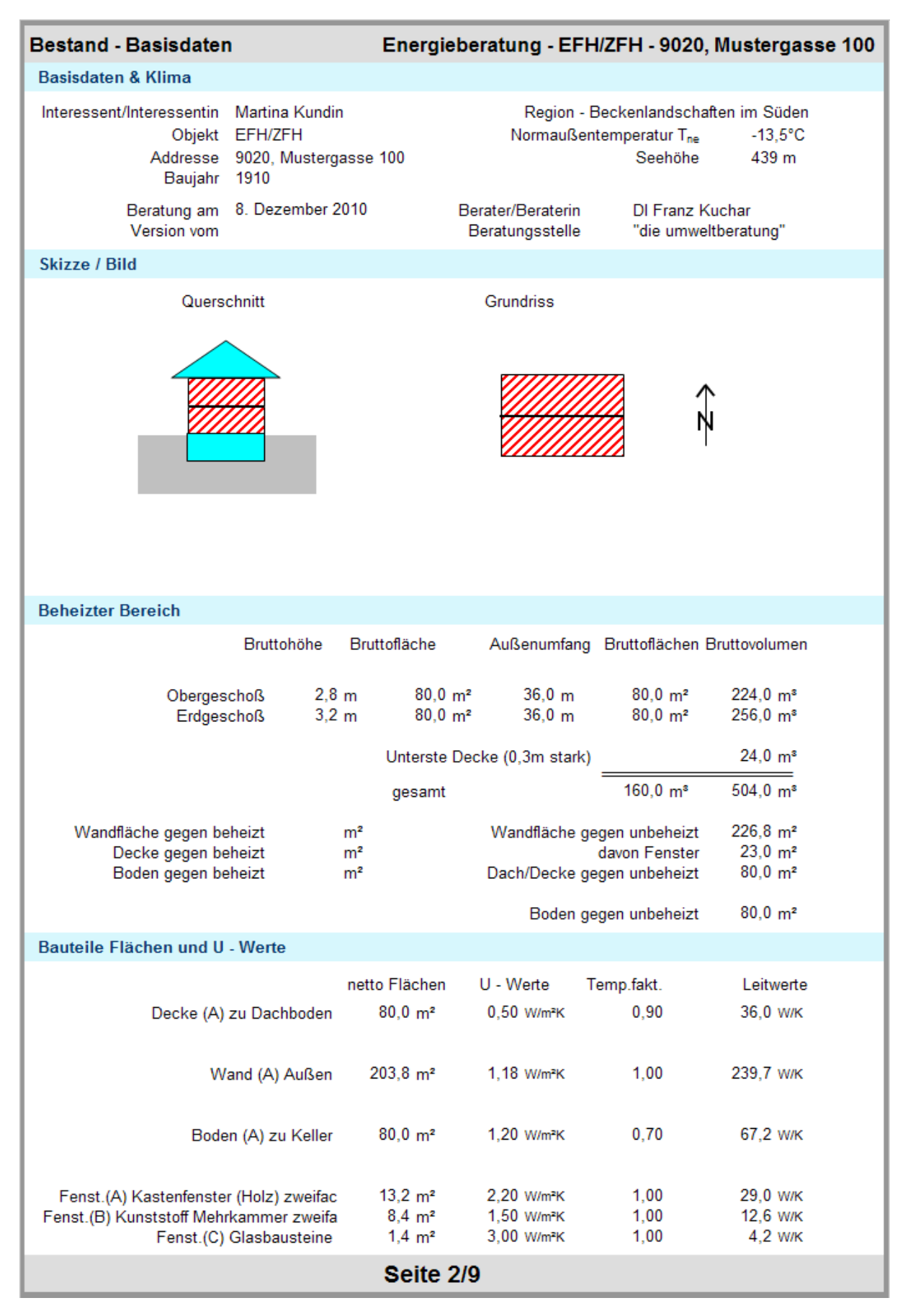

Abbildung 9 Basisdaten

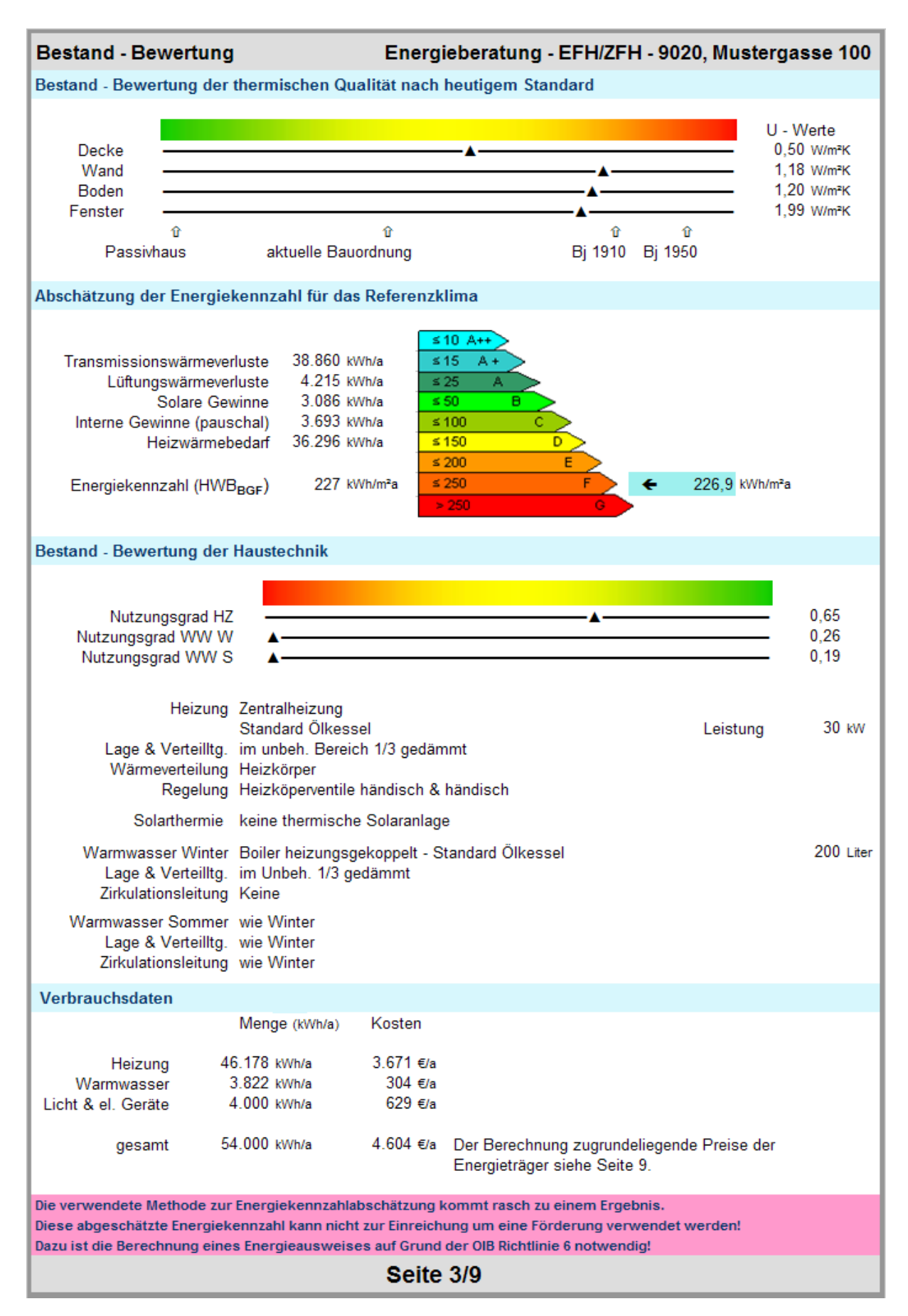

Abbildung 10 Bestand

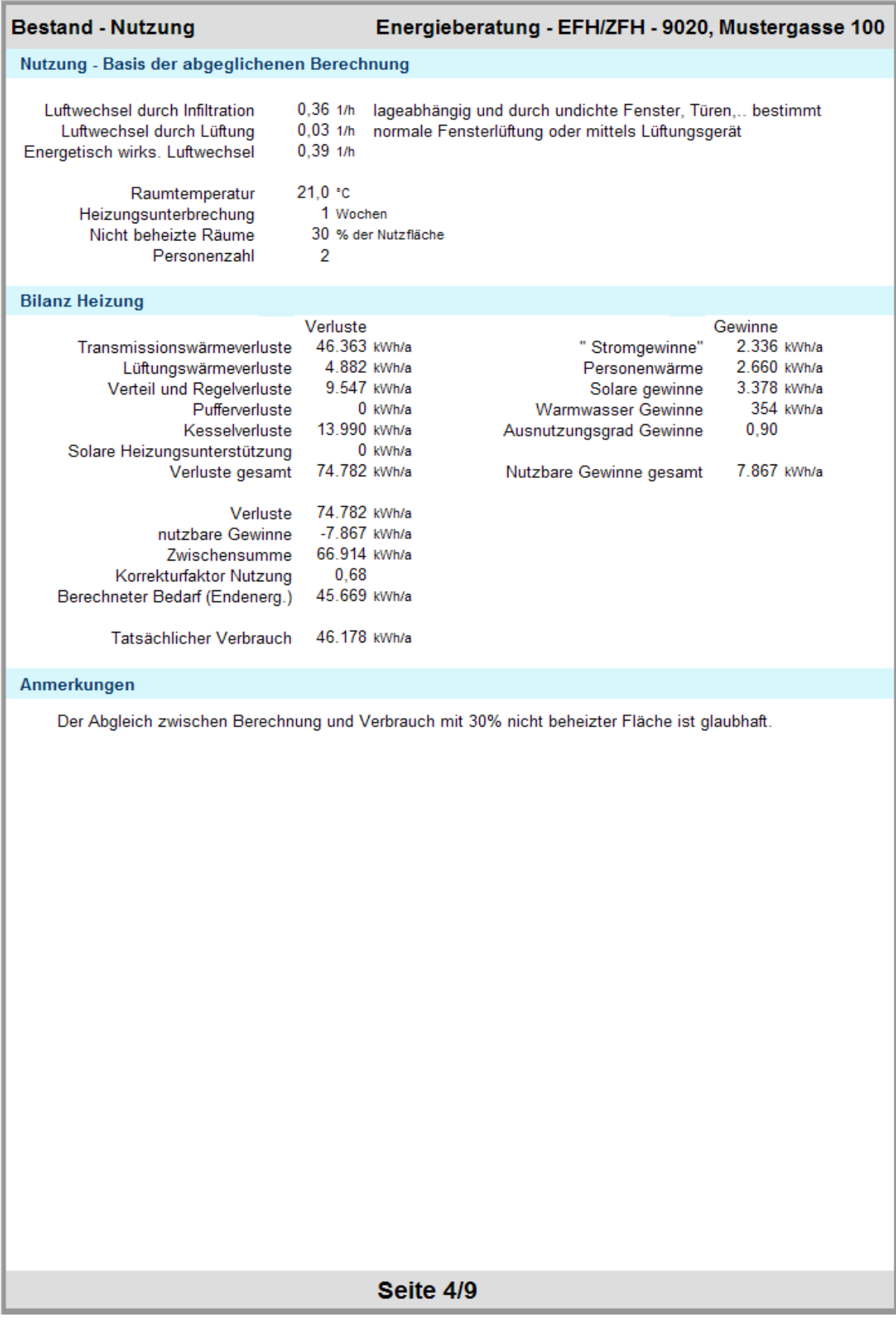

Abbildung 11 Nutzung

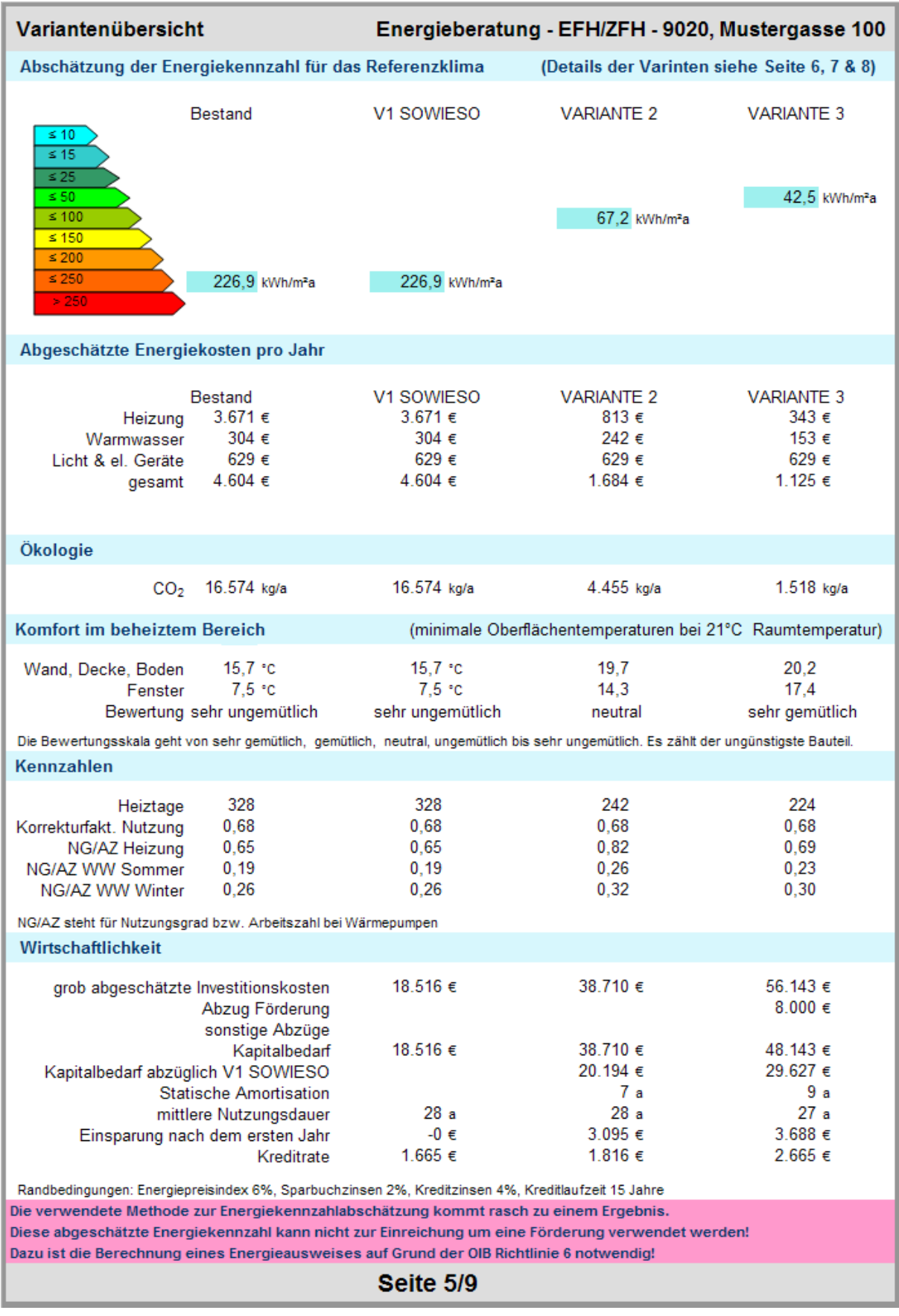

Abbildung 12 Variantenübersicht

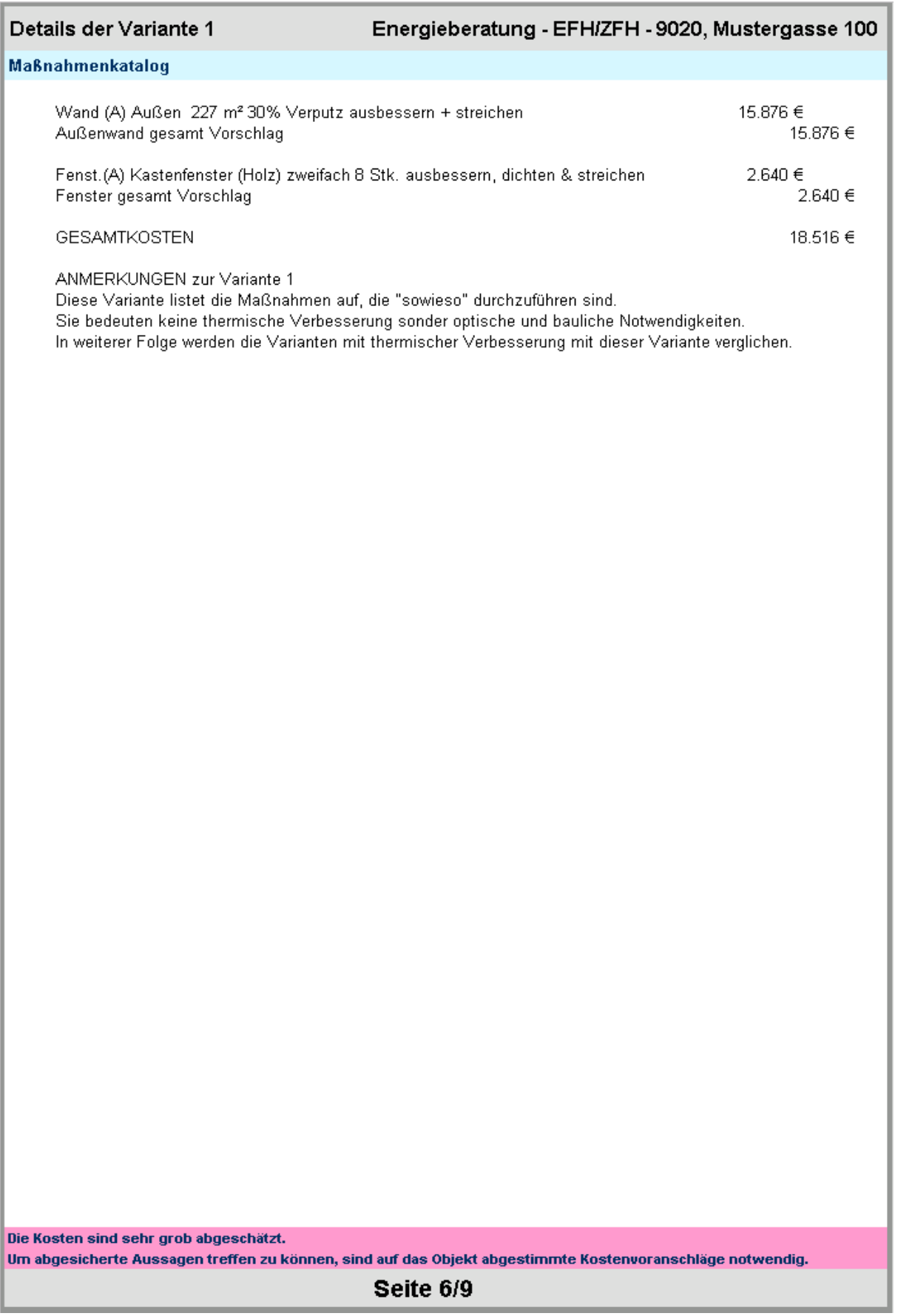

Abbildung 13 Variante 1

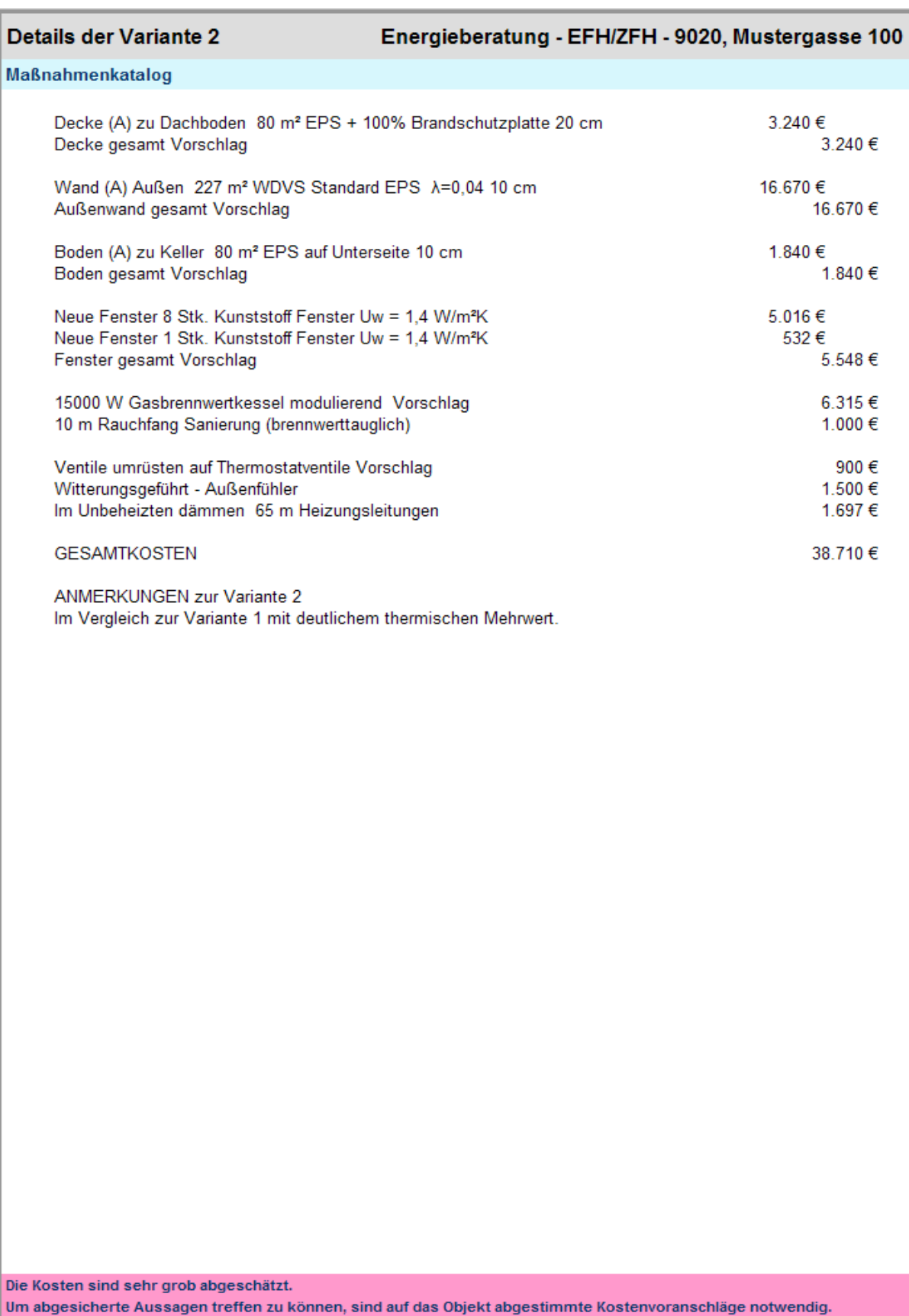

Seite 7/9

Abbildung 14 Variante 2

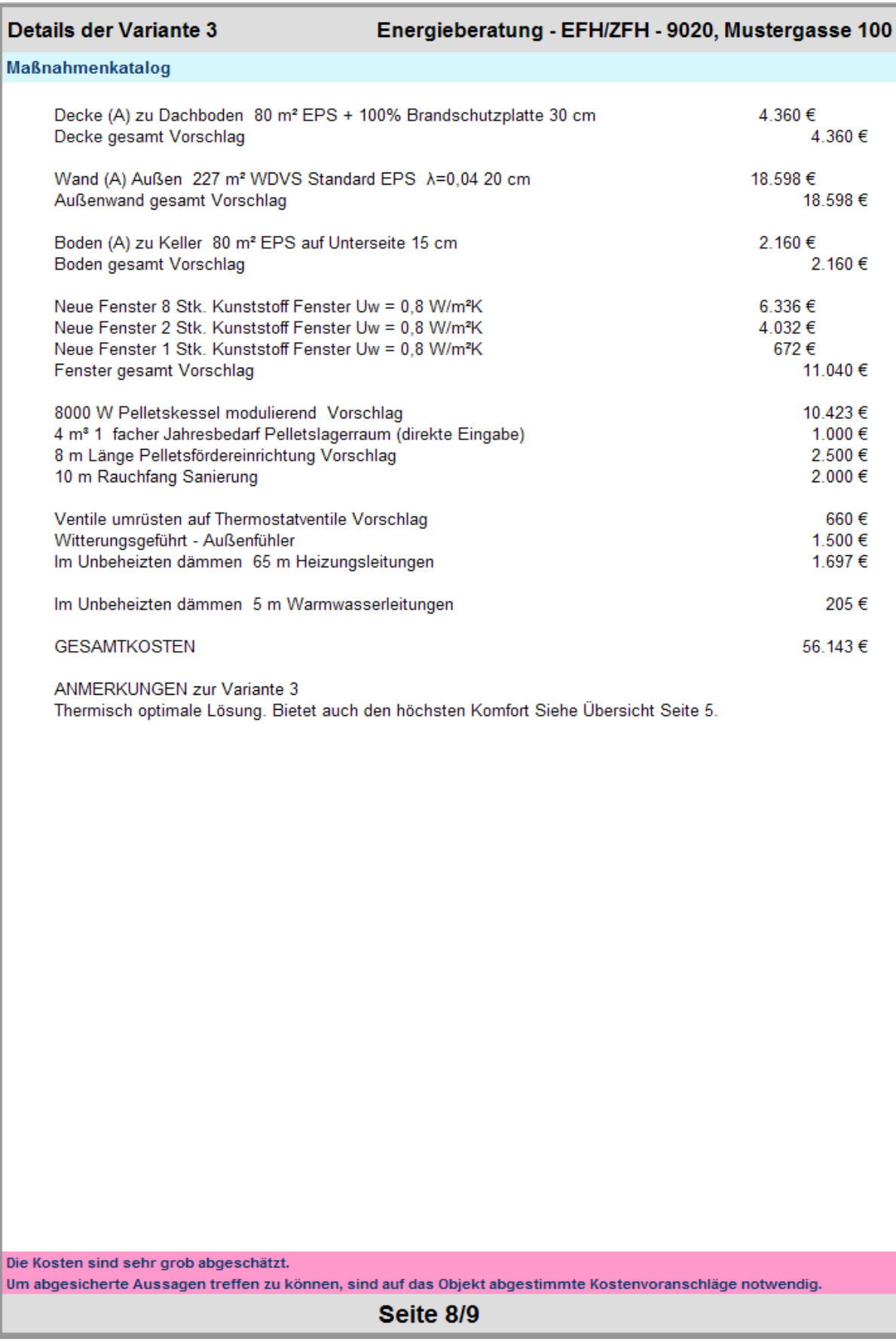

Abbildung 15 Variante 3

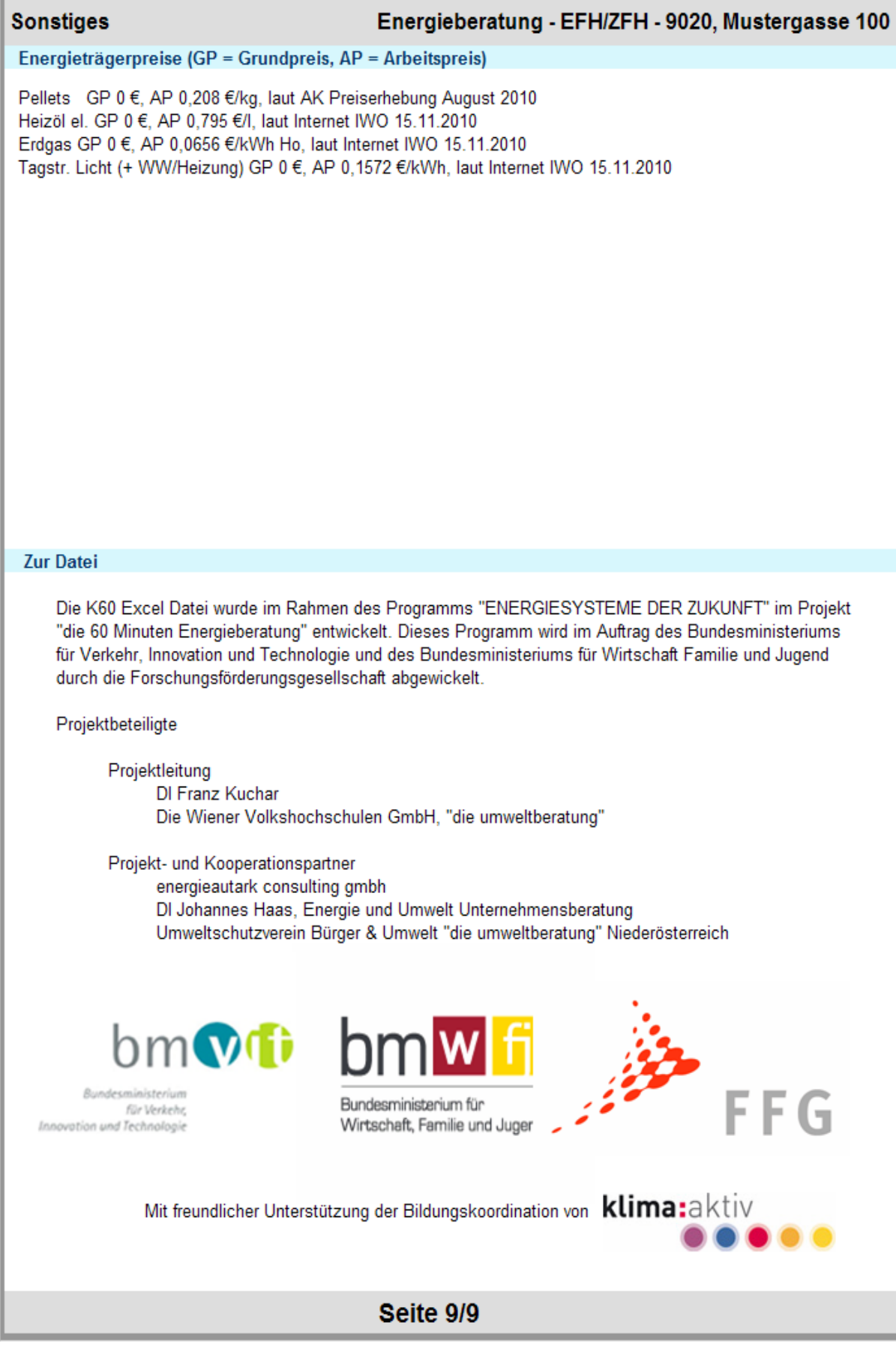

Abbildung 16 Sonstiges